# Manuel de mise en service Liquisys M CLM223/253

Transmetteur de conductivité

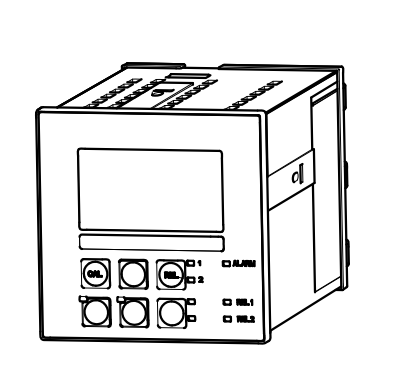

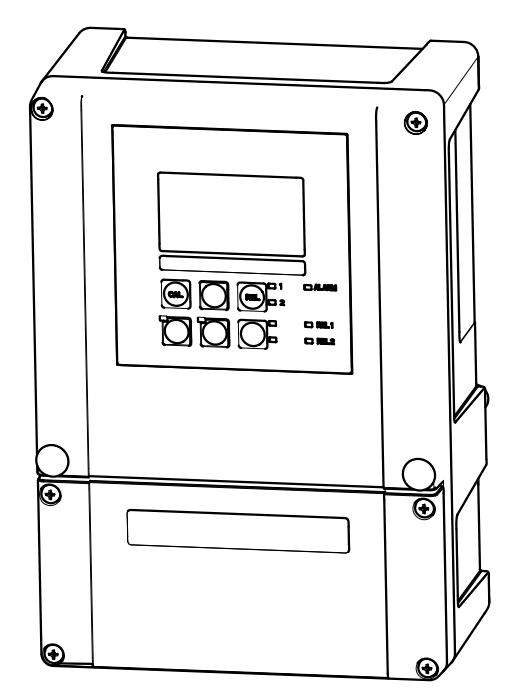

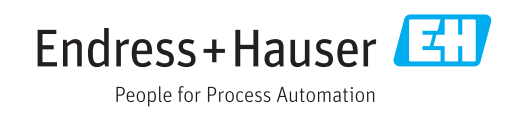

# Sommaire

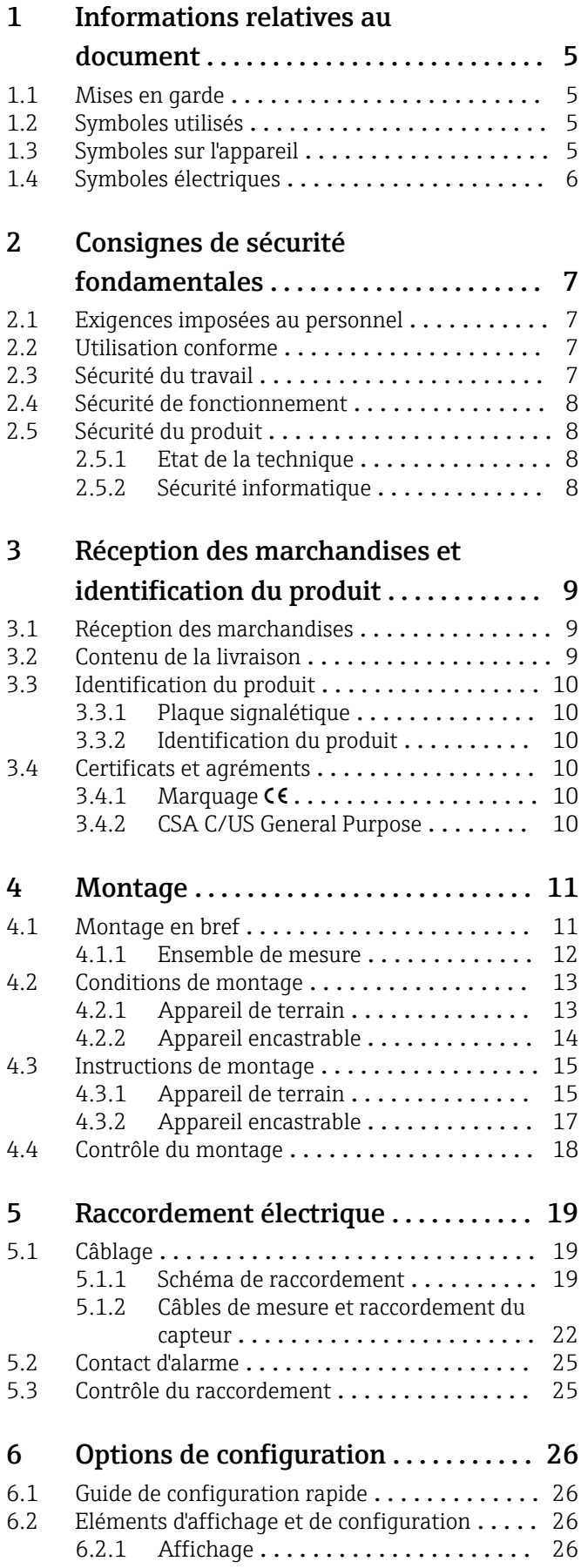

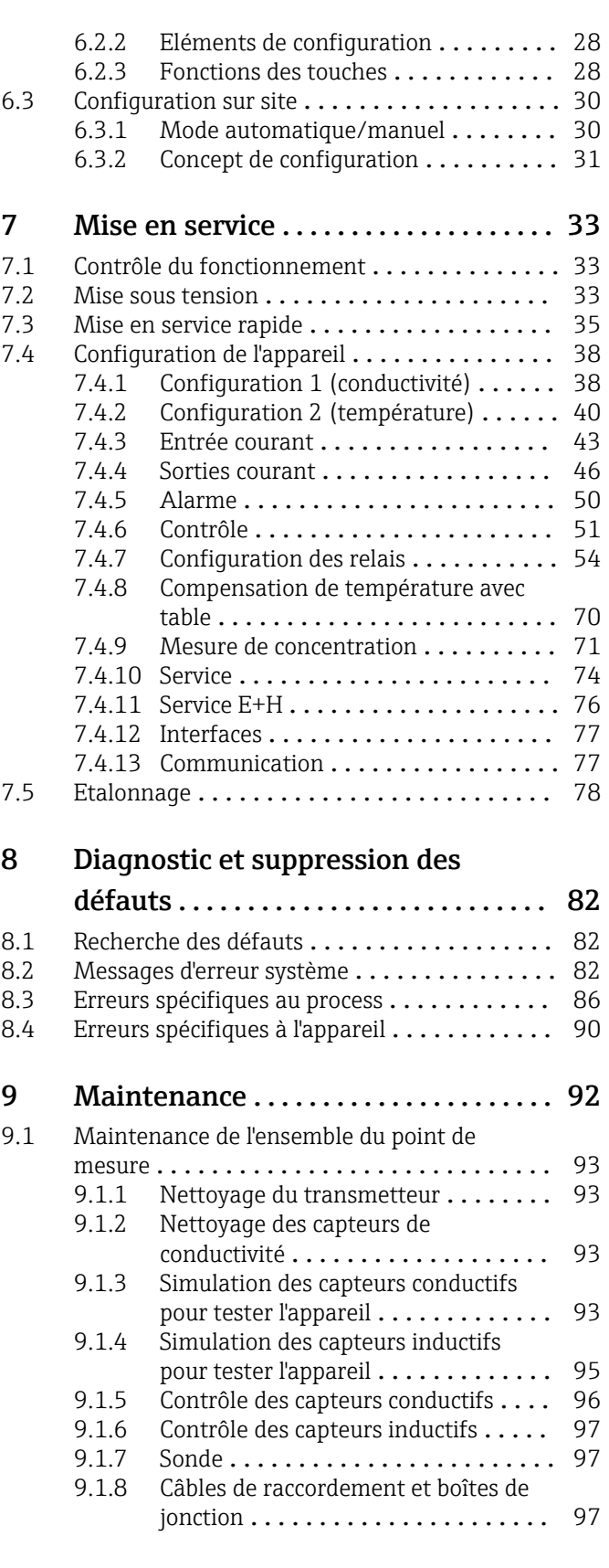

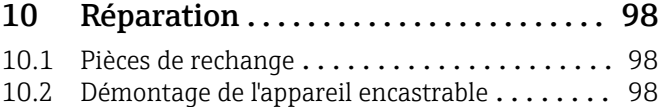

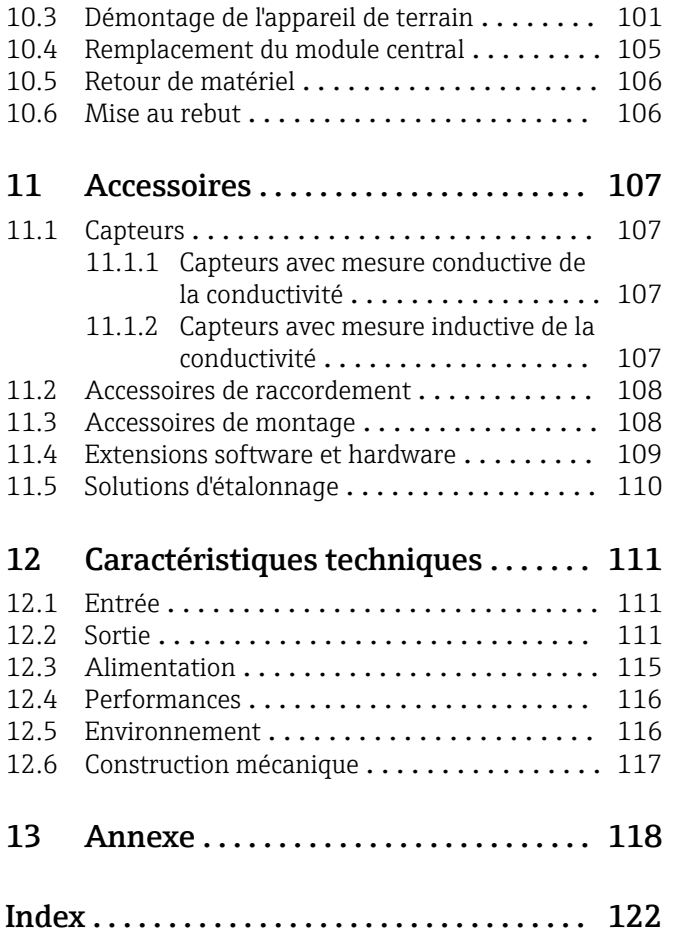

# <span id="page-4-0"></span>1 Informations relatives au document

# 1.1 Mises en garde

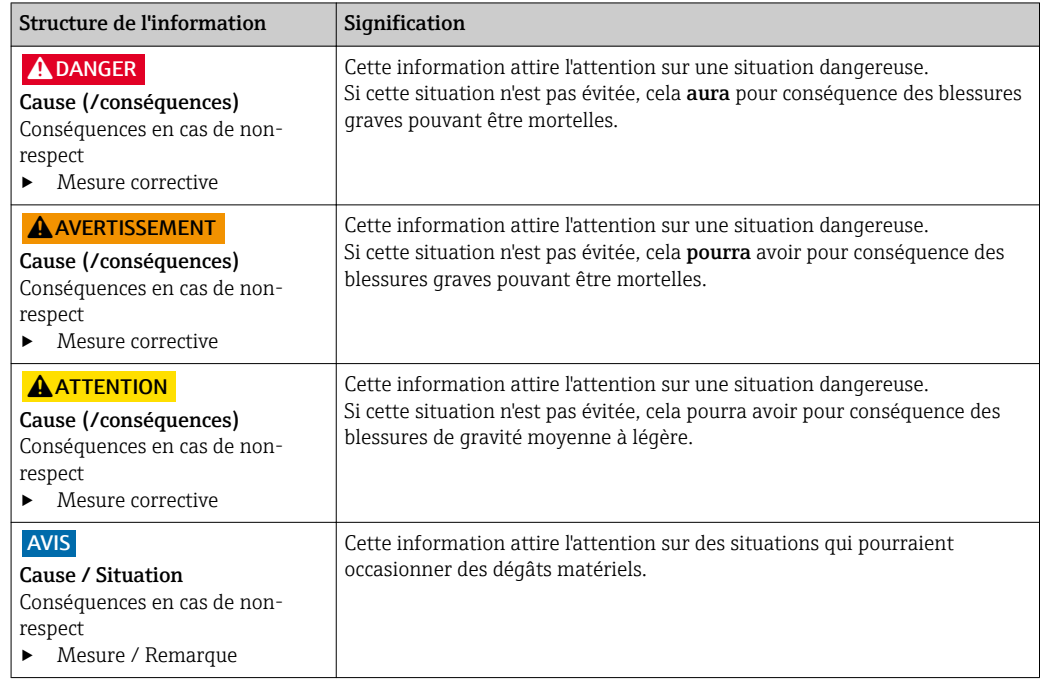

# 1.2 Symboles utilisés

- Informations complémentaires, conseil  $\mathbf{f}$
- $\blacktriangledown$ Autorisé ou recommandé
- $\overline{\mathsf{x}}$ Interdit ou non recommandé

# 1.3 Symboles sur l'appareil

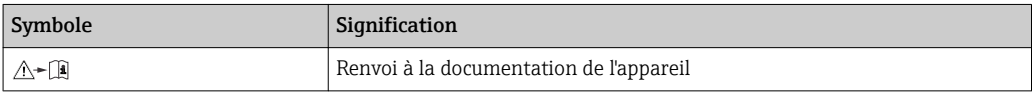

# <span id="page-5-0"></span>1.4 Symboles électriques

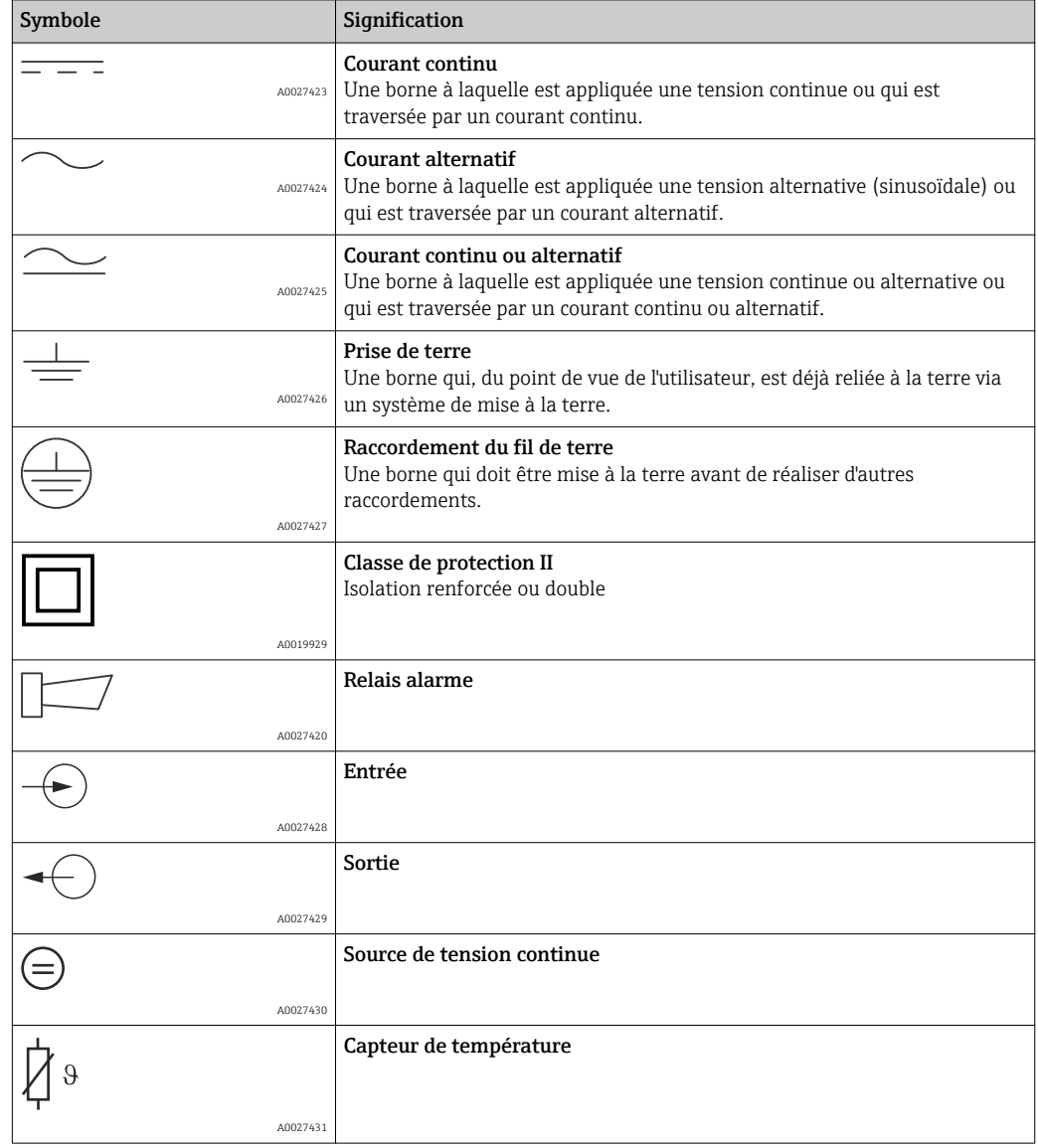

# <span id="page-6-0"></span>2 Consignes de sécurité fondamentales

# 2.1 Exigences imposées au personnel

- Le montage, la mise en service, la configuration et la maintenance du dispositif de mesure ne doivent être confiés qu'à un personnel spécialisé et qualifié.
- Ce personnel qualifié doit être autorisé par l'exploitant de l'installation en ce qui concerne les activités citées.
- Le raccordement électrique doit uniquement être effectué par des électriciens.
- Le personnel qualifié doit avoir lu et compris le présent manuel de mise en service et respecter les instructions y figurant.
- Les défauts sur le point de mesure doivent uniquement être éliminés par un personnel autorisé et spécialement formé.

Les réparations, qui ne sont pas décrites dans le manuel joint, doivent uniquement être réalisées par le fabricant ou par le service après-vente.

# 2.2 Utilisation conforme

Le Liquisys M est un transmetteur pour la détermination de la conductivité et de la résistivité des liquides.

Il est particulièrement adapté aux domaines suivants :

- Eau ultrapure
- Traitement de l'eau
- Désalinisation de l'eau de refroidissement
- Traitement des condensats
- Stations d'épuration municipales
- Industrie chimique
- Industrie agroalimentaire
- Industrie pharmaceutique

Toute autre utilisation que celle décrite dans le présent manuel risque de compromettre la sécurité des personnes et du système de mesure complet et est, par conséquent, interdite.

Le fabricant décline toute responsabilité quant aux dommages résultant d'une utilisation non réglementaire ou non conforme à l'emploi prévu.

# 2.3 Sécurité du travail

En tant qu'utilisateur, vous êtes tenu d'observer les prescriptions de sécurité suivantes :

- Instructions de montage
- Normes et directives locales

#### Immunité aux parasites CEM

- La compatibilité électromagnétique de l'appareil a été testée conformément aux normes européennes en vigueur pour le domaine industriel.
- L'immunité aux interférences indiquée n'est valable que pour un appareil raccordé conformément aux instructions du présent manuel.

# <span id="page-7-0"></span>2.4 Sécurité de fonctionnement

- 1. Avant la mise en service du système de mesure complet, vérifiez que tous les raccordements ont été correctement réalisés. Assurez-vous que les câbles électriques et les raccords de tuyau ne sont pas endommagés.
- 2. Ne mettez pas en service des appareils endommagés et protégez-les contre toute mise en service involontaire. Marquez le produit endommagé comme étant défectueux.
- 3. Si les défauts ne peuvent pas être éliminés : Mettez les appareils hors service et protégez-les de toute mise en service involontaire.

# 2.5 Sécurité du produit

## 2.5.1 Etat de la technique

Ce produit a été construit et contrôlé dans les règles de l'art, il a quitté nos locaux dans un état technique parfait. Les directives et normes européennes en vigueur ont été respectées.

## 2.5.2 Sécurité informatique

Une garantie de notre part n'est accordée qu'à la condition que l'appareil soit installé et utilisé conformément au manuel de mise en service. L'appareil dispose de mécanismes de sécurité pour le protéger contre toute modification involontaire des réglages.

Il appartient à l'opérateur lui-même de mettre en place les mesures de sécurité informatiques qui protègent en complément l'appareil et la transmission de ses données conformément à son propre standard de sécurité.

# <span id="page-8-0"></span>3 Réception des marchandises et identification du produit

# 3.1 Réception des marchandises

1. Vérifiez que l'emballage est intact.

- Signalez tout dommage constaté sur l'emballage au fournisseur. Conservez l'emballage endommagé jusqu'à la résolution du problème.
- 2. Vérifiez que le contenu est intact.
	- Signalez tout dommage du contenu au fournisseur. Conservez les produits endommagés jusqu'à la résolution du problème.
- 3. Vérifiez que la totalité des marchandises a été livrée.
	- Comparez avec la liste de colisage et le bon de commande.
- 4. Pour le stockage et le transport : protégez l'appareil contre les chocs et l'humidité.
	- ← L'emballage d'origine assure une protection optimale. Les conditions ambiantes admissibles doivent être respectées (voir caractéristiques techniques).

Pour toute question, adressez-vous à votre fournisseur ou à votre agence.

# 3.2 Contenu de la livraison

La livraison de l'appareil de terrain comprend :

- 1 transmetteur CLM253
- 1 borne à visser enfichable, 3 broches
- 1 presse-étoupe Pg 7
- 1 presse-étoupe Pg 16 réduit
- 2 presse-étoupe Pg 13,5
- 1 exemplaire du manuel de mise en service
- Pour les versions avec communication HART :
- 1 exemplaire du manuel de mise en service : Field communication with HART • Pour les versions avec interface PROFIBUS :
- 1 exemplaire du manuel de mise en service : Field communication with PROFIBUS PA/DP

La livraison de l'appareil encastrable comprend :

- 1 transmetteur CLM223
- 1 jeu de bornes à visser enfichables
- 2 vis de fixation
- 1 exemplaire du manuel de mise en service
- Pour les versions avec communication HART :
- 1 exemplaire du manuel de mise en service : Field communication with HART • Pour les versions avec interface PROFIBUS :
- 1 exemplaire du manuel de mise en service : Field communication with PROFIBUS PA/DP

# <span id="page-9-0"></span>3.3 Identification du produit

### 3.3.1 Plaque signalétique

Sur la plaque signalétique, vous trouverez les informations suivantes relatives à l'appareil :

- Identification du fabricant
- Référence de commande
- Référence de commande étendue
- Numéro de série
- Conditions ambiantes et conditions de process
- Grandeurs d'entrée et de sortie
- Consignes de sécurité et avertissements

Comparez les indications de la plaque signalétique avec votre commande.  $\vert$  -  $\vert$ 

### 3.3.2 Identification du produit

La référence de commande et le numéro de série de l'appareil se trouvent :

- sur la plaque signalétique
- dans les papiers de livraison.

#### Obtenir des précisions sur le produit

- 1. Allez sur Internet sur la page produit de votre appareil.
- 2. Dans la zone de navigation sur la droite de la page produit, dans la rubrique "Support technique appareils", cliquez sur le lien "Contrôlez les caractéristiques de votre appareil".
	- Une nouvelle fenêtre s'ouvre.
- 3. Entrez la référence de la plaque signalétique dans le masque de recherche.
	- Vous obtiendrez des précisions sur chaque caractéristique (option sélectionnée) de la référence de commande.

# 3.4 Certificats et agréments

### 3.4.1 Marquage CE

Le système satisfait aux exigences des normes européennes harmonisées. Il est ainsi conforme aux prescriptions légales des directives CE. Par l'apposition du marquage  $\mathsf{C}\epsilon$ , le fabricant certifie que le produit a passé avec succès les différents contrôles.

### 3.4.2 CSA C/US General Purpose

Les versions d'appareil suivantes satisfont aux exigences des normes CSA et ANSI/UL pour le Canada et les Etats-Unis :

- $\bullet$  CLM253-\*\*2/3/7\*\*\*
- $\bullet$  CLM223-\*\*2/3/7\*\*\*

# <span id="page-10-0"></span>4 Montage

# 4.1 Montage en bref

Procédez de la façon suivante pour installer complètement le point de mesure :

- Installez le transmetteur (voir le chapitre "Instructions de montage").
- Si le capteur n'a pas encore été installé dans le point de mesure, montez-le (voir Information technique du capteur).
- Raccordez le capteur au transmetteur comme le montre le chapitre "Raccordement électrique".
- Raccordez le transmetteur comme le montre le chapitre "Raccordement électrique".
- Mettez le transmetteur en service en suivant les instructions du chapitre "Mise en service".

### <span id="page-11-0"></span>4.1.1 Ensemble de mesure

L'ensemble de mesure complet comprend :

- Transmetteur Liquisys M CLM223 ou CLM253
- Capteur de avec ou sans une sonde de température intégrée
- Si nécessaire, câble de mesure : CYK71 ou CPK9 (mesure conductive) ou CLK5 (mesure inductive)

En option :

- Sonde à immersion, par ex. CLA111
- Câble prolongateur, boîte de jonction VBM
- Capot de protection climatique CYY101 pour boîtier de terrain

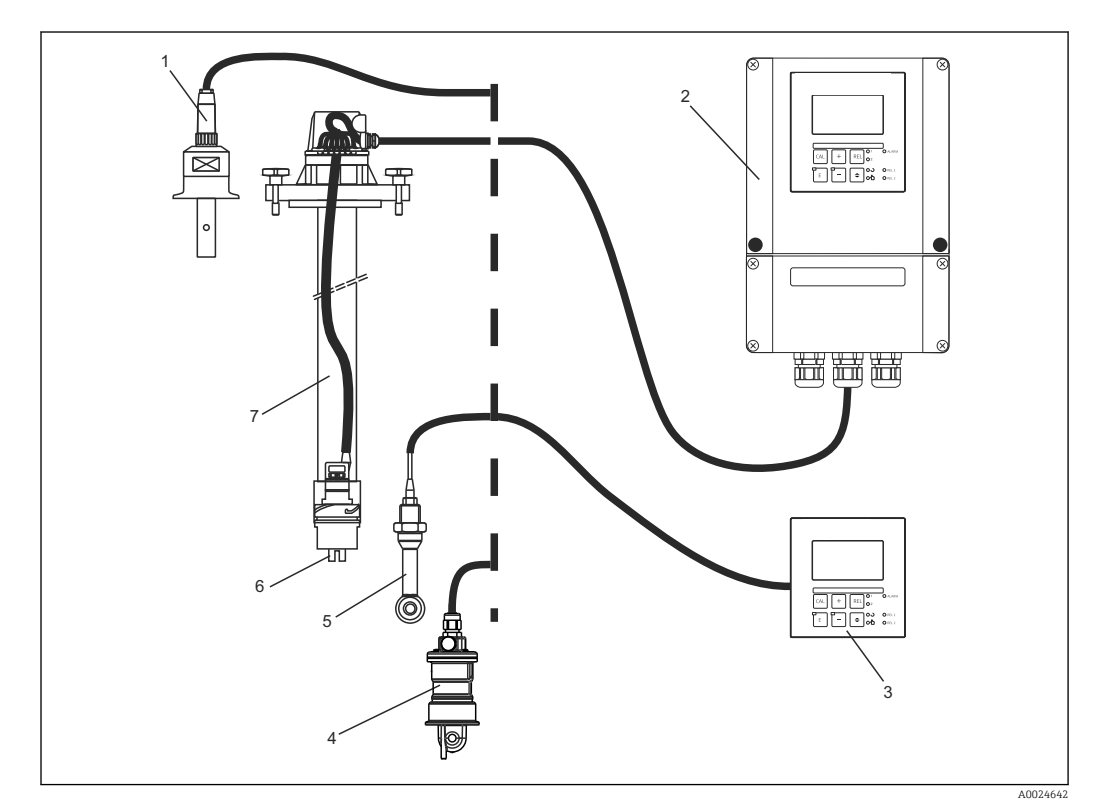

#### *1 Ensembles de mesure complets*

- *1 Capteur conductif CLS15*
- *2 Liquisys M CLM253*
- *3 Liquisys M CLM223*
- *4 Capteur inductif CLS54*
- *5 Capteur inductif CLS50*
- *6 Capteur conductif CLS21*
- *7 Sonde à immersion CLA111*

# <span id="page-12-0"></span>4.2 Conditions de montage

### 4.2.1 Appareil de terrain

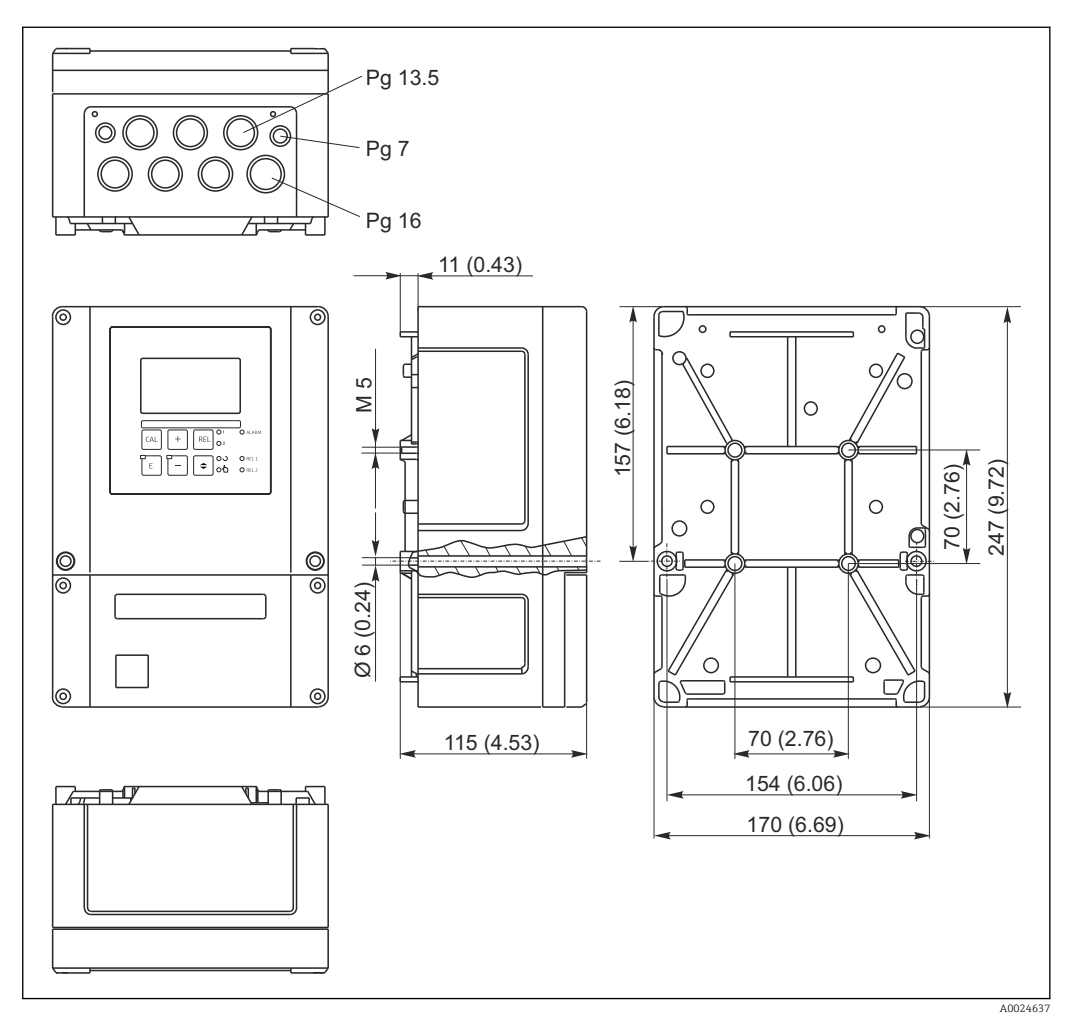

 *2 Appareil de terrain, dimensions en mm (inch)*

Il y a un trou dans la découpe pour l'entrée de câble (raccordement de la tension d'alimentation). Il permet de compenser la pression pendant la distribution d'air. Assurez-vous qu'aucune humidité ne pénètre dans le boîtier avant la pose du câble. Une fois le câble posé, le boîtier est entièrement étanche.

<span id="page-13-0"></span>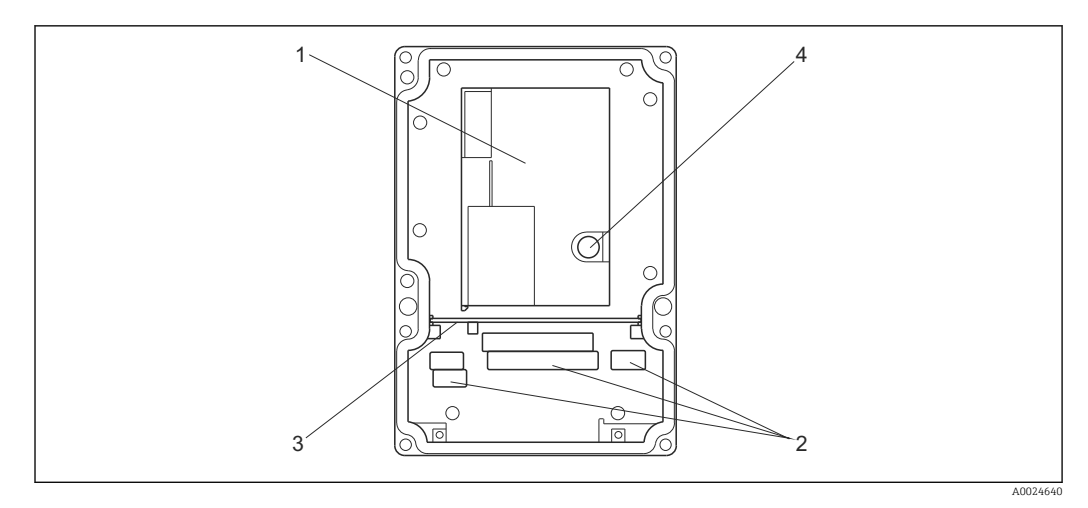

 *3 Vue à l'intérieur du boîtier de terrain*

- *1 Boîtier électronique amovible*
- *2 Bornes*
- *3 Cloison de séparation*
- *4 Fusible*

### 4.2.2 Appareil encastrable

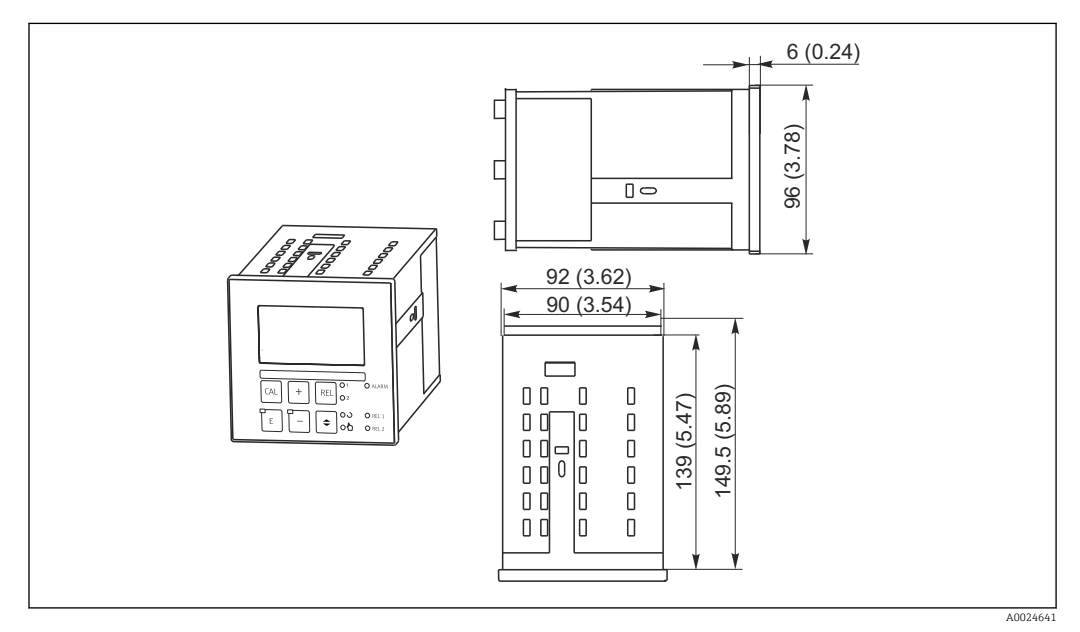

 *4 Appareil encastrable, dimensions en mm (inch)*

# <span id="page-14-0"></span>4.3 Instructions de montage

### 4.3.1 Appareil de terrain

Il existe plusieurs façon de fixer le boîtier de terrain :

- Montage mural avec vis de fixation
- Montage sur conduites cylindriques
- Montage sur mât rectangulaire

### AVIS

#### Effet des conditions climatiques (pluie, neige, ensoleillement direct, etc.)

Dysfonctionnement jusqu'à la défaillance totale du transmetteur

‣ En cas de montage en extérieur, toujours utiliser le capot de protection contre les intempéries (accessoire).

#### Montage mural du transmetteur

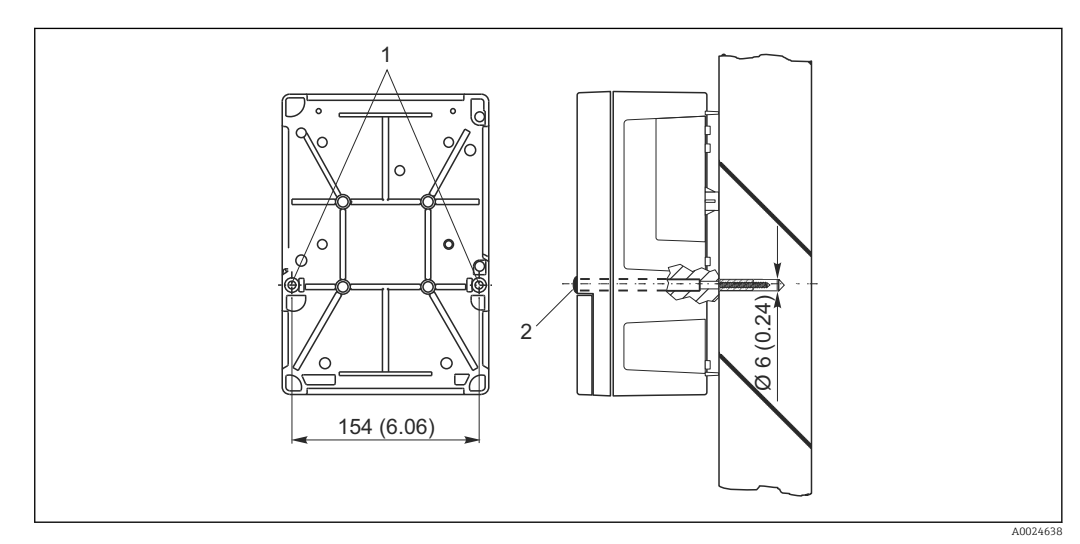

- *5 Montage mural de l'appareil de terrain*
- *1 Trous de fixation*
- *2 Caches en plastique*

Procédez de la façon suivante pour monter le transmetteur sur une paroi :

- Percez des trous selon  $\rightarrow \blacksquare$  5.
- Insérez deux vis de fixation dans les trous de fixation (1) par l'avant.
- Montez le transmetteur sur la paroi comme indiqué.
- Couvrez les perçages avec des capuchons en plastique (2).

#### Montage sur mât du transmetteur

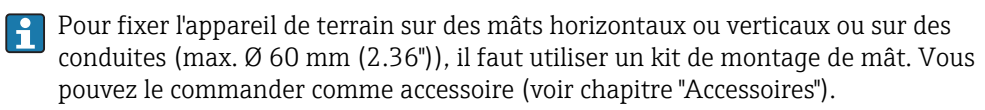

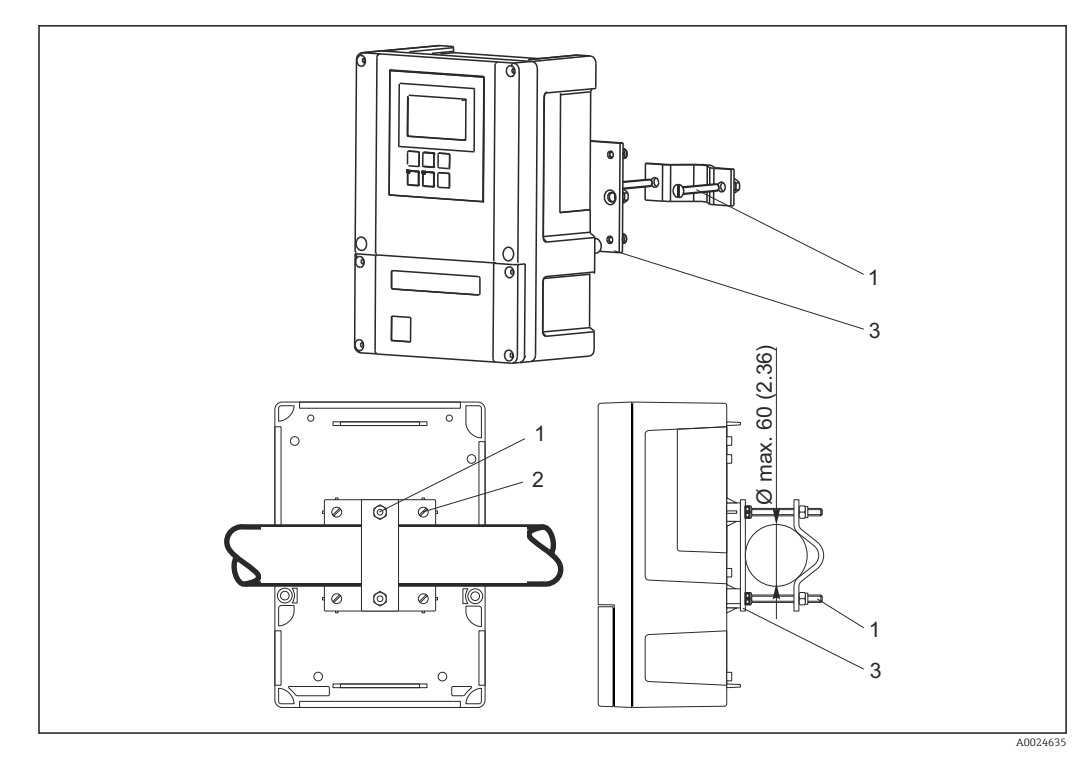

 *6 Appareil de terrain sur conduites horizontales ou verticales*

- *1 Vis d'arrêt*
- *2 Vis de fixation*
- *3 Plaque de fixation*

Procédez de la façon suivante pour monter le transmetteur sur un mât :

- 1. Insérez les deux vis de fixation (1) du kit de montage dans les trous de la plaque de fixation (3).
- 2. Vissez la plaque de fixation sur le transmetteur au moyen des quatre vis de fixation (2).
- 3. Fixez le support avec l'appareil de terrain sur le mât ou la conduite au moyen du collier de serrage.

Vous pouvez également fixer l'appareil de terrain sur le support Flexdip CYH112 en combinaison avec le capot de protection climatique. Vous pouvez les commander comme accessoires, voir chapitre "Accessoires".

<span id="page-16-0"></span>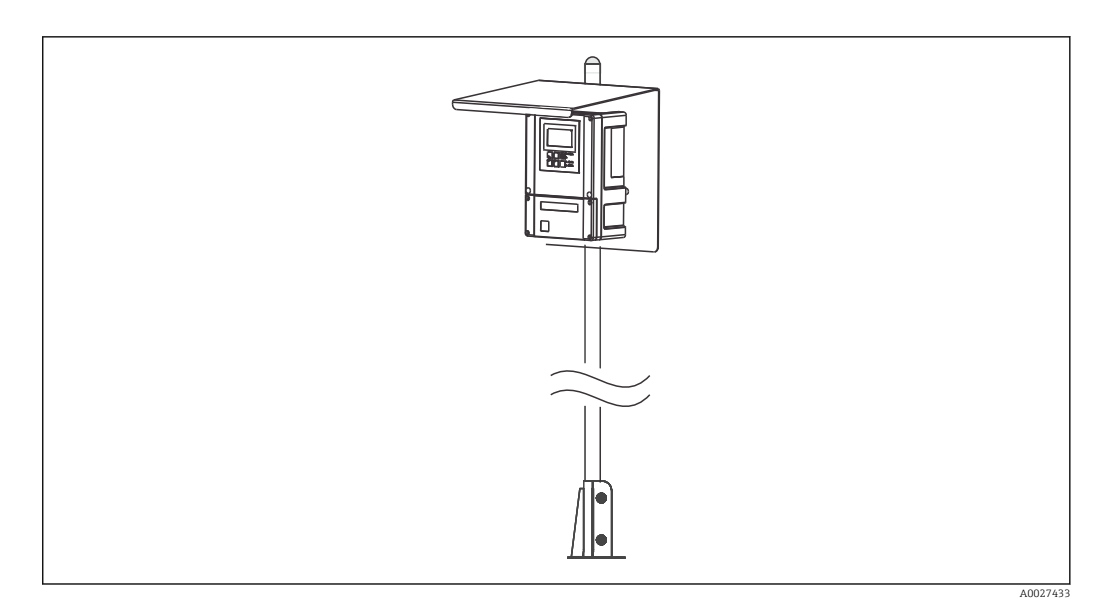

 *7 Appareil de terrain sur support Flexdip CYH112 avec capot de protection climatique*

### 4.3.2 Appareil encastrable

L'appareil encastrable se fixe à l'aide des vis de fixation fournies  $\rightarrow \blacksquare$  8. La profondeur de montage nécessaire est d'env. 165 mm (6.50").

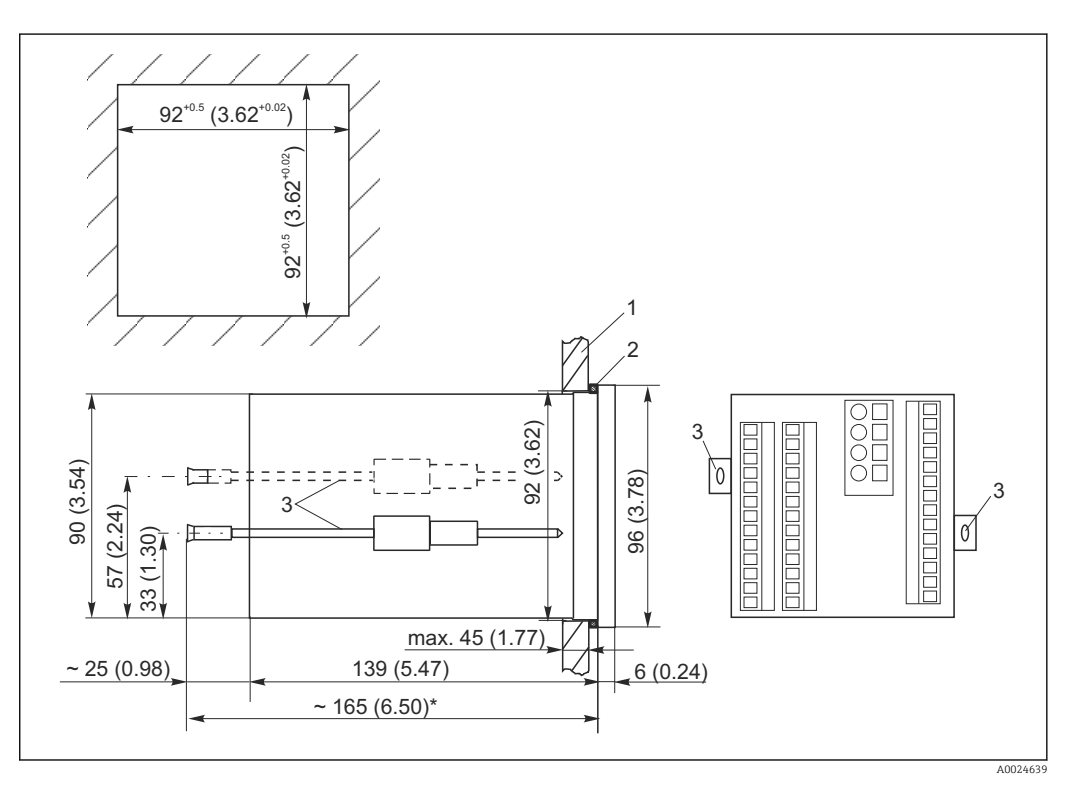

 *8 Dimensions en mm (inch)*

- *1 Plaque de montage*
- *2 Joint*
- *3 Vis de fixation*
	- *\* Profondeur d'installation nécessaire*

# <span id="page-17-0"></span>4.4 Contrôle du montage

- Une fois le montage terminé, vérifiez que le transmetteur n'est pas endommagé.
- Vérifiez si le transmetteur est protégé contre les précipitations et l'ensoleillement direct (par ex. au moyen du capot de protection contre les intempéries).

# <span id="page-18-0"></span>5 Raccordement électrique

### **A** AVERTISSEMENT

#### Appareil sous tension

Un raccordement non conforme peut entraîner des blessures pouvant être mortelles.

- ‣ Seuls des électriciens sont habilités à réaliser le raccordement électrique.
- ‣ Les électriciens doivent avoir lu et compris le présent manuel de mise en service et respecter les instructions y figurant.
- ‣ Avant le début des travaux de raccordement, vérifiez qu'aucune tension n'est présente sur aucun des câbles.

# 5.1 Câblage

#### **A** AVERTISSEMENT

#### Risque d'électrocution !

‣ Au niveau de la source de tension, l'alimentation doit être isolée des câbles conducteurs dangereux pour une isolation double ou renforcée dans le cas des appareils avec une tension de 24 V.

#### AVIS

#### L'appareil n'a pas d'interrupteur secteur.

- ‣ Le client doit prévoir un sectionneur protégé à proximité de l'appareil.
- ‣ Le sectionneur doit être un commutateur ou un disjoncteur et être marqué comme sectionneur pour l'appareil.

#### 5.1.1 Schéma de raccordement

Le schéma de raccordement montre les raccordements d'un appareil équipé de toutes les options. Le raccordement des capteurs avec les différents câbles de mesure est décrit plus en détails au chapitre "Câbles de mesure et raccordement du capteur".

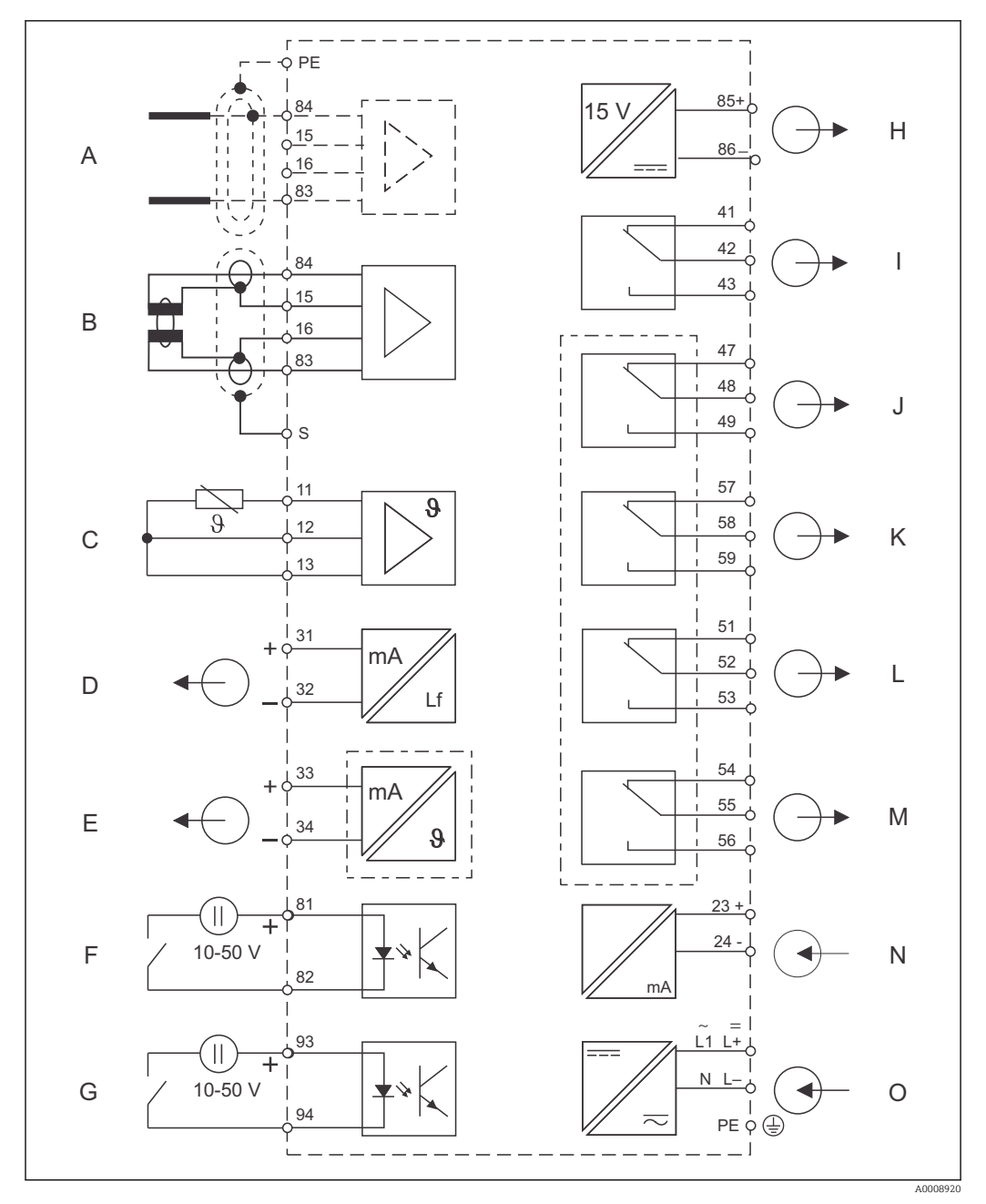

 *9 Raccordement électrique du transmetteur*

- 
- 
- 
- 
- *E Sortie signal 2, variable définie par l'utilisateur M Relais 4 (position du contact sans courant)*
- 
- *G Entrée binaire 2 (Chemoclean) O Raccordement secteur*
- *H Sortie tension auxiliaire*
- *A Capteur (conductif) I Alarme (position du contact sans courant)*
- *B Capteur (inductif) J Relais 1 (position du contact sans courant)*
- *C Capteur de température K Relais 2 (position du contact sans courant)*
- *D Sortie signal 1, conductivité L Relais 3 (position du contact sans courant)*
	-
- *F Entrée binaire 1 (hold) N Entrée courant 4 à 20 mA*
	-

Tenez compte des points suivants :

- L'appareil est agréé pour la classe de protection II et fonctionne généralement sans raccordement à la terre.
- Pour garantir la stabilité de mesure et la sécurité de fonctionnement, il faut raccorder le blindage externe du câble du capteur :
	- Capteurs inductifs : borne "S"
	- Capteurs conductifs : rail de distribution PE Dans le cas des appareils encastrable, il se trouve sur le cadre, et dans le cas des appareils de terrain, dans le compartiment de raccordement. Reliez le rail de distribution PE ou la borne de terre à la terre, si possible directement sur site.
- Les circuits "E" et "H" ne sont pas séparés galvaniquement l'un de l'autre.

#### Raccordement d'un appareil de terrain

Passez les câbles de mesure dans les presse-étoupe dans le boîtier. Raccordez les câbles de mesure conformément à l'occupation des bornes.

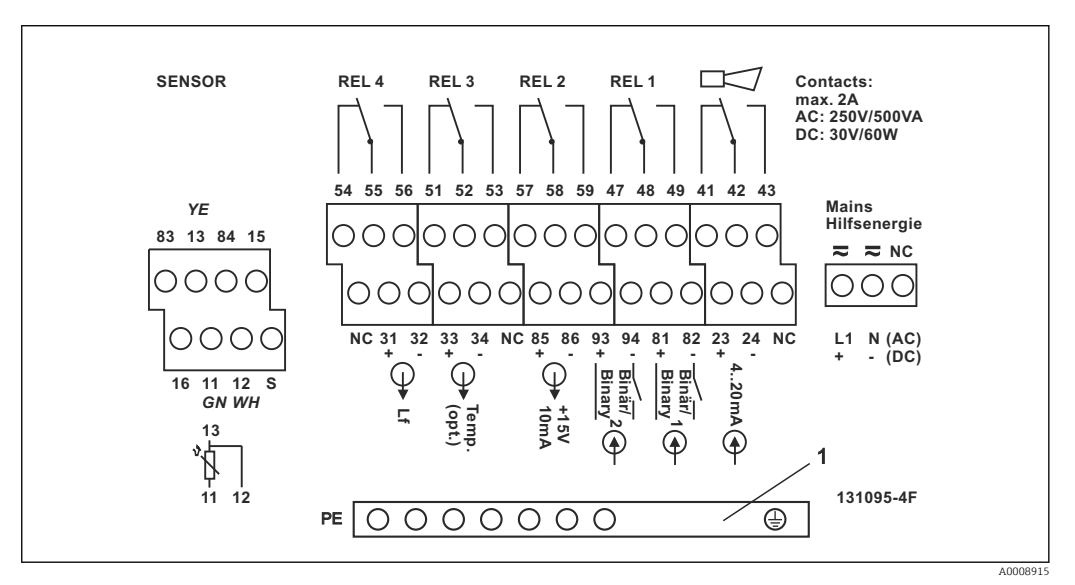

 *10 Etiquette du compartiment de raccordement de l'appareil de terrain*

*1 Rail de distribution PE pour version d'appareil CD/CS (capteurs conductifs)*

#### Raccordement d'un appareil encastrable

<span id="page-21-0"></span>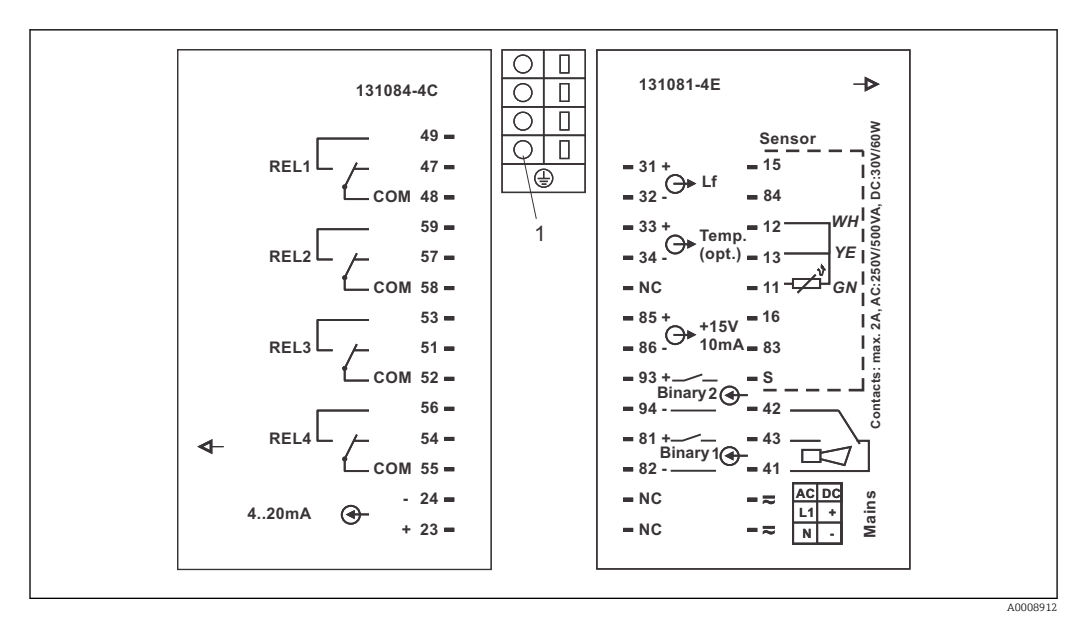

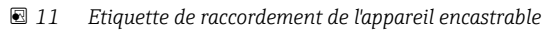

*1 Borne de terre*

#### 5.1.2 Câbles de mesure et raccordement du capteur

Pour raccorder des capteurs de conductivité au transmetteur, il faut des câbles de mesure spéciaux blindés. Vous pouvez utiliser les câbles multi-brins préconfectionnés suivants :

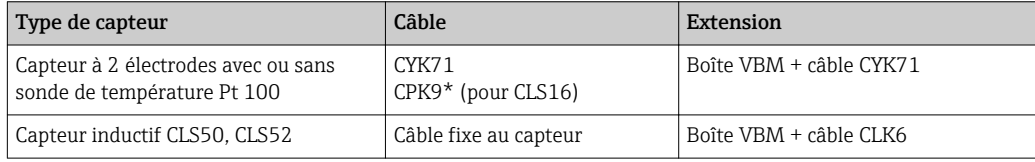

\* Version haute température sans PAL

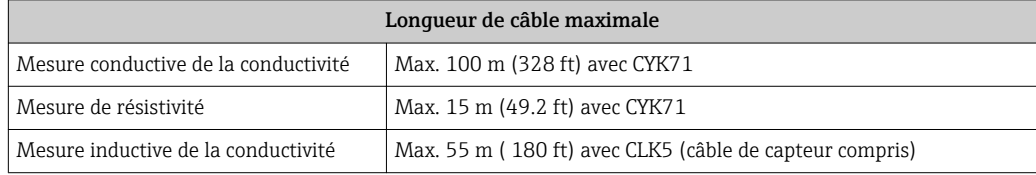

Structure et confection des câbles de mesure

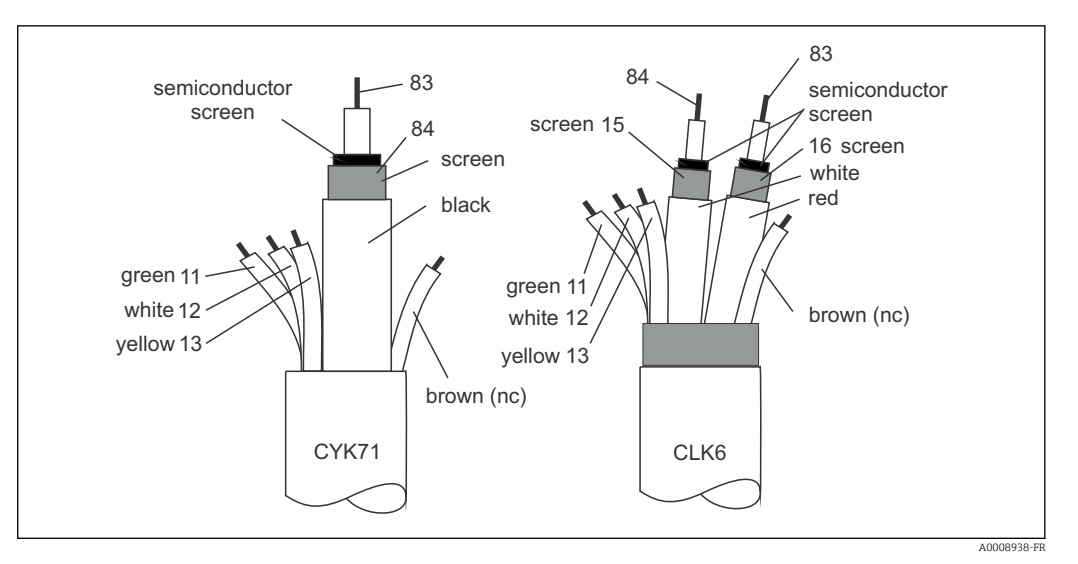

- *12 Structure des câbles de mesure spéciaux*
- *A Couche semi-conductrice*

*sc Blindage*

Pour plus d'informations sur les câbles et boîtes de jonction, voir la section "Accessoires".

#### Raccordement du câble de mesure à un appareil de terrain

Procédez de la façon suivante pour raccorder un capteur de conductivité à un appareil de terrain :

- 1. Ouvrez le couvercle du boîtier pour accéder au bornier dans le compartiment de raccordement.
- 2. Cassez la découpe pour presse-étoupe, montez un presse-étoupe et passez-y le câble.
- 3. Raccordez le câble conformément à l'occupation des bornes (voir étiquette du compartiment de raccordement).
- 4. Serrez le presse-étoupe.

Raccordement du câble de mesure à un appareil encastrable

A0008918

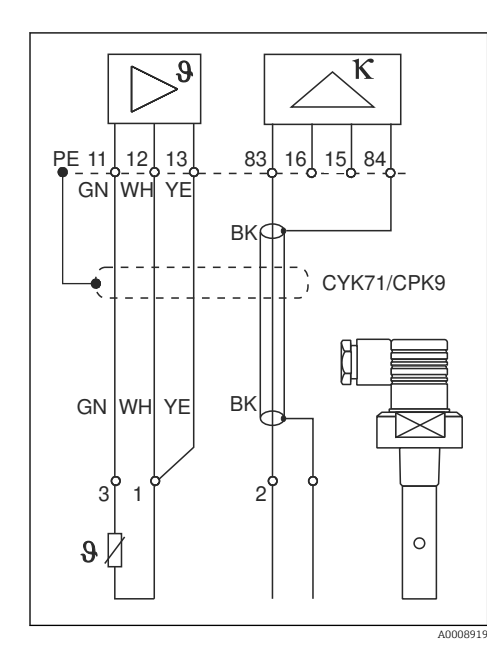

ρ, K S 11 12 13 83 16 15 84 13 **GNWH BU RD RD BU** RDH \_\_ W  $\overline{a}$ CLK6  $\pmb{\vartheta}$ 

Pour raccorder un capteur de conductivité, raccordez le câble de mesure aux bornes à l'arrière de l'appareil conformément à l'occupation des bornes (voir étiquette de raccordement).

 *13 Raccordement de capteurs conductifs*

 *14 Raccordement de capteurs inductifs*

# <span id="page-24-0"></span>5.2 Contact d'alarme

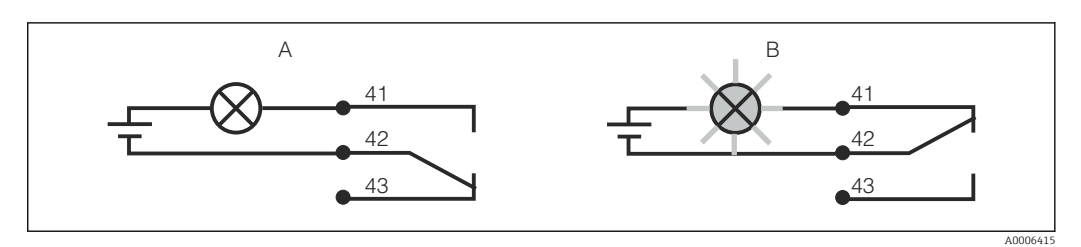

 *15 Commutation de sécurité recommandée pour le contact d'alarme*

- *A Etat de fonctionnement normal*
- *B Etat d'alarme*

#### Etat de fonctionnement normal Etat d'alarme

Appareil en service et absence de message d'erreur (LED d'alarme off) :

- Relais attiré
- Contact 42/43 fermé

Présence d'un message d'erreur (LED d'alarme rouge) ou appareil défectueux ou sans tension (LED d'alarme off) :

- Relais retombé
- Contact 41/42 fermé

# 5.3 Contrôle du raccordement

Une fois le raccordement électrique terminé, procédez aux contrôles suivants :

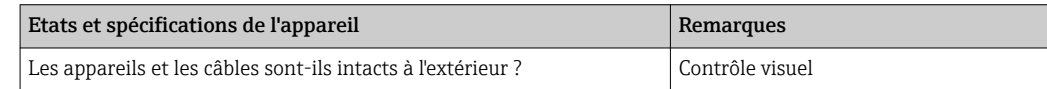

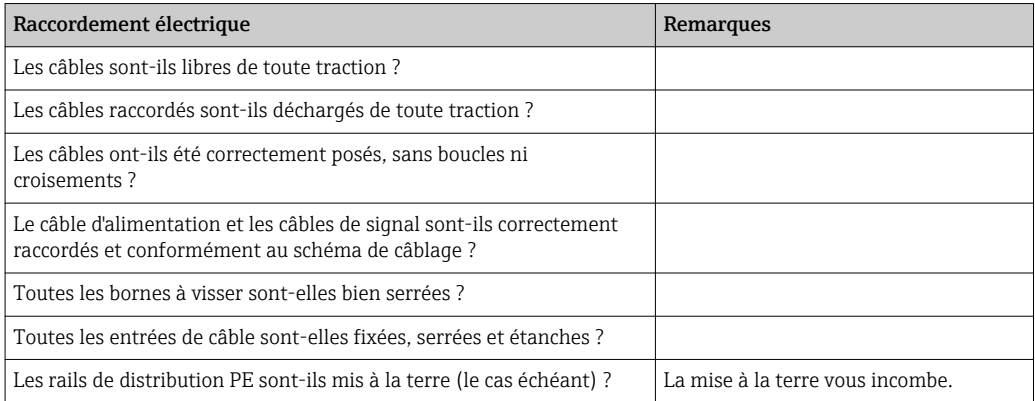

# <span id="page-25-0"></span>6 Options de configuration

# 6.1 Guide de configuration rapide

Vous avez différentes possibilités pour configurer le transmetteur :

- Sur site via les touches
- Via l'interface HART (en option, avec la version commandée correspondante) avec :
	- Terminal portable HART
	- PC avec modem HART et pack logiciel Fieldcare
- Via PROFIBUS PA/DP (en option, avec la version commandée correspondante) avec PC avec interface correspondante et pack logiciel FieldCare ou via un automate programmable industriel (API).

Pour la configuration via HART ou PROFIBUS PA/DP, veuillez lire le chapitre correspondant dans le manuel de mise en service additionnel :

- PROFIBUS PA/DP, communication de terrain pour Liquisys M CXM223/253, BA00209C/07/EN
- HART, communication de terrain pour Liquisys M CXM223/253, BA00208C/07/EN

La section suivante explique uniquement la configuration à l'aide des touches.

# 6.2 Eléments d'affichage et de configuration

### 6.2.1 Affichage

#### Affichage par LED

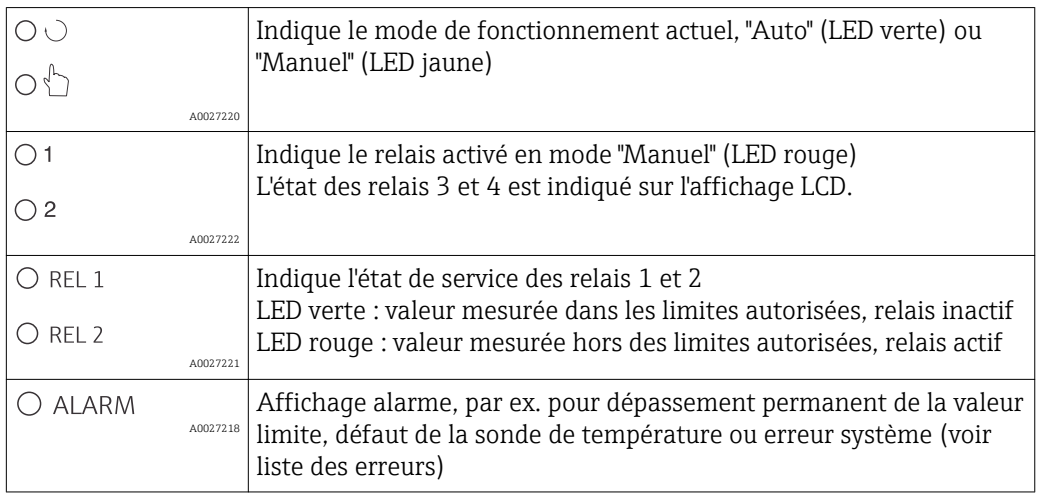

#### Affichage LCD

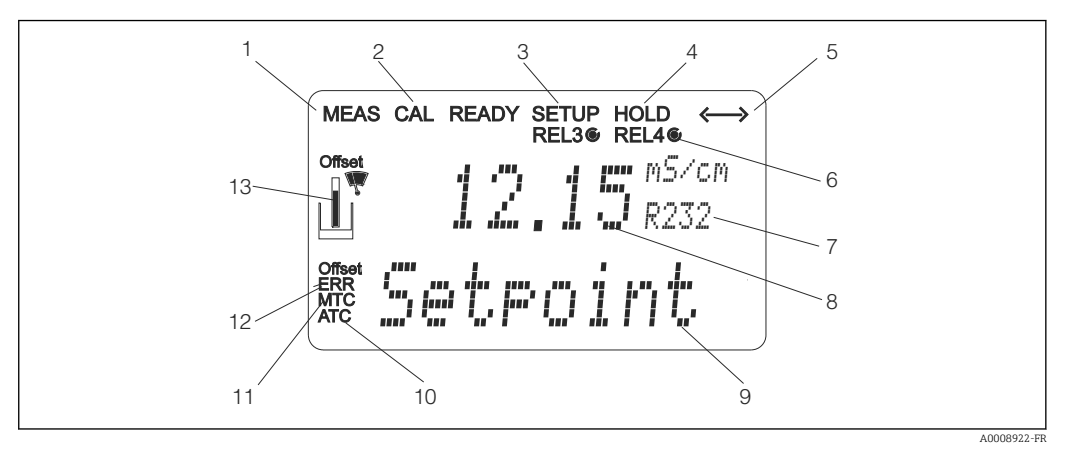

#### *16 Affichage LCD du transmetteur*

- *Indicateur du mode de mesure (mode normal)*
- *Indicateur du mode d'étalonnage*
- *Indicateur du mode de configuration*
- *Indicateur du mode "Hold" (les sorties courant restent dans le dernier état)*
- *Indicateur de réception d'un message sur les appareils avec communication*
- *Indicateur de l'état de service des relais 3/4 : inactif, actif*
- *Code de fonction*
- *En mode mesure : variable mesurée en mode configuration : variable configurée*
- *En mode mesure : valeur mesurée secondaire en mode configuration/étalonnage : par ex. valeur de consigne*
- *Indicateur de compensation de température automatique*
- *Indicateur de compensation de température manuelle*
- *"Erreur" : affichage d'une erreur*
- *Symbole capteur (voir le chapitre "Etalonnage")*

### <span id="page-27-0"></span>6.2.2 Eléments de configuration

L'afficheur indique simultanément la valeur mesurée actuelle et la température, afin que l'utilisateur ait un aperçu rapide des principales données de process. Dans le menu de configuration, des textes d'aide facilitent la configuration des paramètres de l'appareil.

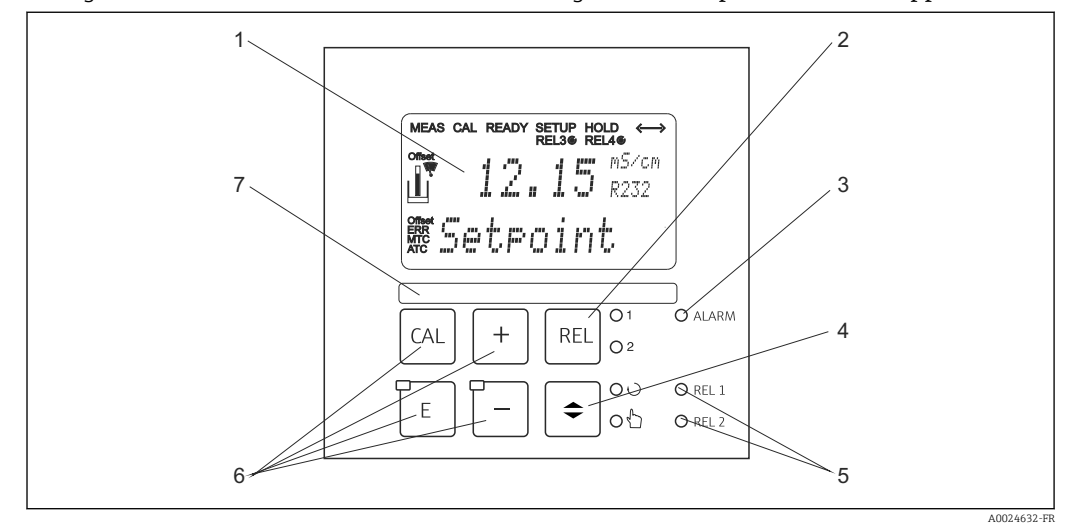

 *17 Eléments de configuration*

- *1 Afficheur LCD pour l'affichage des valeurs mesurées et des données de configuration*
- *2 Touche de commutation des relais en mode manuel et affichage du contact actif*
- *3 LED pour la fonction alarme*
- *4 Touche de commutation mode automatique/mode manuel*
- *5 LED pour les contacts de seuil (état de commutation)*
- *6 Touches de commande principales pour l'étalonnage et la configuration de l'appareil*
- *7 Champ pour des informations définies par l'utilisateur*

### 6.2.3 Fonctions des touches

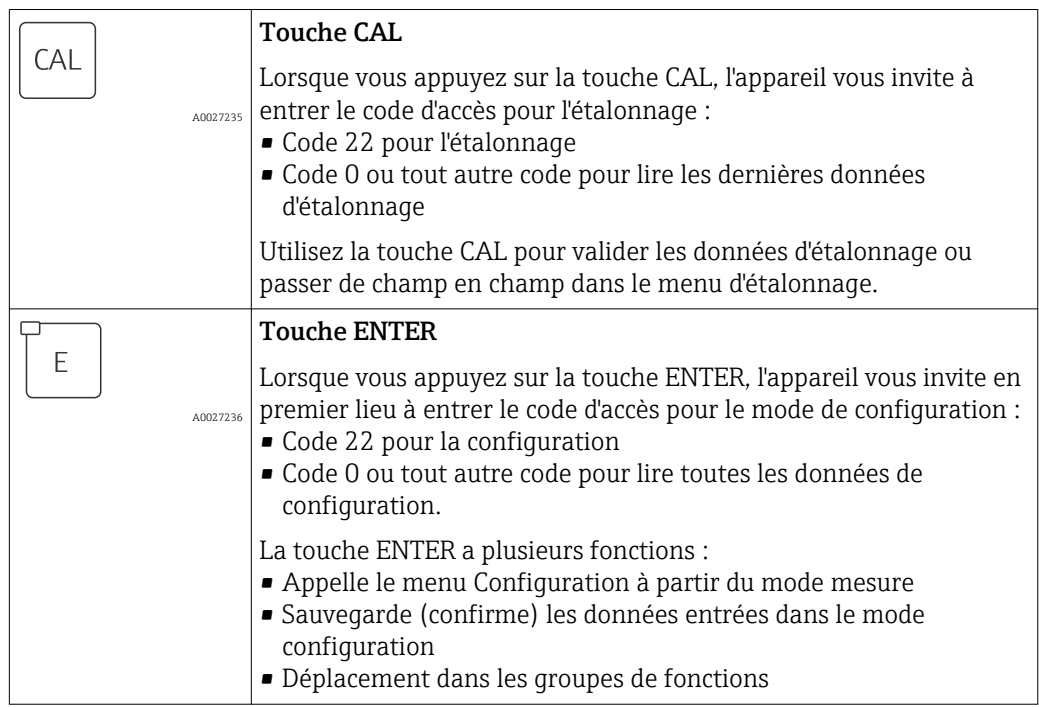

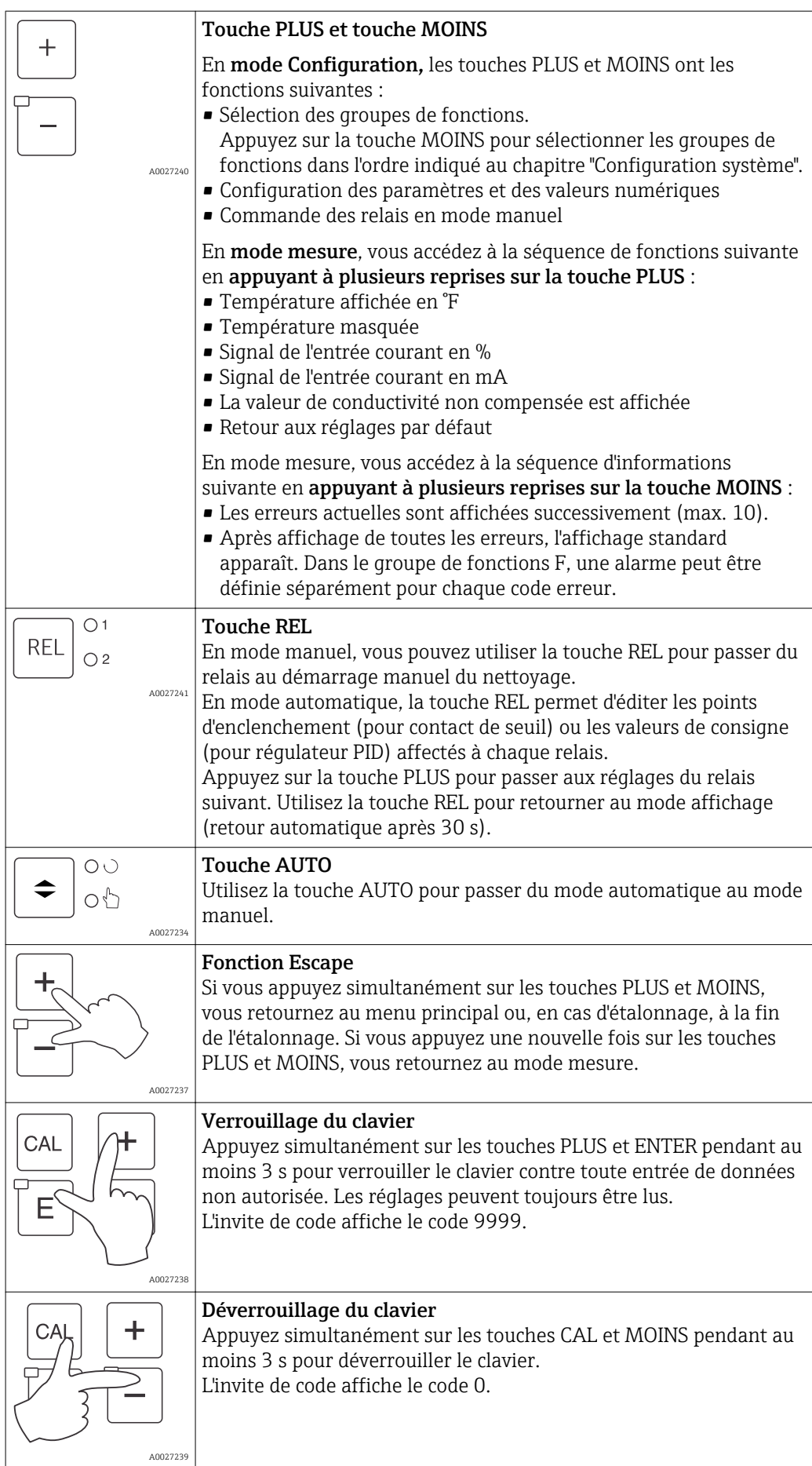

# <span id="page-29-0"></span>6.3 Configuration sur site

### 6.3.1 Mode automatique/manuel

Le transmetteur fonctionne normalement en mode automatique. Ici, les relais sont déclenchés par le transmetteur. En mode manuel, vous pouvez activer manuellement les relais à l'aide de la touche REL ou démarrer la fonction de nettoyage.

Comment changer de mode de fonctionnement :

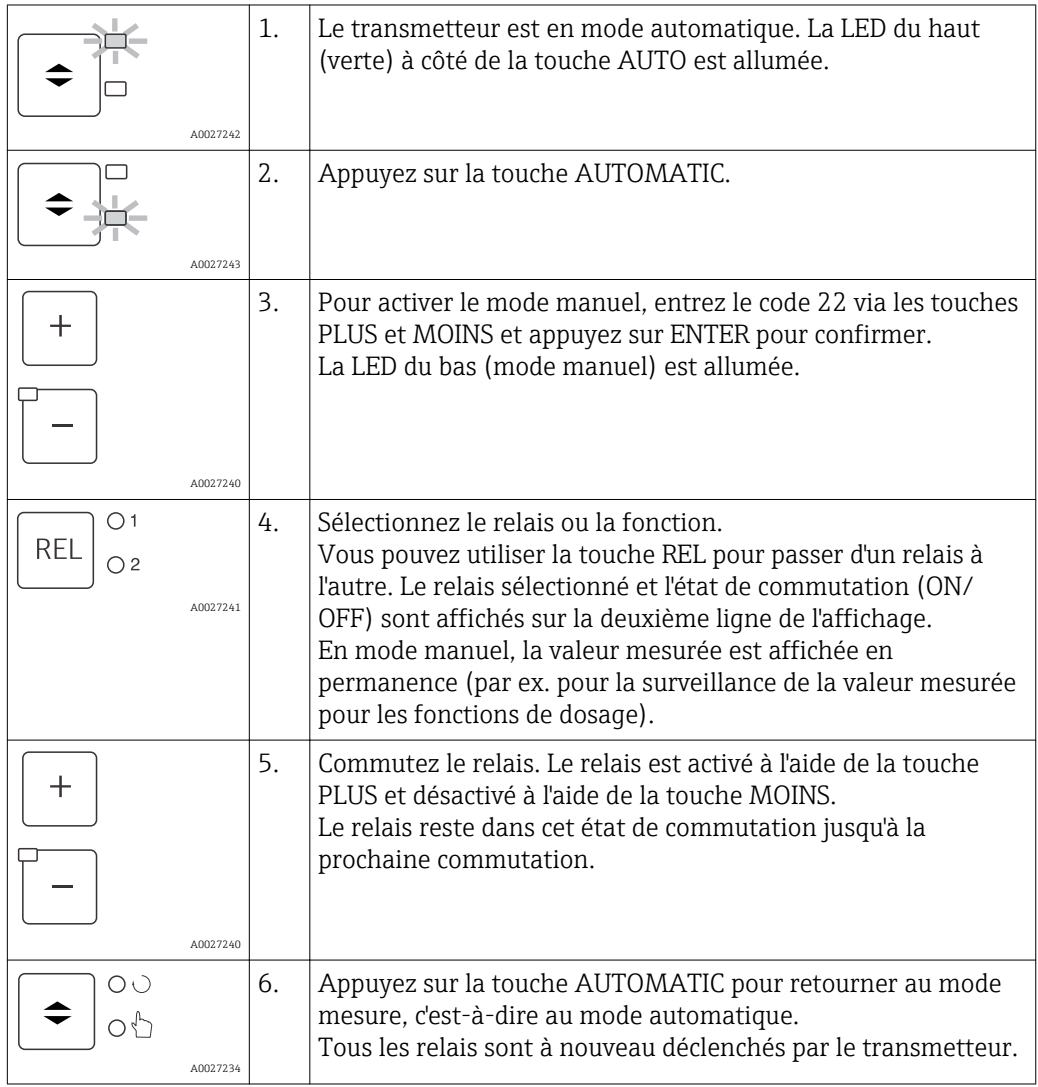

• Le mode de fonctionnement reste actif même après une coupure de courant. Les relais passent toutefois en état de repos.

- Le mode manuel est prioritaire sur toutes les autres fonctions automatiques.
- Le verrouillage du hardware n'est pas possible en mode manuel.
- Les réglages manuels sont conservés jusqu'à qu'ils soient activement réinitialisés.
- Le code erreur E102 est signalé en cours de mode manuel.

### <span id="page-30-0"></span>6.3.2 Concept de configuration

#### Modes de fonctionnement

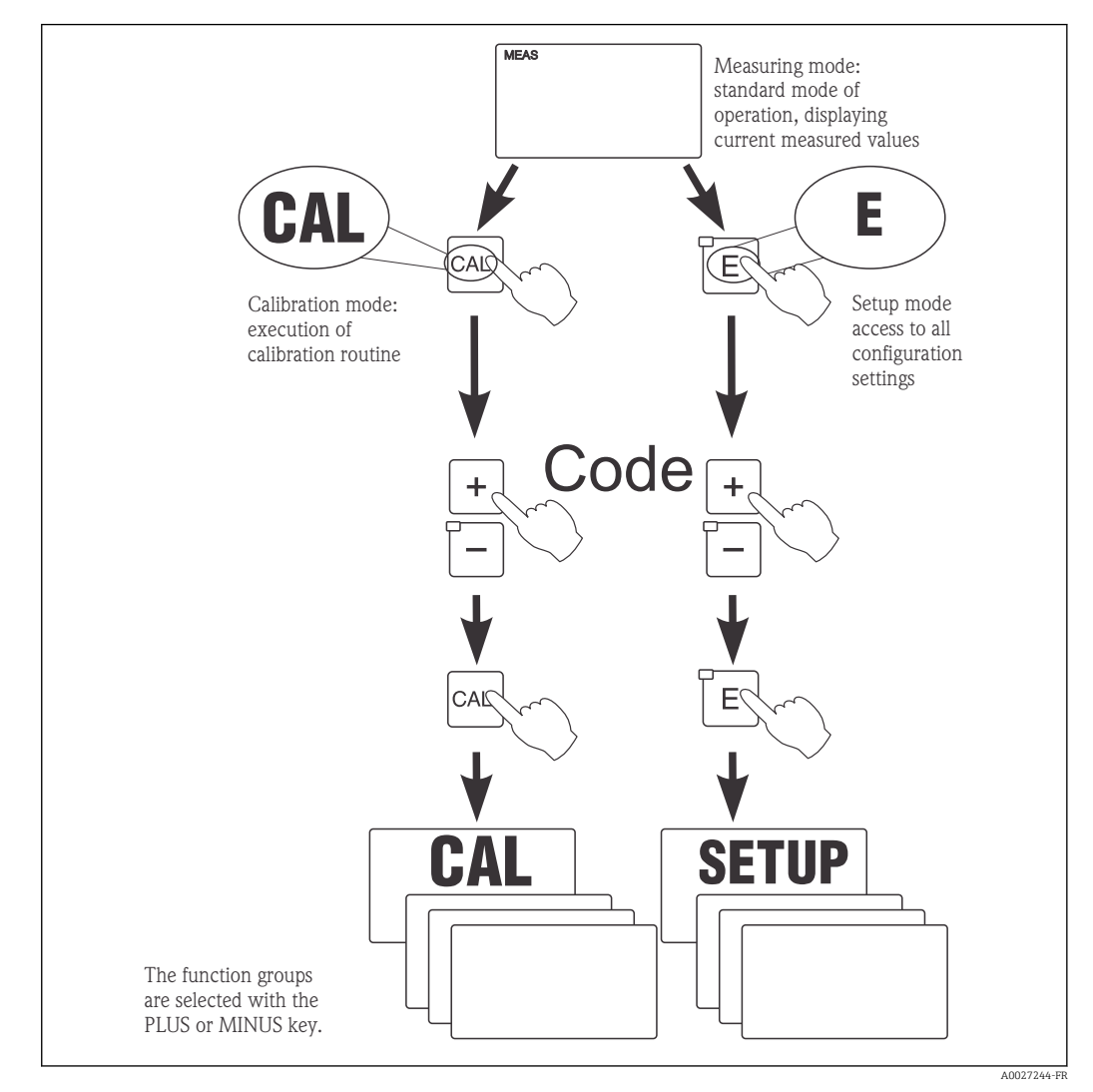

 *18 Description des modes de fonctionnement possibles*

Si aucune touche n'est actionnée en mode configuration pendant env. 15 min, l'appareil retourne automatiquement en mode mesure. Tout hold actif (hold pendant la configuration) est annulé.

#### Codes d'accès

Tous les codes d'accès de l'appareil sont fixes et ne peuvent pas être modifiés. Lorsque l'appareil demande le code d'accès, il fait la différence entre les différents codes.

- Touche CAL + code 22 : accès au menu Etalonnage et Offset
- Touche ENTER + code 22 : accès aux menus pour les paramètres permettant la configuration et les réglages spécifiques à l'utilisateur
- Touches PLUS + ENTER simultanément (min. 3 s) : verrouillage du clavier
- Touches CAL + MOINS simultanément (min. 3 s) : déverrouillage du clavier
- Touche CAL ou ENTER + Code quelconque : accès en lecture seule, c'est-à-dire tous les réglages peuvent être lus mais pas modifiés.

L'appareil continue de mesurer en mode lecture. Il ne passe pas à l'état "Hold". La sortie courant et les régulateurs restent actifs.

#### Structure de menu

Les fonctions de configuration et d'étalonnage sont regroupées en groupes de fonctions.

- En mode de configuration, vous sélectionnez un groupe de fonctions avec la touche PLUS et MOINS.
- Dans le groupe de fonctions, utilisez la touche ENTER pour passer d'une fonction à l'autre.
- Dans la fonction, les touches PLUS et MOINS permettent de sélectionner l'option souhaitée ou d'éditer les réglages de ces touches. Validez ensuite avec la touche ENTER et continuez.
- Appuyez simultanément sur les touches PLUS et MOINS (fonction Escape) pour achever la programmation (retour au menu principal).
- Pour retourner au mode de mesure, appuyez à nouveau simultanément sur les touches PLUS et MOINS.

Si une modification de réglage n'est pas confirmée avec ENTER, l'ancien réglage est H conservé.

Vous trouverez un aperçu de la structure de menus en annexe de ce manuel.

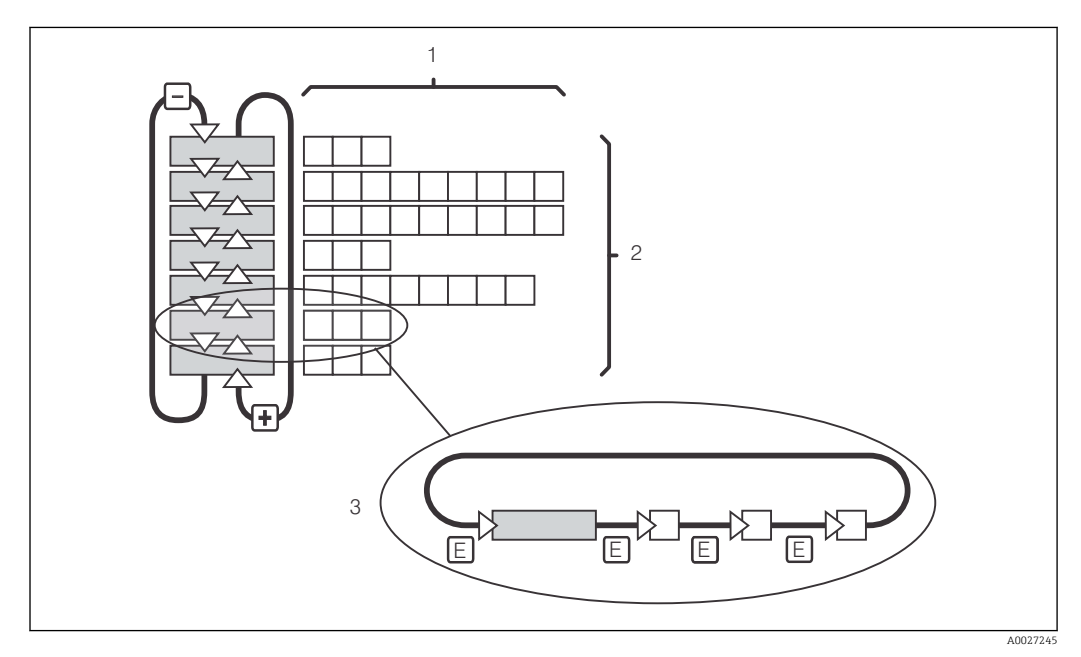

 *19 Structure de menu*

- *1 Fonctions (sélection de paramètres, entrée de nombres)*
- *2 Groupes de fonctions, parcourir en avant ou en arrière avec les touches PLUS et MOINS*
- *3 Passer de fonction en fonction avec la touche ENTER*

#### Fonction Hold : "gèle" les sorties

Aussi bien en mode configuration que pendant l'étalonnage, la sortie courant peut être "gelée" (réglage usine), c'est-à-dire qu'elle conserve en permanence son état actuel. "HOLD" s'affiche. Si la grandeur réglante (steady control 4 à 20 mA) est émise par la sortie courant 2, elle est réglée sur 0/4 mA dans le Hold.

- Les réglages du hold se trouvent dans le groupe de fonctions "Service".
- Durant un hold, tous les contacts sont en état de repos.
- Un hold actif est prioritaire sur toutes les autres fonctions automatiques.
- Pour chaque Hold, la composante I du régulateur est remise à "0".
- Toute temporisation d'alarme est remise à "0".
- Il est également possible d'activer cette fonction de l'extérieur par le biais de l'entrée hold (voir schéma de raccordement ; entrée binaire 1).
- Le Hold manuel (champ S3) reste actif même après une coupure de courant.

# <span id="page-32-0"></span>7 Mise en service

# 7.1 Contrôle du fonctionnement

#### **A AVERTISSEMENT**

#### Raccordement incorrect, tension d'alimentation incorrecte

Risques pour la sécurité du personnel et de dysfonctionnement de l'appareil

- ‣ Vérifiez que tous les raccordements ont été effectués correctement, conformément au schéma de raccordement.
- ‣ Assurez-vous que la tension d'alimentation coïncide avec la tension indiquée sur la plaque signalétique.

# 7.2 Mise sous tension

Avant de mettre l'appareil sous tension pour la première fois, il faut être familiarisé avec le fonctionnement du transmetteur. Pour cela, prenez connaissance en particulier des chapitres "Consignes de sécurité fondamentales" et "Options de configuration". A la mise sous tension, l'appareil effectue un test automatique et passe ensuite en mode mesure.

Etalonnez le capteur de mesure selon les instructions du chapitre "Etalonnage".

Lors de la première mise en service, l'étalonnage du capteur est indispensable pour que le système de mesure puisse retourner des données de mesure précises.

Réalisez ensuite la première configuration conformément aux instructions du chapitre "Mise en service rapide". Les valeurs réglées par l'utilisateur sont conservées même en cas de coupure de courant.

Les groupes de fonctions suivants sont disponibles dans le transmetteur (les groupes disponibles uniquement avec le pack Plus sont indiqués comme tels dans la description des fonctions) :

#### Mode configuration

- CONFIGURATION 1 (A)
- CONFIGURATION 2 (B)
- ENTREE COURANT (Z)
- SORTIE COURANT (O)
- ALARME (F)
- CONTROLE (P)
- RELAIS (R)
- COMPENSATION TEMPERATURE (T)
- CONCENTRATION (K)
- SERVICE (S)
- $\blacksquare$  SERVICE E+H (E)
- INTERFACE (I)

#### Mode étalonnage

ETALONNAGE (C)

Vous trouverez une explication détaillée des groupes de fonctions disponibles dans le transmetteur au chapitre "Configuration de l'appareil".

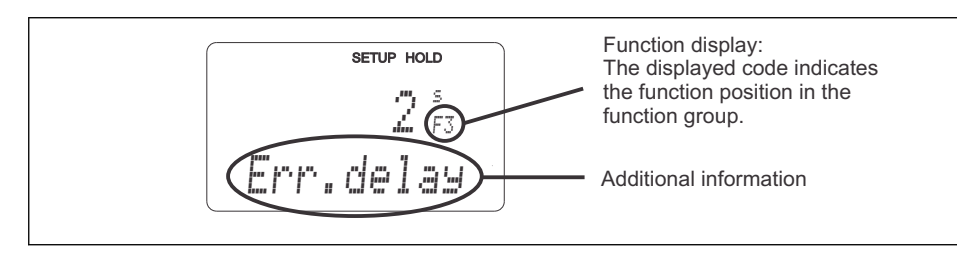

 *20 Informations pour l'utilisateur sur l'affichage*

A0025560-

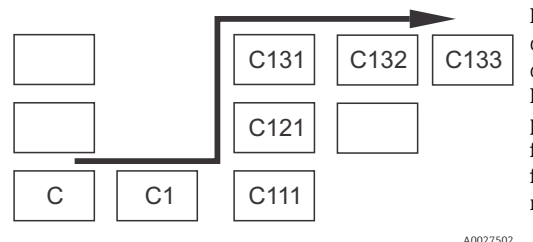

Pour faciliter la sélection et la recherche des groupes de fonctions et des fonctions, chaque fonction dispose d'un code pour le champ correspondant  $\rightarrow \blacksquare$  20. La structure de ce code est indiquée  $\rightarrow \blacksquare$  21. La première colonne indique le groupe de fonctions sous forme de lettre (voir désignations des groupes de fonctions). Les fonctions de chaque groupe sont numérotées par lignes et par colonnes.

 *21 Code de fonction*

#### Réglage par défaut

A la première mise en service, toutes les fonctions ont des réglages par défaut. Le tableau suivant donne un aperçu des principaux réglages.

Vous trouverez les autres réglages par défaut dans la description de chaque groupe de fonctions au chapitre "Configuration système" (le réglage par défaut est indiqué en gras).

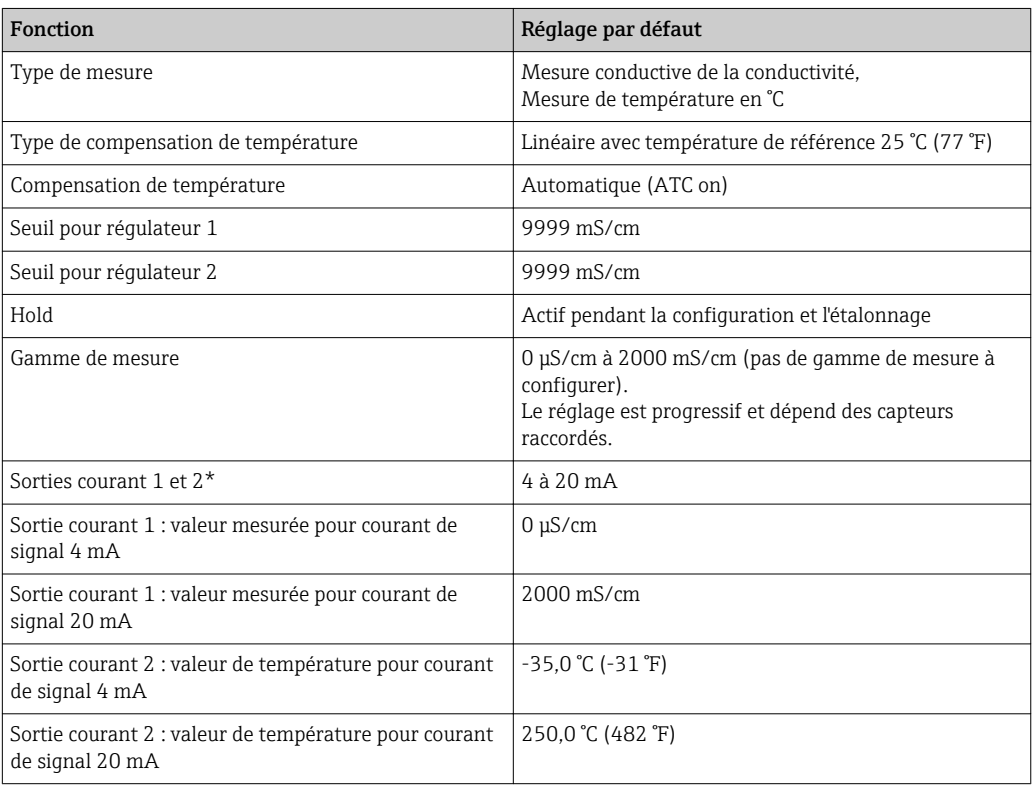

\* avec version appropriée

# <span id="page-34-0"></span>7.3 Mise en service rapide

Après la mise sous tension, il faut effectuer quelques réglages pour configurer les fonctions essentielles du transmetteur, nécessaires pour une mesure correcte. Vous trouverez cidessous un exemple.

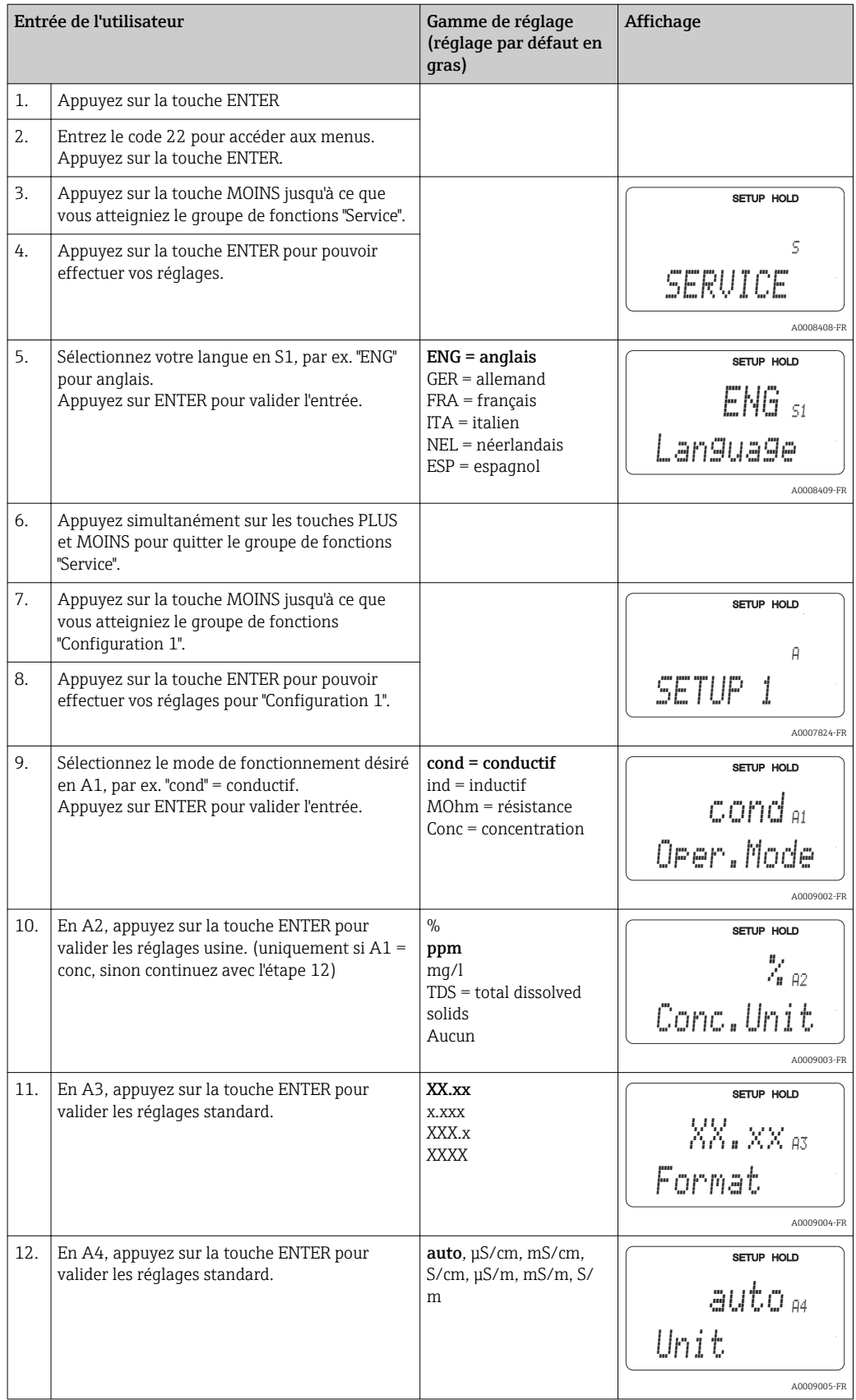

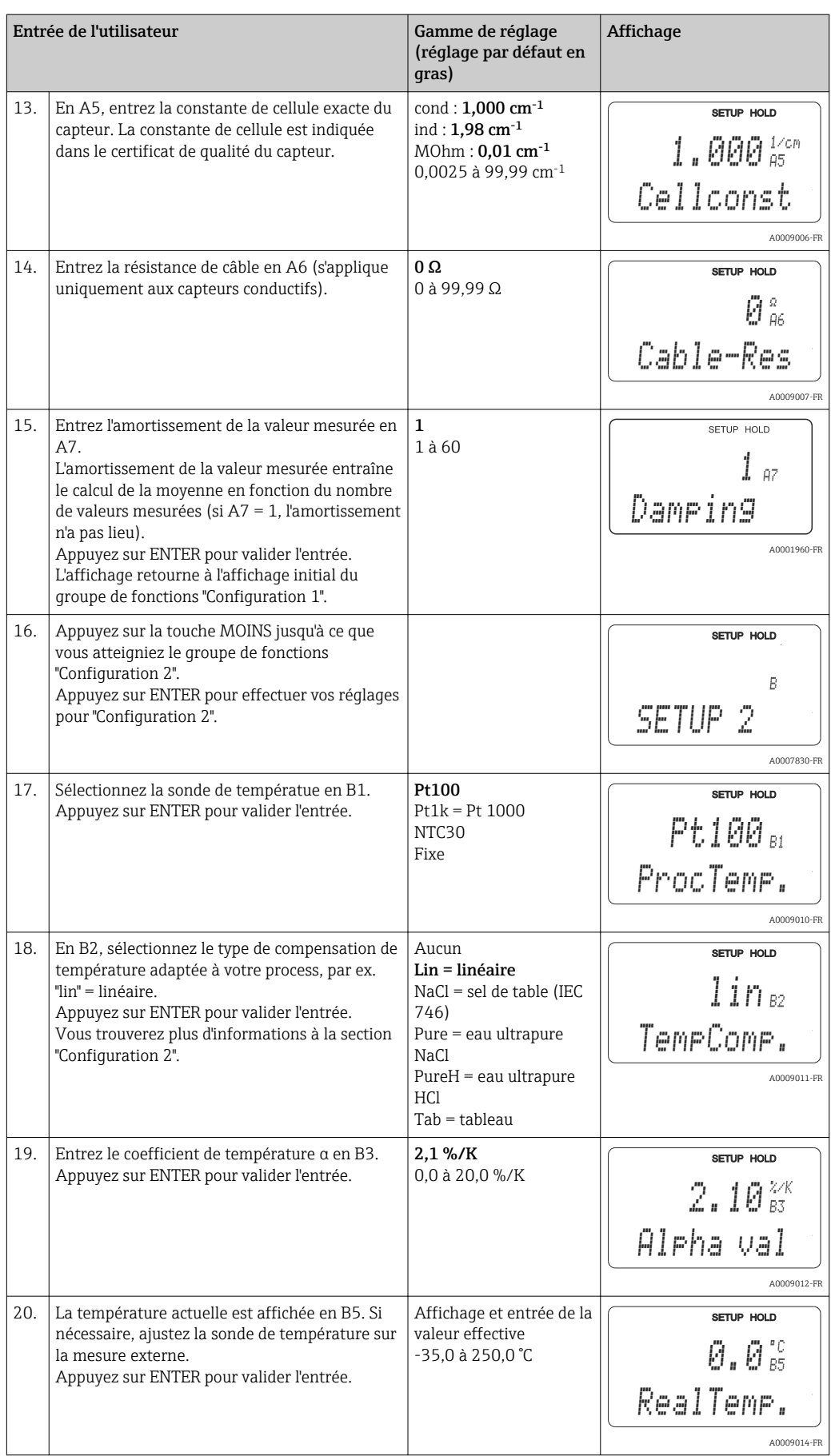
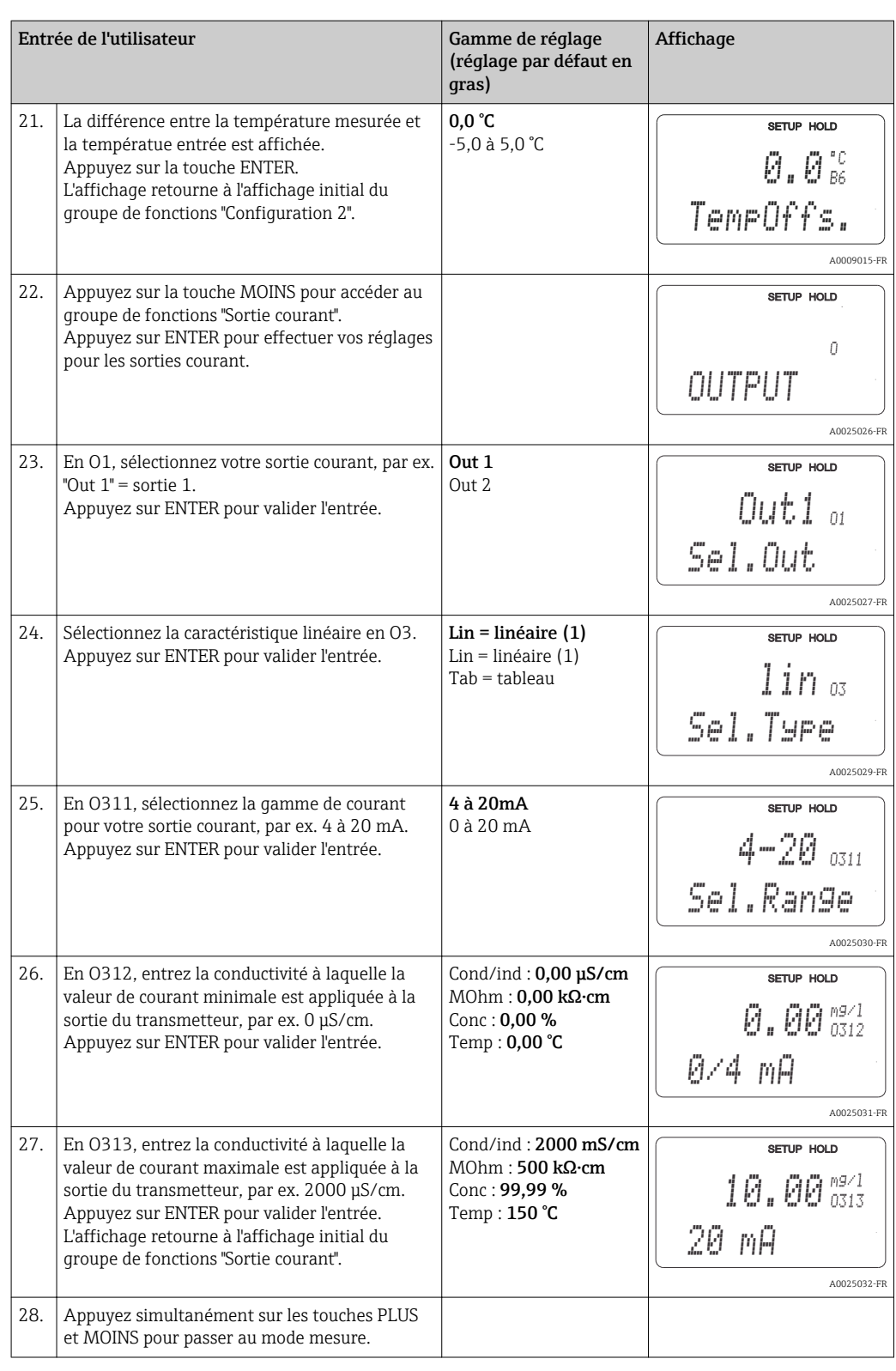

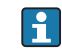

Avant de monter un capteur inductif, il faut effectuer un airset. Voir le chapitre "Etalonnage" pour plus d'informations.

# 7.4 Configuration de l'appareil

# 7.4.1 Configuration 1 (conductivité)

Dans le groupe de fonctions CONFIGURATION 1, vous pouvez modifier les réglages du mode mesure et du capteur.

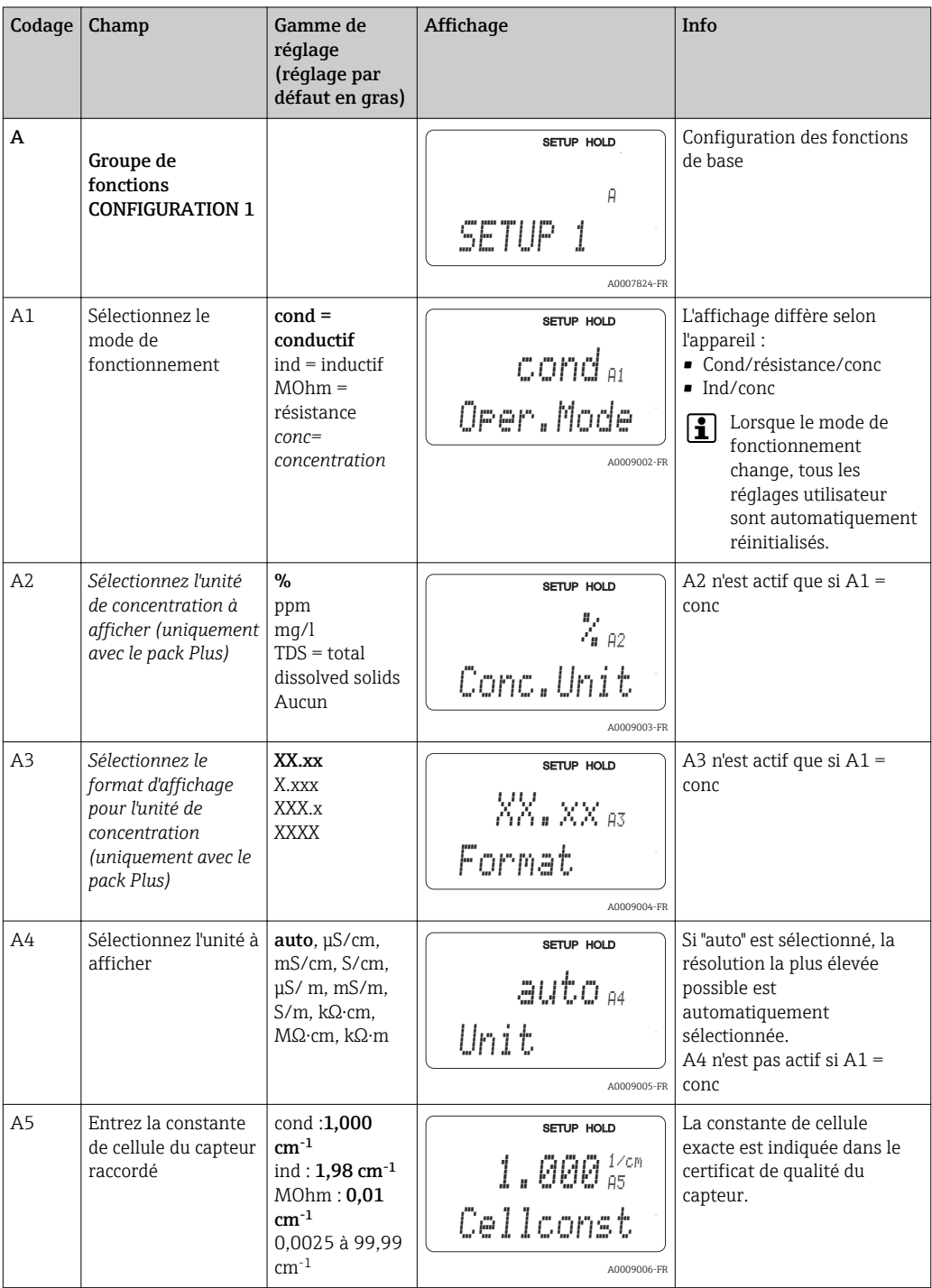

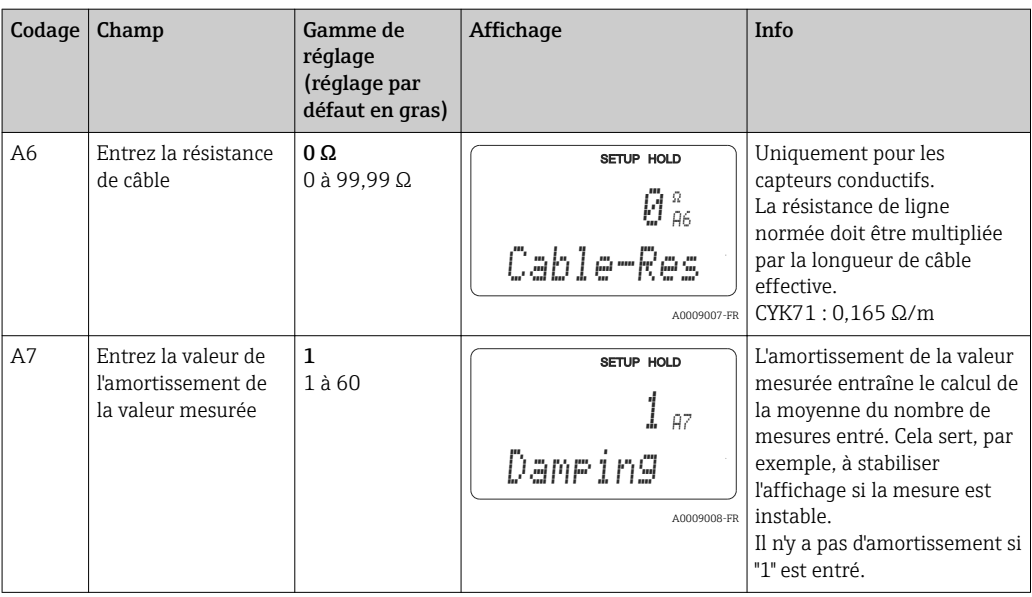

A0009163

# 7.4.2 Configuration 2 (température)

Le coefficient de température α indique la variation relative de la conductivité par degré de variation de température :

$$
\kappa(T) = \kappa(T_0) \cdot (1 + \alpha \cdot (T - T_0))
$$

Avec

κ(T) = conductivité à la température de process T

 $\kappa(T_0)$  = conductivité à la température de référence  $T_0$ 

Le coefficient de température dépend à la fois de la composition chimique de la solution et de la température elle-même.

Pour inclure la dépendance, il existe quatre types de compensation différents pour le transmetteur :

- Compensation de température linéaire
- Compensation de NaCl
- Compensation en eau ultrapure NaCl (compensation neutre)
- Compensation en eau ultrapure HCl (compensation acide)
- Compensation de température avec tableau

#### Compensation de température linéaire

La variation entre deux points de température est prise comme une constante, c'est-à-dire α = const. La valeur α peut être éditée pour la compensation linéaire. La température de référence peut être éditée dans le champ B7. Le réglage par défaut est 25 °C.

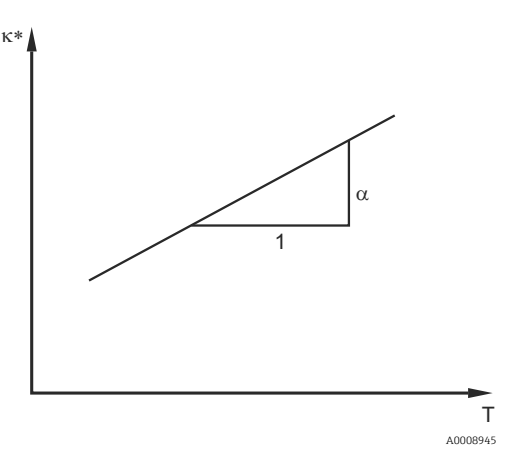

 *22 Compensation de température linéaire*

*\* Conductivité non compensée*

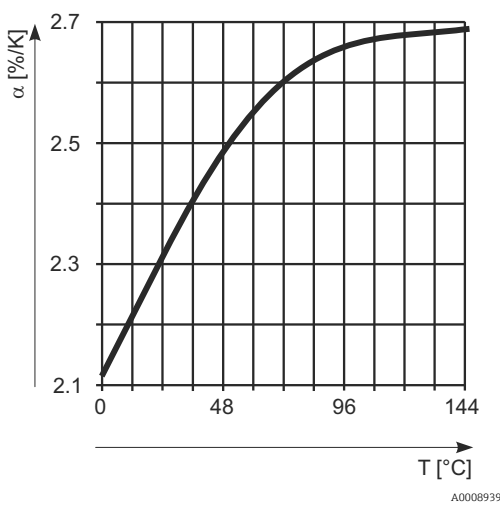

 *23 Compensation de NaCl*

Compensation NaClDans le cas de la compensation NaCl (selon IEC 60746), une courbe non linéaire fixe est sauvegardée, elle détermine la relation entre le coefficient de température et la température. Cette courbe s'applique aux faibles concentrations jusqu'à env. 5 % NaCl.

#### Compensation de l'eau ultrapure (pour les capteurs conductifs)

Pour l'eau pure et ultrapure, des algorithmes sont enregistrés dans le transmetteur ; ils prennent en compte l'autodissociation de l'eau ultrapure et sa forte dépendance à la température. Ils sont utilisés jusqu'à des conductivités d'env. 100 μS/cm.

Deux types de compensation sont disponibles :

- Compensation d'eau ultrapure NaCl : optimisée pour la contamination à pH neutre.
- Compensation d'eau ultrapure HCl : optimisée pour la mesure de la conductivité acide après un échangeur de cations. Elle est également adaptée à l'ammoniac (NH3) et à la soude caustique (NaOH).
	- Les compensations en eau ultrapure se rapportent toujours à une température de référence de 25 °C (77 °F).
		- La plus faible conductivité affichée est le seuil théorique de l'eau ultrapure à 25 °C (77 °F) de 0,055 μS/cm.

#### Compensation en température avec tableau

Pour les appareils avec pack Plus, il est possible d'entrer un tableau avec des coefficients de température α en fonction de la température. Les données de conductivité suivantes du produit à mesurer sont nécessaires pour l'utilisation de la fonction Table alpha pour la compensation en température:

Paires de valeurs de température T et conductivité κ avec :

- $\bullet$  K(T0) pour la température de référence T<sub>0</sub>
- κ(T) pour les températures qui apparaissent en cours de process

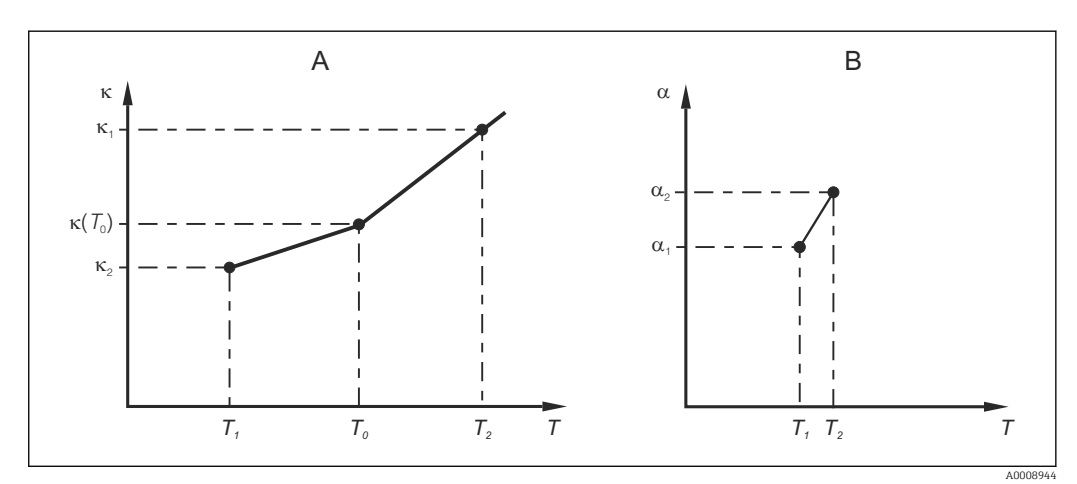

 *24 Détermination du coefficient de température*

*A Données requises*

*B Valeurs α calculées*

La formule suivante permet de calculer les valeurs α pour les températures apparaissant dans votre process :

$$
\alpha = \frac{100\%}{\kappa(T_0)} \cdot \frac{\kappa(T) - \kappa(T_0)}{T - T_0}; T \neq T_0
$$

A0009162

Entrez les paires de valeurs α-T obtenues de cette manière dans les champs T4 et T5 du groupe de fonctions ALPHA TABLE.

Utilisez ce groupe de fonctions pour modifier les réglages de la mesure de température.

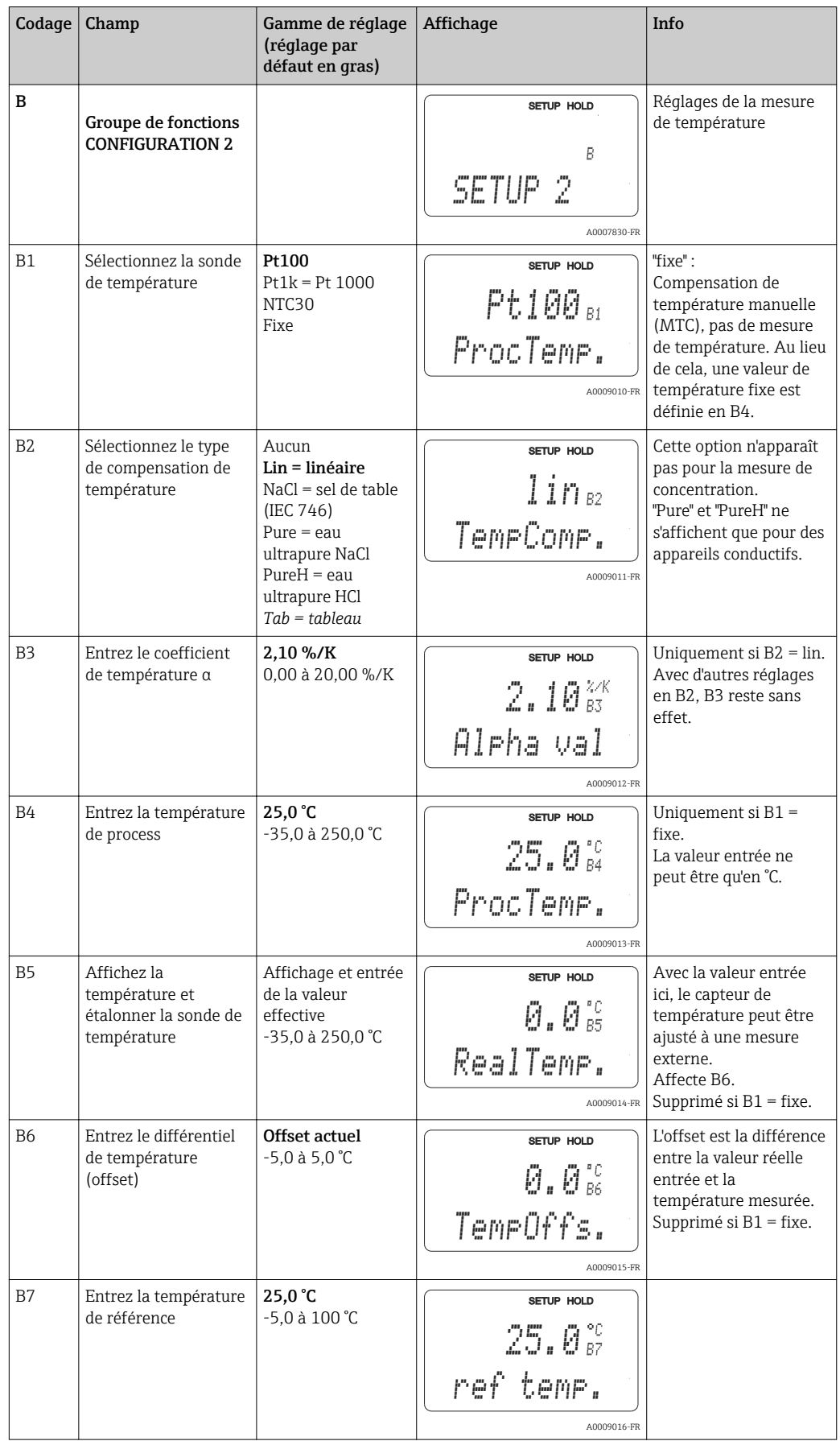

### 7.4.3 Entrée courant

Pour le groupe de fonctions "Entrée courant", il vous faut une carte relais avec une entrée courant, qui n'est pas disponible sur la version de base. Avec ce groupe de fonctions, vous pouvez surveiller les paramètres de process et les utiliser pour la régulation prédictive. Il faut pour cela raccorder la sortie courant d'une variable mesurée externe (par ex. débitmètre) à l'entrée 4 à 20mA du transmetteur. Les affectations suivantes s'appliquent :

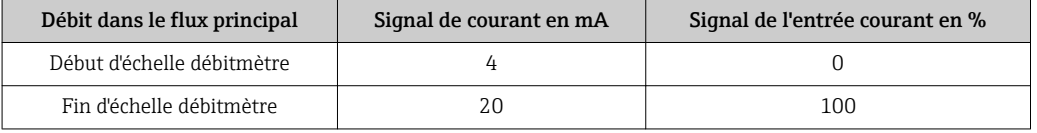

#### Surveillance du débit dans le flux principal

Cette fonction est particulièrement pratique lorsque le flux d'échantillon traversant une chambre de passage est entièrement indépendant du débit dans le flux principal.

Cela permet de signaler un état d'alarme dans le flux principal (débit trop faible ou complètement stoppé) et de déclencher l'arrêt du dosage, même si le flux de produit est retenu en raison de la configuration de l'installation.

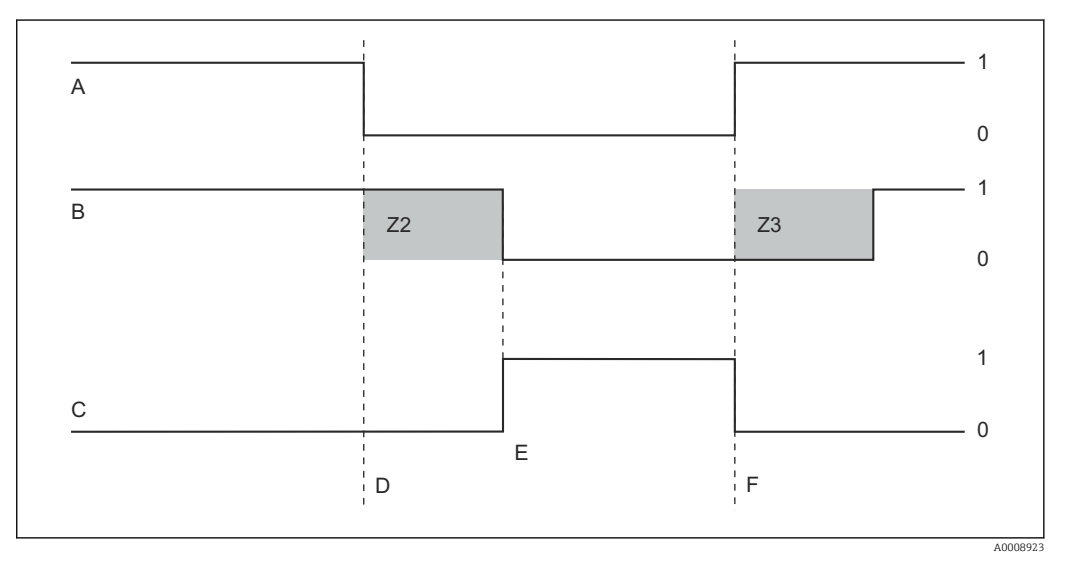

 *25 Signal d'alarme et désactivation du dosage par le flux principal*

- A *Débit dans le flux principal F Débit rétabli*
- 
- 
- 
- *B Contacts de relais du régulateur PID Z2 Temporisation pour le déclenchement du régulateur, voir champ Z2*
- *C Relais alarme Z3 Temporisation pour l'enclenchement du régulateur, voir champ Z3*
- *D Débit sous le seuil de déclenchement Z4 ou nul 0 Off*
- *E Alarme de débit 1 On*

#### Régulation prédictive sur le régulateur PID

Vous pouvez optimiser la régulation sur les systèmes de commande avec temps de réponse très courts en mesurant le débit de produit en plus de la teneur en oxygène. Appliquez ensuite cette valeur de débit (4 à 20 mA) comme régulation prédictive du régulateur PID.

La régulation prédictive est une fonction amplificatrice comme le montre la figure cidessous (exemple avec réglage par défaut) :

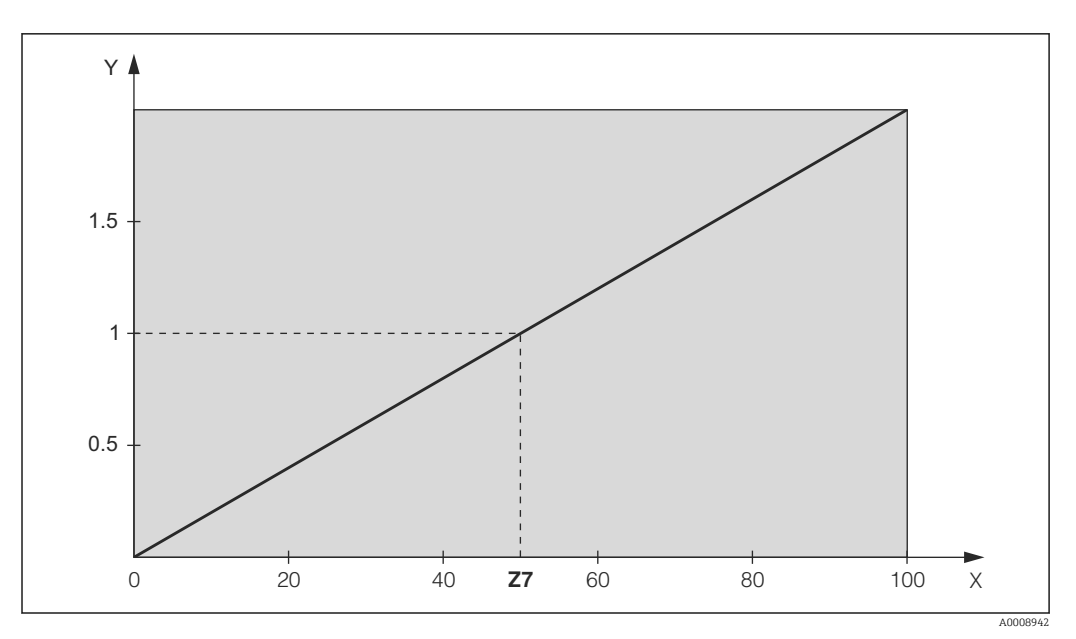

 *26 Multiplication de la régulation prédictive*

*Y Gain Kinfl*

*X Signal de l'entrée courant en [%]*

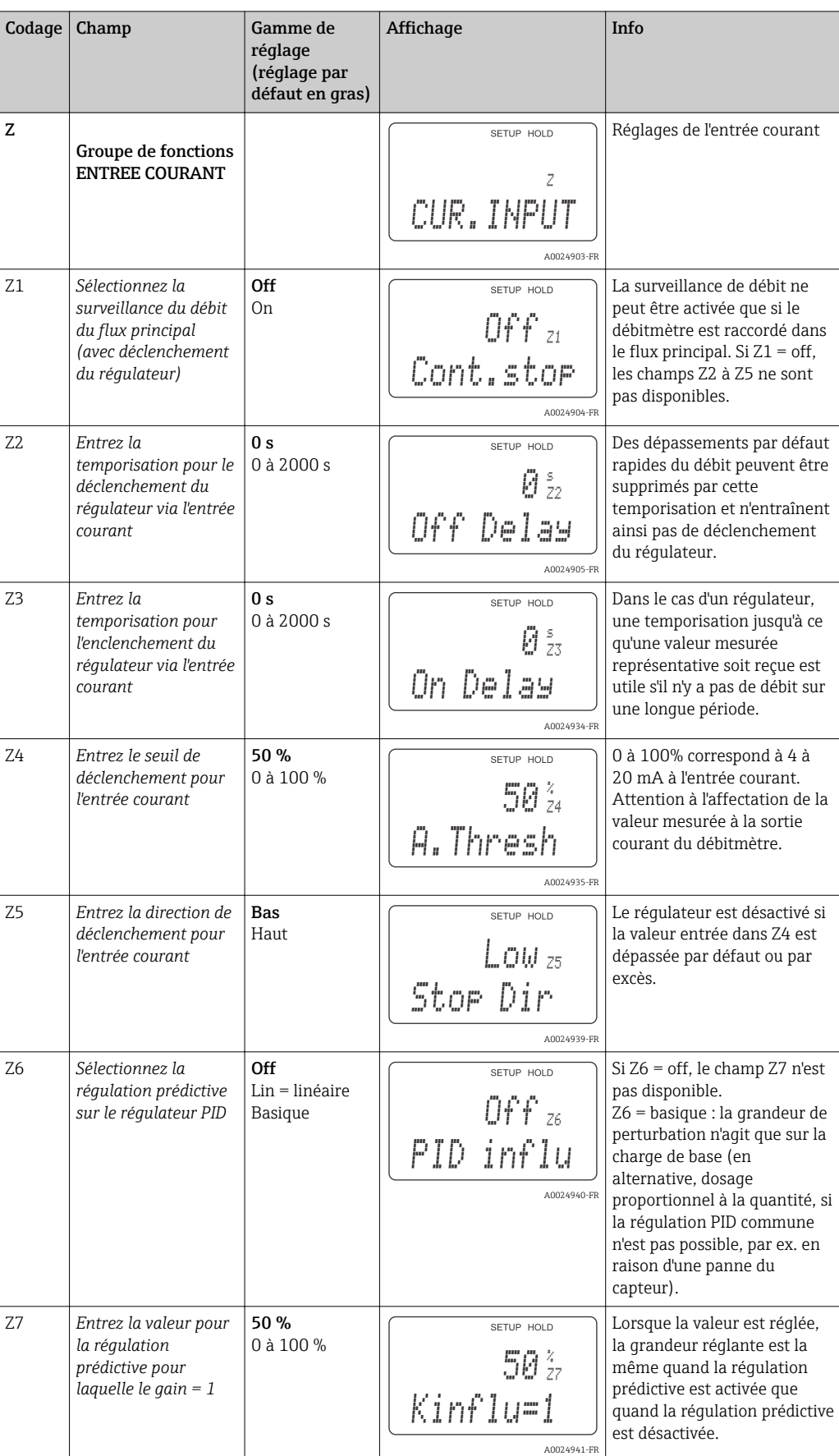

# 7.4.4 Sorties courant

Le groupe de fonctions "Sortie courant" permet de configurer les sorties individuelles. Vous pouvez entrer une caractéristique de sortie courant linéaire (O3 (1)) ou, avec le pack Plus, une caractéristique personnalisée (O3 (3)). Exception : si vous avez sélectionné un "régulateur continu" pour la sortie courant 2, vous ne pouvez pas entrer de caractéristique de sortie courant personnalisée.

De plus, vous pouvez simuler une valeur de sortie courant (O3(2)) pour contrôler les sorties courant.

S'il y a une deuxième sortie courant, vous pouvez délivrer la grandeur réglante via la sortie courant selon le champ R237/O2.

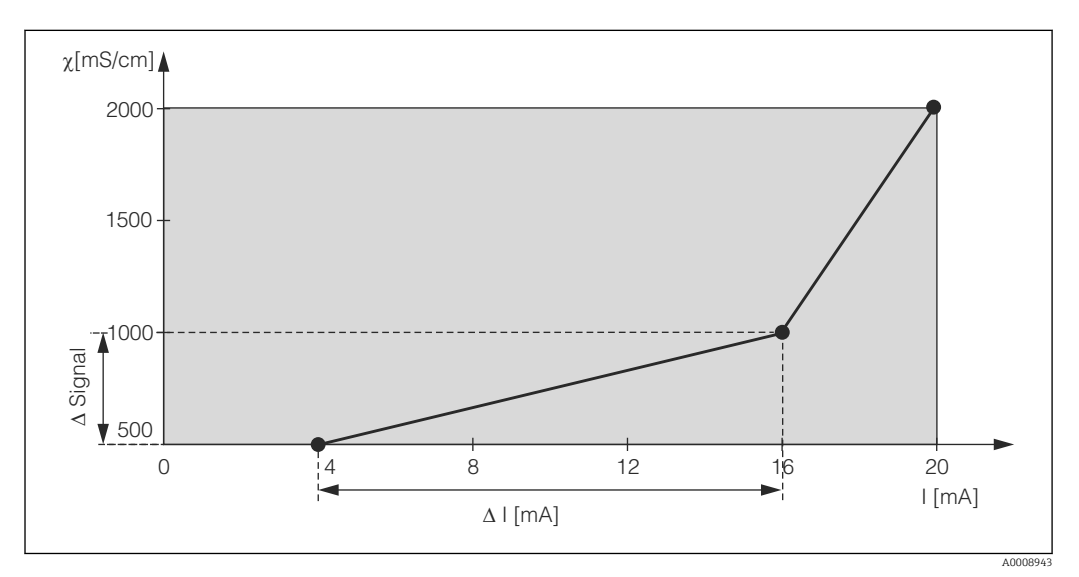

 *27 Caractéristique de sortie courant définie par l'utilisateur (exemple)*

La caractéristique de la sortie courant doit être fortement monotone croissante ou fortement monotone décroissante.

L'écart par mA entre deux points du tableau doit être supérieur à :

- Conductivité : 0,5 % de la gamme de mesure
- Température : 0,25 °C

Les valeurs pour l'exemple de caractéristique →  $\Box$  27 sont entrées dans le tableau suivant. L'écart par mA est calculé à partir de Δ signal / Δ mA.

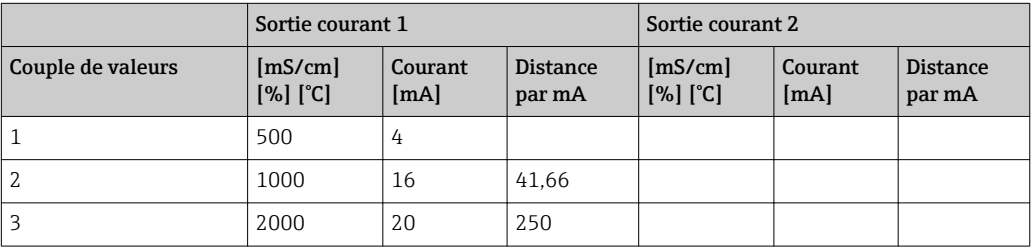

Entrez d'abord au crayon la configuration de la sortie courant souhaitée dans le tableau vide suivant. Calculez l'écart de signal résultant par mA pour respecter la pente minimum requise. Entrez ensuite les valeurs dans l'appareil.

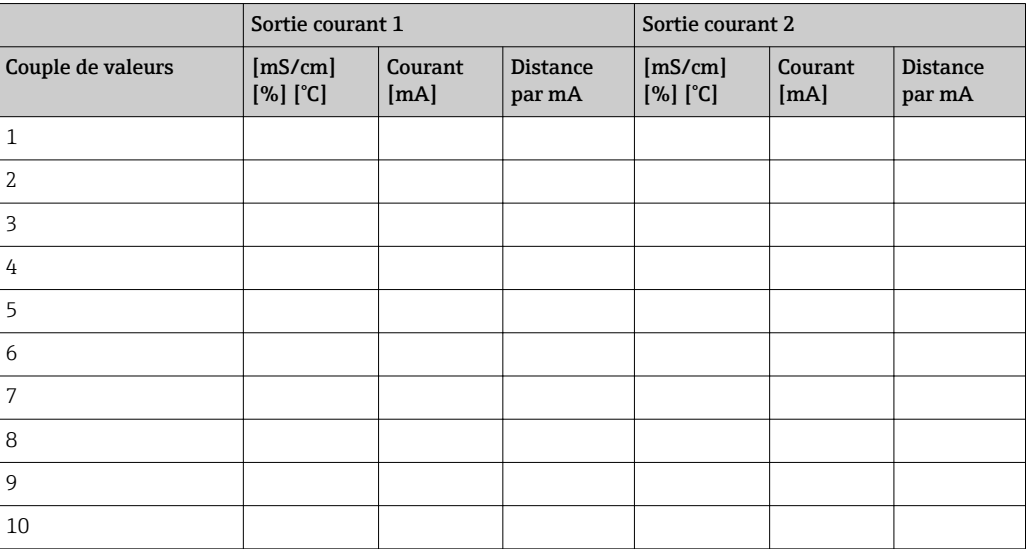

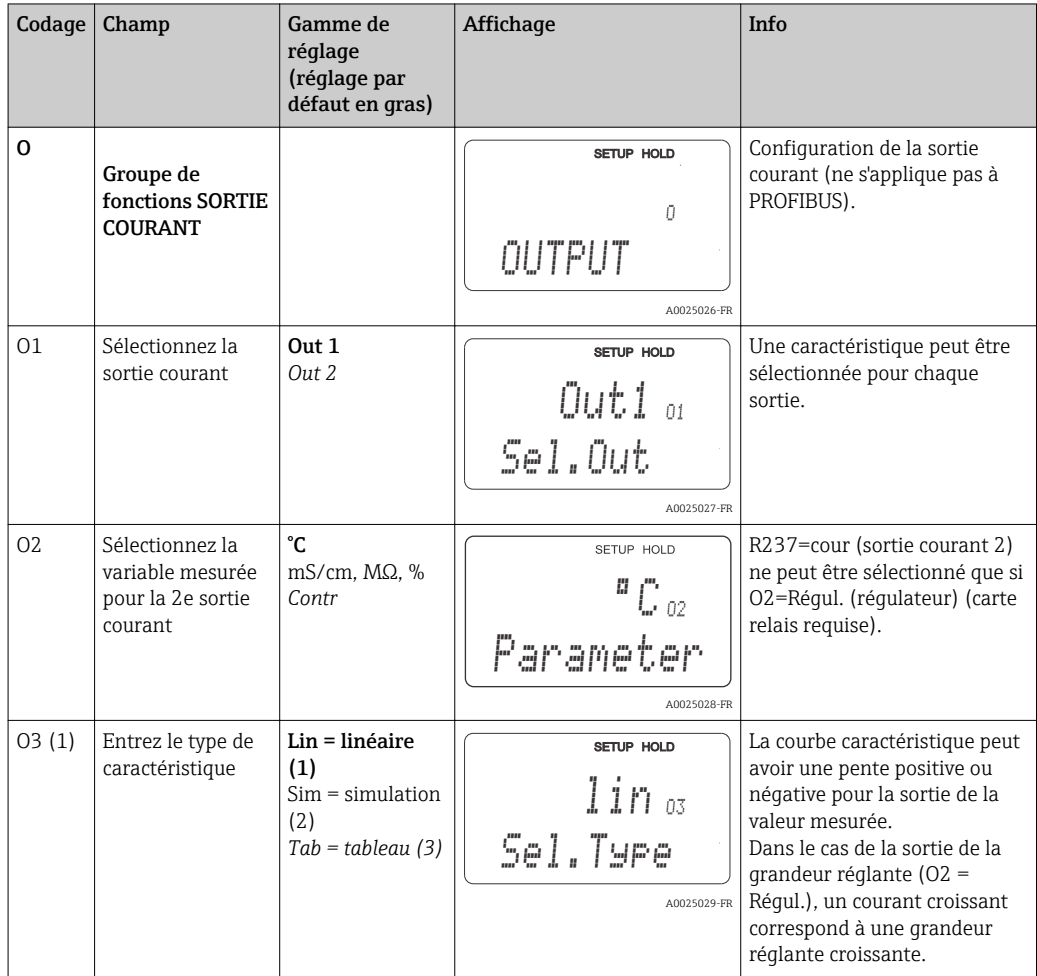

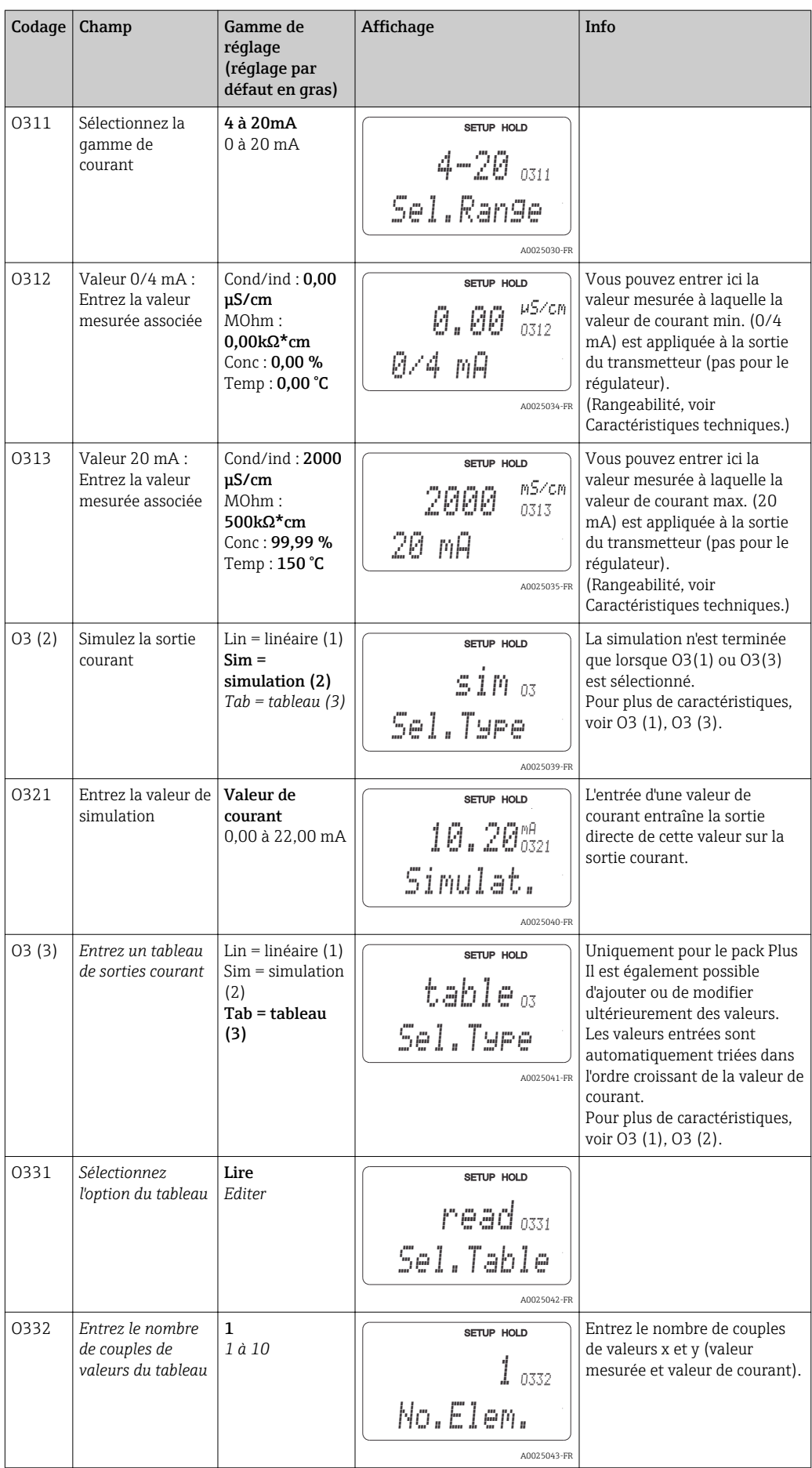

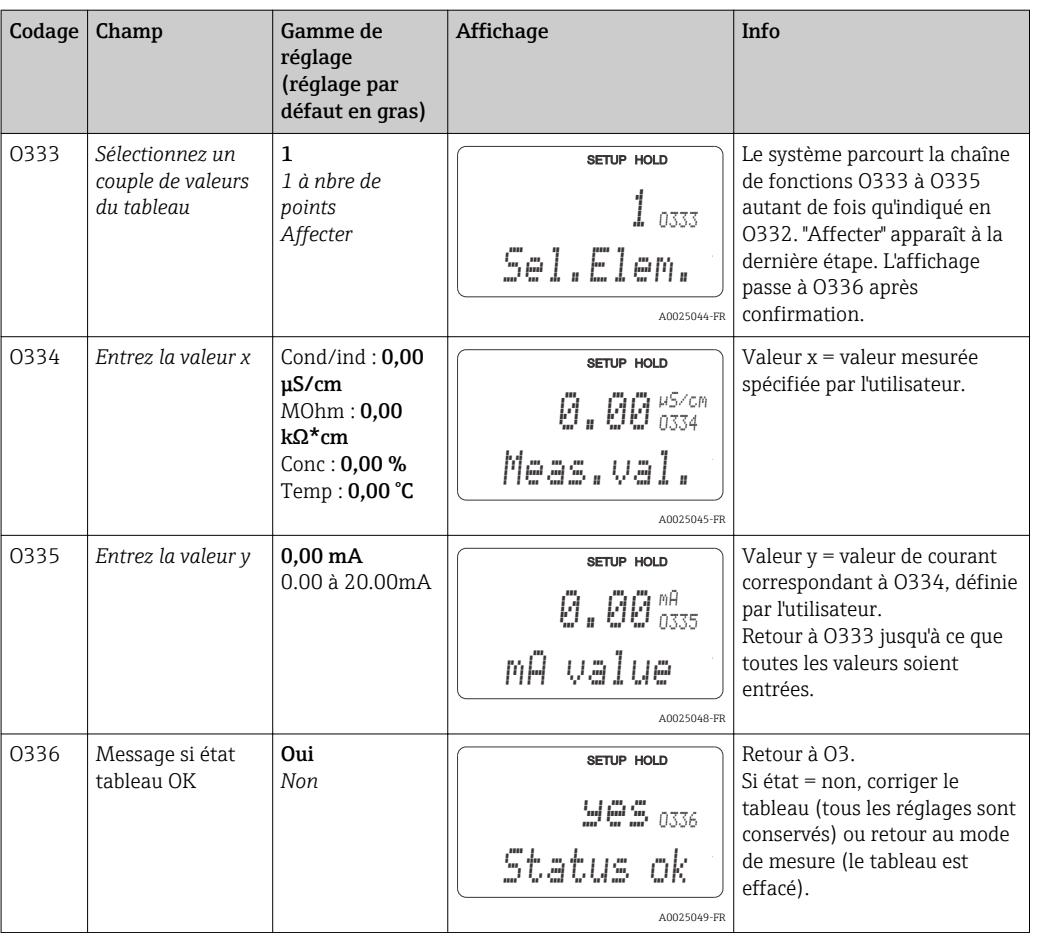

# 7.4.5 Alarme

A l'aide du groupe de fonctions "Alarme", vous pouvez définir différentes alarmes et régler des contacts de sortie.

Chaque erreur peut être définie séparément comme active ou non (sur le contact ou comme courant de défaut).

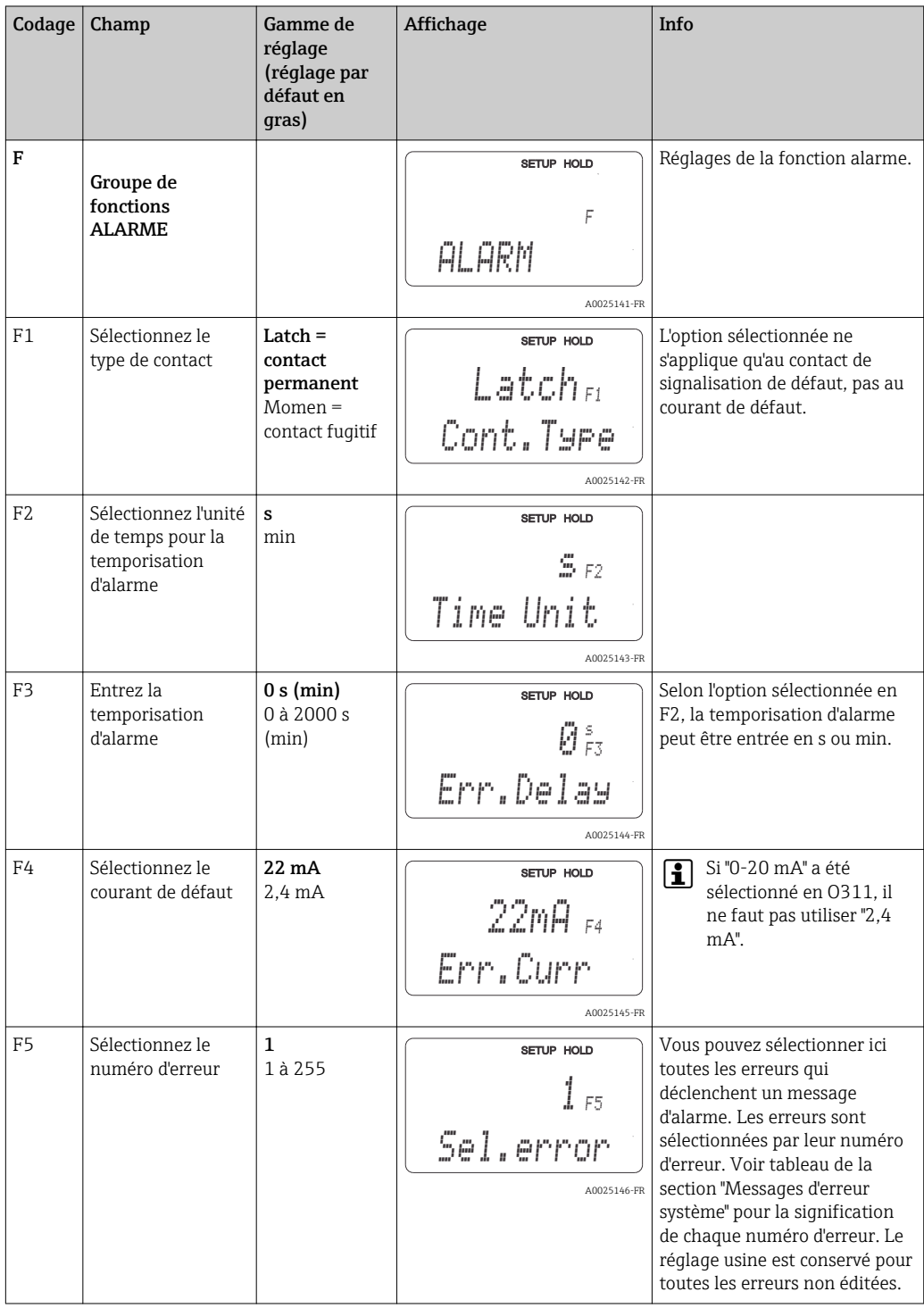

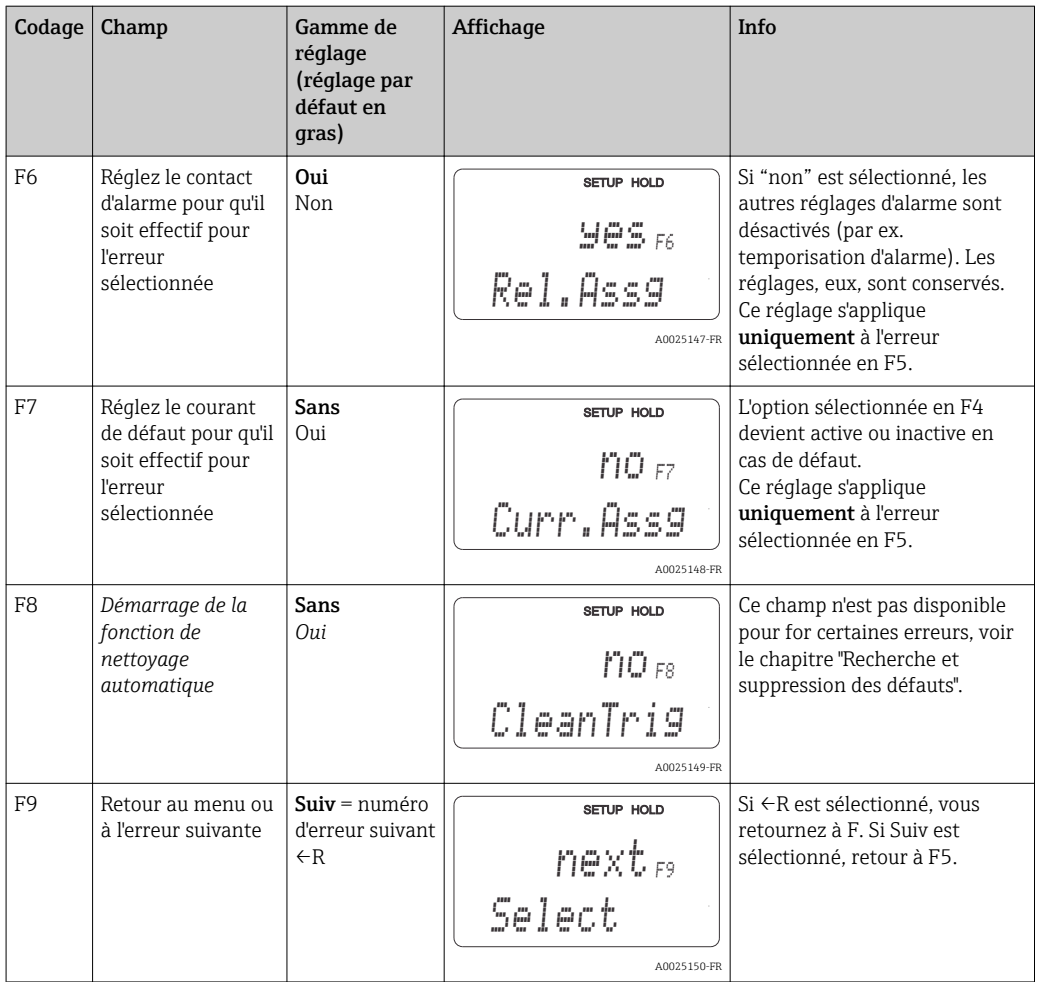

# 7.4.6 Contrôle

Le groupe de fonctions "CONTROLE" n'est disponible que pour les appareils avec pack Plus. Il dispose de différentes fonctions de surveillance pour la mesure.

#### Détection de la polarisation (champ P1)

Pour les capteurs conductifs, les effets de la polarisation sur l'interface entre le capteur et le produit réduisent la gamme de mesure. Le transmetteur peut détecter les effets de la polarisation à l'aide d'un processus d'analyse du signal intelligent. Un message d'erreur E071 est affiché.

#### Surveillance du seuil d'alarme (champs P2 à P5)

Cette fonction permet de surveiller les seuils inférieurs et supérieurs autorisés de la valeur mesurée et de déclencher une alarme (messages d'erreur E154, E155).

#### Alarme PCS (Process Check System), (champs P6 à P9)

AC (alternation check ; surveillance de l'activité du capteur) : La fonction AC (champ P6) permet de contrôler les déviations du signal de mesure. Si le signal de mesure reste constant pendant une heure, une alarme (E152) est déclenchée. Un tel comportement peut être dû à un encrassement, une rupture de câble ou autre.

CC (Controller Check ; surveillance du régulateur) : La fonction CC permet de surveiller l'activité du régulateur. Cette fonction sert avant tout pour le fonctionnement par batch et les commutateurs de seuil à une plage. Un dysfonctionnement du régulateur est détecté et signalé grâce à des temps de surveillance librement réglables (E156, E157).

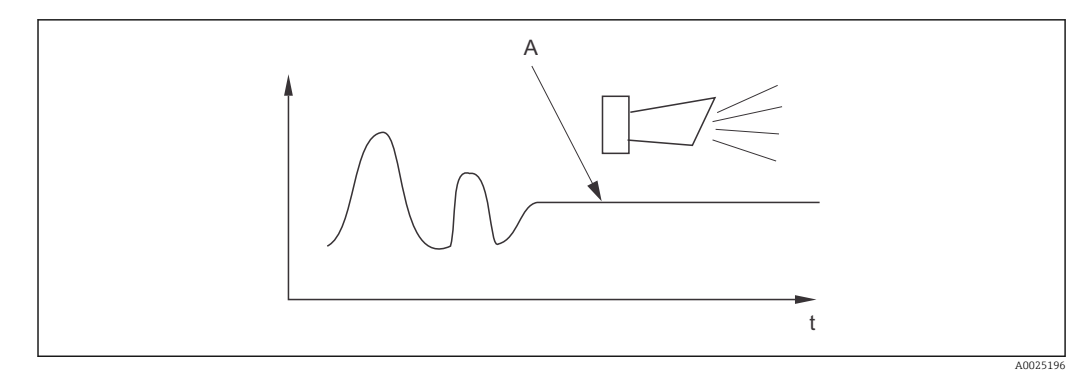

- *28 Alarme PCS (live check)*
- *A Signal de mesure constant = l'alarme est déclenchée une fois le temps d'alarme PCS écoulé*

Une alarme PCS active est automatiquement effacée lorsque le signal du capteur  $\vert \mathbf{f} \vert$ change.

Le groupe de fonctions "Contrôle" permet de surveiller les seuils inférieurs et supérieurs autorisés de la valeur mesurée et de déclencher une alarme.

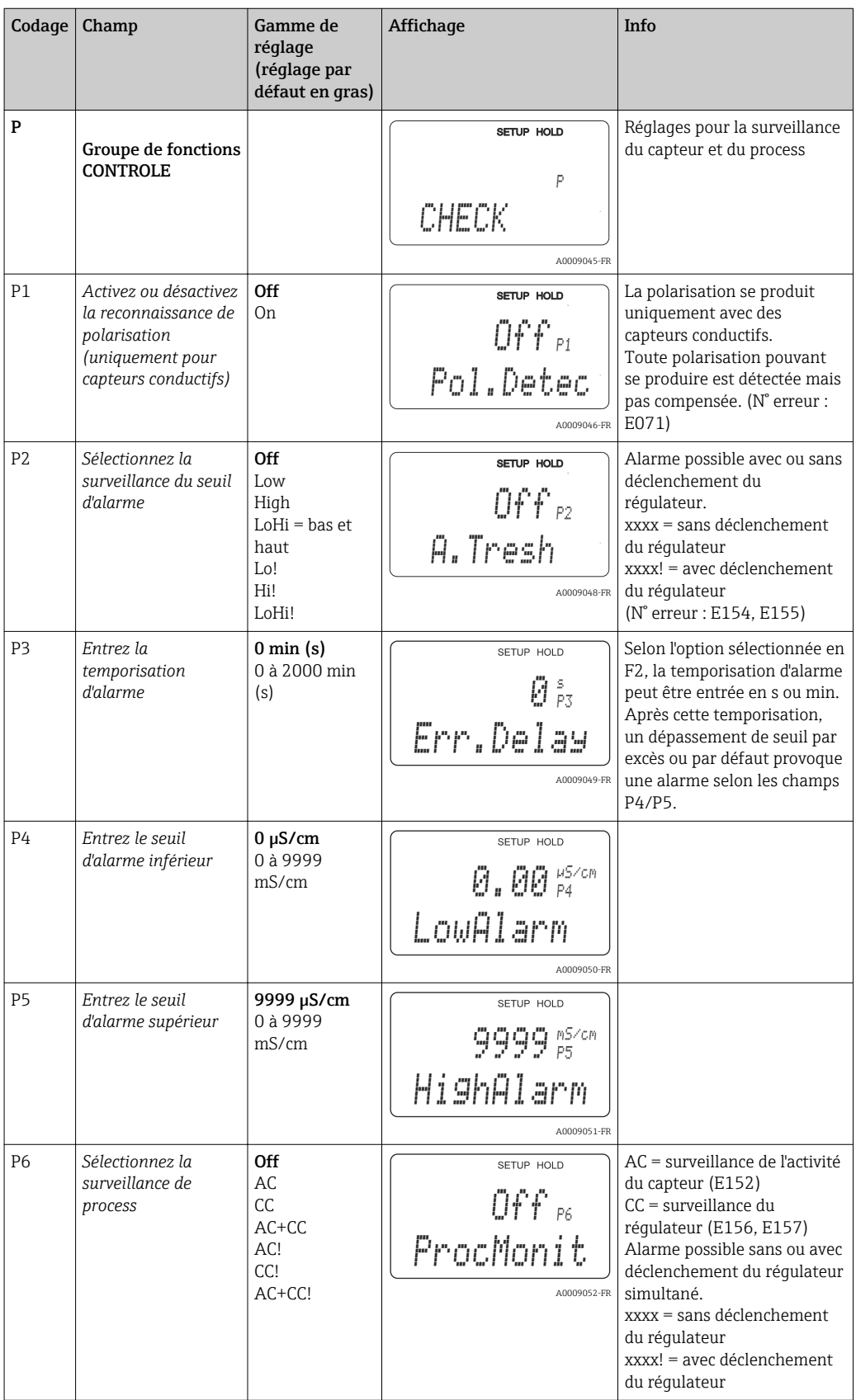

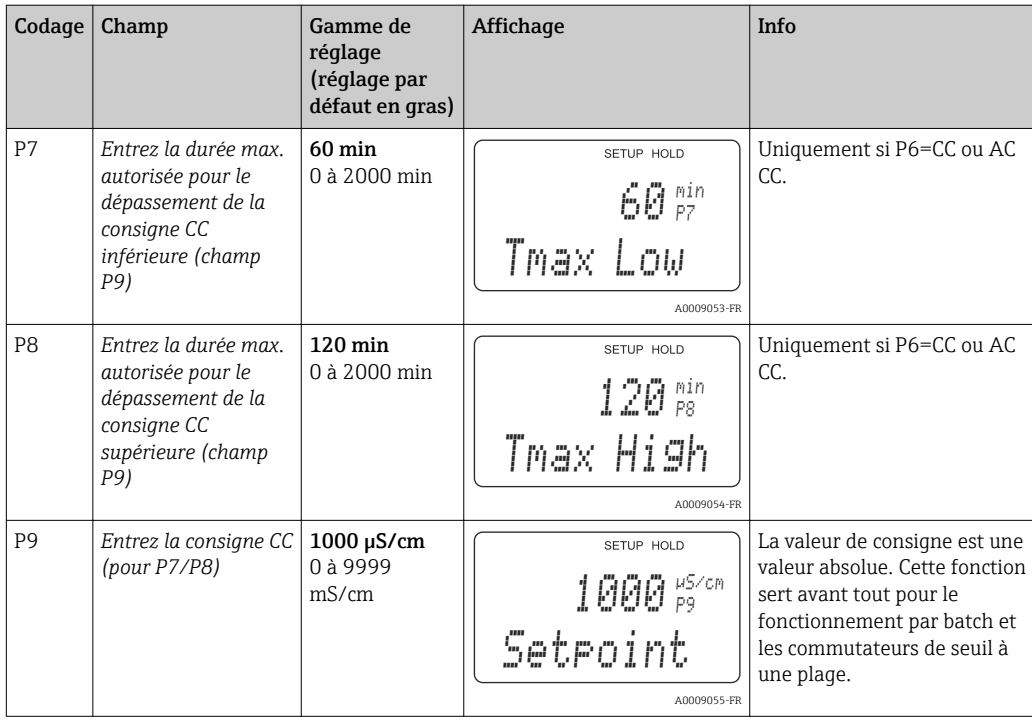

# 7.4.7 Configuration des relais

Le groupe de fonctions "RELAIS" requiert une carte relais qui n'est pas disponible dans la version de base.

Les contacts de relais suivants peuvent être sélectionnés et configurés selon les besoins (quatre contacts max., selon les options installées) :

- Contact de seuil pour valeur mesurée de conductivité : R2 (1)
- Contact de seuil pour température : R2 (2)
- Régulateur PID : R2 (3)
- Timer pour fonction de nettoyage : R2 (4)
- Fonction Chemoclean : R2 (5)
- USP/EP : R2 (6) et R2 (7) (pour pack Plus, uniquement capteurs conductifs)

#### Contact de seuil pour valeur mesurée de conductivité et température

Le transmetteur a différentes façons d'affecter un contact de relais. On peut attribuer au contact de seuil un point d'enclenchement et un point de déclenchement, de même qu'une temporisation à l'attraction ou à la retombée. En outre, un message d'erreur peut être généré lorsqu'un seuil d'alarme est défini et une fonction de nettoyage déclenchée.

Ces fonctions peuvent être utilisées à la fois pour la mesure de la conductivité et pour la mesure de la température.

Pour illustrer les états des contacts de relais, voir →  $\blacksquare$  29.

- Lorsque les valeurs mesurées augmentent (fonction max.), le contact de relais (contact de seuil) se ferme à partir de t2 après dépassement du point d'enclenchement (t1) et écoulement de la temporisation à l'attraction (t2 - t1). Le contact d'alarme (champs E067 à E070) commute lorsque le seuil d'alarme (t3) est atteint et après expiration de la temporisation d'alarme (t4 - t3) (erreurs E067 à E070).
- Lorsque les valeurs mesurées décroissent, le contact d'alarme est réinitialisé quand le seuil d'alarme est dépassé par défaut (t5) et le contact de relais également (t7) après temporisation à la retombée (t7 - t6).
- Lorsque les temporisations à l'attraction et à la retombée sont mises à 0 s, les points d'enclenchement et de déclenchement sont également les points de commutation des contacts.

Les fonctions maximum et minimum peuvent avoir les mêmes réglages.

<span id="page-54-0"></span>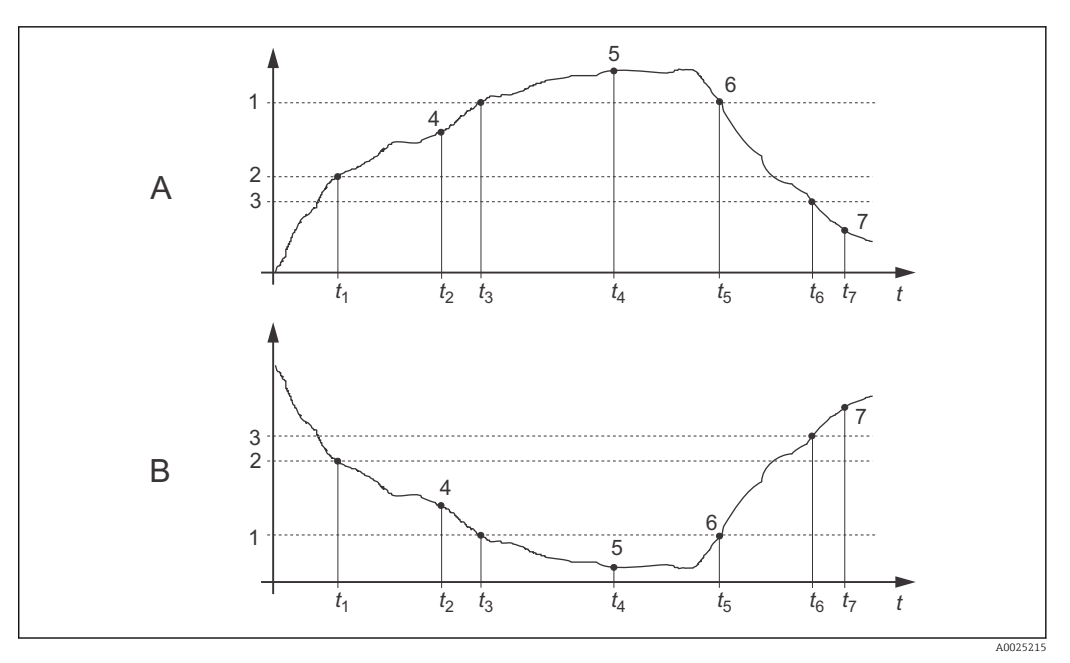

 *29 Représentation des fonctions d'alarme et de seuil*

- *A Point d'enclenchement > point de déclenchement : fonction max.*
- *B Point d'enclenchement < point de déclenchement : fonction min.*
- *1 Seuil d'alarme*
- *2 Seuil d'enclenchement*
- *3 Valeur de déclenchement*
- *4 Contact ON*
- *5 Alarme ON*
- *6 Alarme OFF*
- *7 Contact OFF*

#### Régulateur P(ID)

Vous pouvez définir plusieurs fonctions de régulation pour le transmetteur. A partir d'un régulateur PID, on peut réaliser des régulateurs P, PI, PD et PID. Pour une régulation optimale, il faut utiliser le régulateur le mieux adapté à l'application.

• Régulateur P

Utilisé pour une régulation linéaire simple avec de petits écarts de réglage. Des dépassements peuvent avoir lieu dans le cas de variations importantes. Il faut s'attendre, en outre, à un écart de réglage persistant.

• Régulateur PI

Utilisé pour des systèmes de régulation pour lesquels il faut éviter des dépassements et un écart de réglage persistant.

• Régulateur PD

Utilisé pour des process nécessitant des variations rapides et pour lesquels les pics doivent être corrigés.

• Régulateur PID

Utilisé pour des process où les régulateurs P, PI ou PD sont insuffisants.

#### Options de configuration du régulateur P(ID)

Les options de configuration suivantes sont disponibles pour un régulateur PID :

- $\blacksquare$  Modifier le gain  $K_p$  (effet P)
- $\bullet$  Régler le temps d'action intégrale  $T_n$  (effet I)
- $\bullet$  Régler le temps d'action dérivée T<sub>v</sub> (effet D)

#### Dosage de la charge de base (basique)

Le dosage de la charge de base (champ R231) sert à régler une quantité dosée constante (champ R2311).

#### Régulation PID plus dosage de la charge de base

Si vous avez sélectionné cette fonction (PID + basique) dans le champ R231, la quantité de dosage régulée PID ne sera pas inférieure à la valeur de la charge de base entrée en R2311.

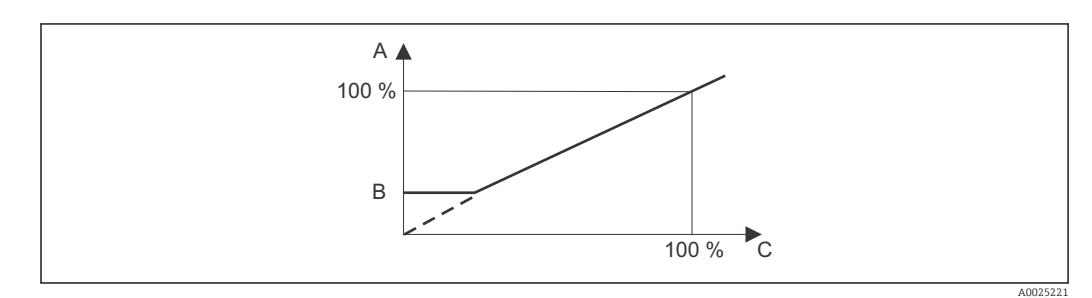

 *30 Caractéristique de la régulation PID avec dosage de la charge de base*

*A PID plus charge de base*

- *B Charge de base*
- *C PID*

#### Mise en service

Si vous n'avez pas encore assez d'expérience en ce qui concerne le réglage des paramètres de régulation, réglez les valeurs permettant d'obtenir la meilleure stabilité du circuit de régulation. Pour continuer l'optimisation du circuit de régulation, procédez de la façon suivante :

- $\bullet$  Augmentez le gain  $\mathrm{K}_\mathrm{p}$  jusqu'à ce qu'il se produise un léger dépassement de la grandeur réglée.
- $\bullet$  Réduisez légèrement  $\mathrm{K}_\mathrm{p}$  et diminuez ensuite le temps d'action intégrale  $\mathrm{T}_\mathrm{n}$  de sorte que le temps de correction le plus court possible soit atteint sans dépassement.
- Pour réduire le temps de réponse du régulateur, réglez ensuite le temps d'action dérivée T<sub>v</sub>.

#### Contrôle et optimisation des paramètres réglés à l'aide d'un enregistreur

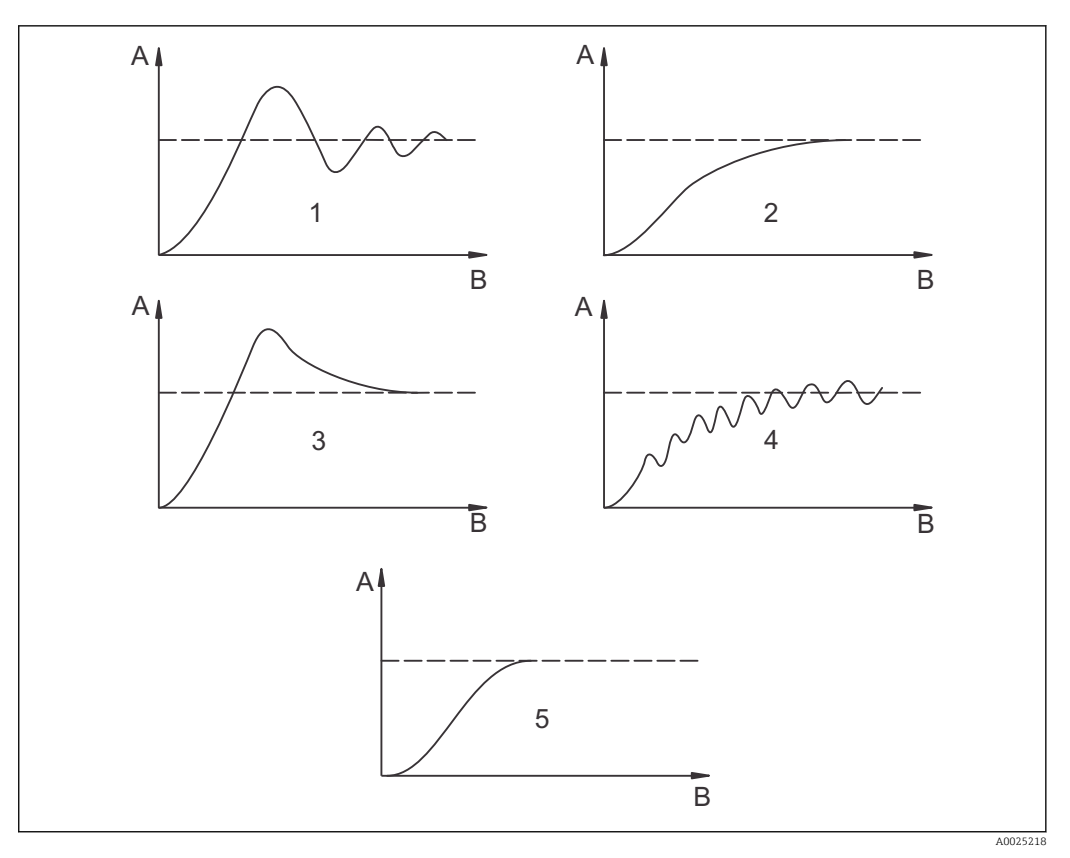

- $\blacksquare$  31 Optimisation des réglages  $T_n$  et  $K_p$
- *A Valeur actuelle*
- *B Temps*
- *1 T<sup>n</sup> trop petit*
- *2 T<sup>n</sup> trop grand*
- *3 K<sup>p</sup> trop grand*
- *4 K<sup>p</sup> trop petit*
- *5 Réglage optimal*

#### Sorties du signal de régulation via les contacts (R237 à R2310)

Le contact de régulation émet un signal pulsé dont l'intensité correspond à la valeur de régulation du régulateur. Selon le type de signal pulsé, on fait la distinction entre :

#### • Modulation de la longueur d'impulsion

Plus la valeur réglante calculée est grande, plus le temps de contact est grand. La durée de période T peut être réglée entre 0,5 et 99 secondes (champ R238). Les sorties modulées en durée d'impulsion servent à la commande d'électrovannes.

#### • Modulation de la fréquence d'impulsion

Plus la valeur réglante calculée est grande, plus la fréquence de commutation du contact est élevée. La fréquence de commutation maximale 1/T peut être réglée entre 60 et 180 min<sup>-1</sup> (champ R239). La durée de fonctionnement  $t_{on}$  est constante. Elle dépend de la fréquence maximale réglée et est d'env. 0,5 s pour 60 min-1 et d'env. 170 ms pour 180 min-1. Les sorties modulées en fréquence d'impulsion servent à la commande de pompes doseuses magnétiques.

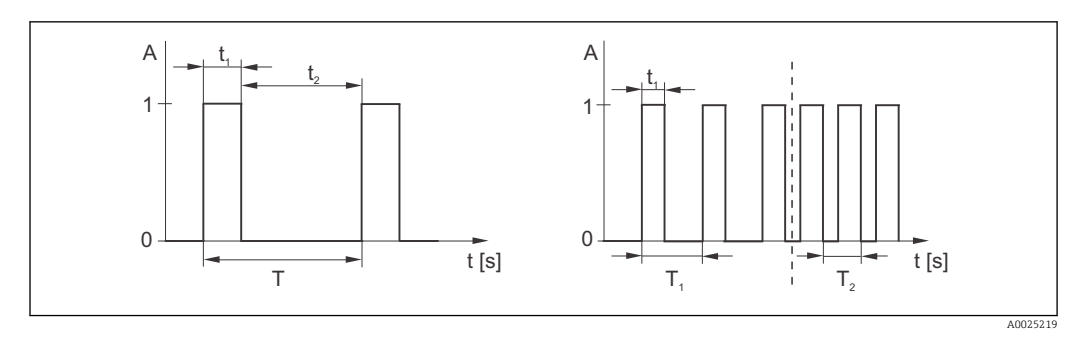

 *32 Signal d'un contact de régulation modulé en durée d'impulsion (gauche) et modulé en fréquence d'impulsion (droite)*

Contact:  $1 = on, 0 = off$  T Période Temps (s) :  $t_1 = t_{on} t2 = t_{off}$  T1 T2 Exemples de fréquences de commutation (1/T<sub>1</sub> ou 1/T<sub>2</sub>) Régulateur constant

Le régulateur peut également commander la deuxième sortie courant analogique (si disponible). Cela se configure dans les champs R237 et O2.

#### Caractéristique de régulation pour une régulation directe ou inverse

Vous pouvez choisir entre deux caractéristiques de régulation dans le champ R236 :

- $\blacksquare$  Régulation directe = fonction max.
- Régulation inverse = fonction min.

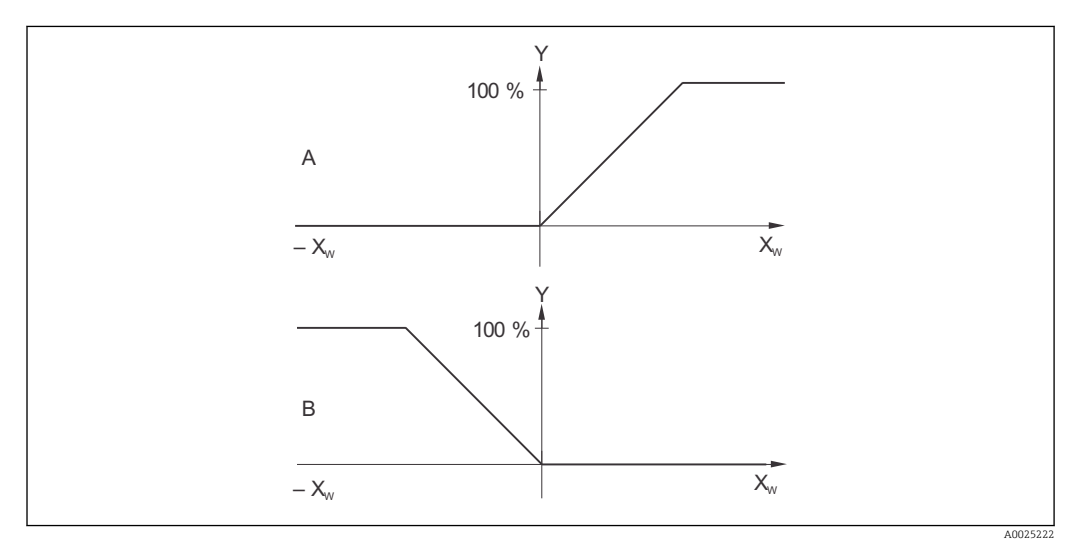

 *33 Caractéristique d'un régulateur proportionnel avec régulation directe et inverse*

- *A Directe = fonction max.*
- *B Inverse = fonction min.*
- *XW Ecart de régulation*
- *Y Signal de sortie courant = grandeur réglante du régulateur*

#### Timer pour la fonction de nettoyage

Cette fonction comprend une possibilité de nettoyage simple. Vous pouvez définir un intervalle de temps après lequel un nettoyage doit commencer. Vous ne pouvez donc choisir qu'une séquence d'intervalles constants.

Il existe d'autres fonctions de nettoyage associées à la fonction Chemoclean (version avec quatre contacts nécessaire, voir la section "Fonction Chemoclean").

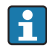

Le timer et Chemoclean ne peuvent fonctionner qu'alternativement. Si l'une des deux fonctions est active, l'autre ne peut pas démarrer.

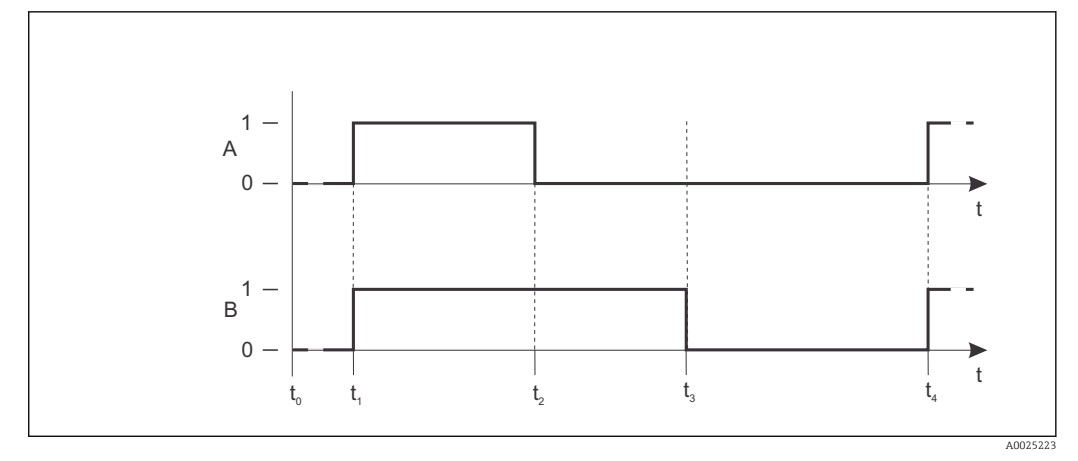

 *34 Relation entre le temps de nettoyage, le temps de pause et le temps de maintien du hold*

- *A Essuie-glace et/ou système de nettoyage par injection*
- *B Fonction Hold*
- *0 Inactive*
- *1 Active*
- *t0 Mode normal*
- *t1 Démarrage du nettoyage*
- *t2-t1Temps de nettoyage*
- *t3-t2Temps de maintien hold nettoyage (0 à 999 s)*
- *t4-t3Temps de pause entre deux intervalles de nettoyage (1 à 7200 min)*

#### Fonction Chemoclean

Comme pour la fonction timer, il est également possible de lancer un nettoyage avec Chemoclean. Toutefois, Chemoclean offre également la possibilité de définir différents intervalles de nettoyage et de rinçage et de doser une solution de nettoyage.

Il est donc possible de nettoyer de façon irrégulière avec différents cycles de répétition et de régler séparément des temps de nettoyage avec durées de post-rinçage.

Tenez compte des points suivants :

- Pour utiliser la fonction Chemoclean, le transmetteur doit être équipé d'une carte relais prévue à cet effet (voir structure de commande et chapitre "Accessoires").
- Le timer et Chemoclean dépendent l'un de l'autre. Si l'une des deux fonctions est active, l'autre ne peut pas démarrer.
- Pour la fonction Chemoclean, les relais 3 (eau) et 4 (produit de nettoyage) sont utilisés.
- En cas d'interruption du nettoyage, il s'écoule toujours une durée de post-rinçage.
- Si l'option "Economy" est sélectionnée, le nettoyage ne se fait qu'à l'eau.

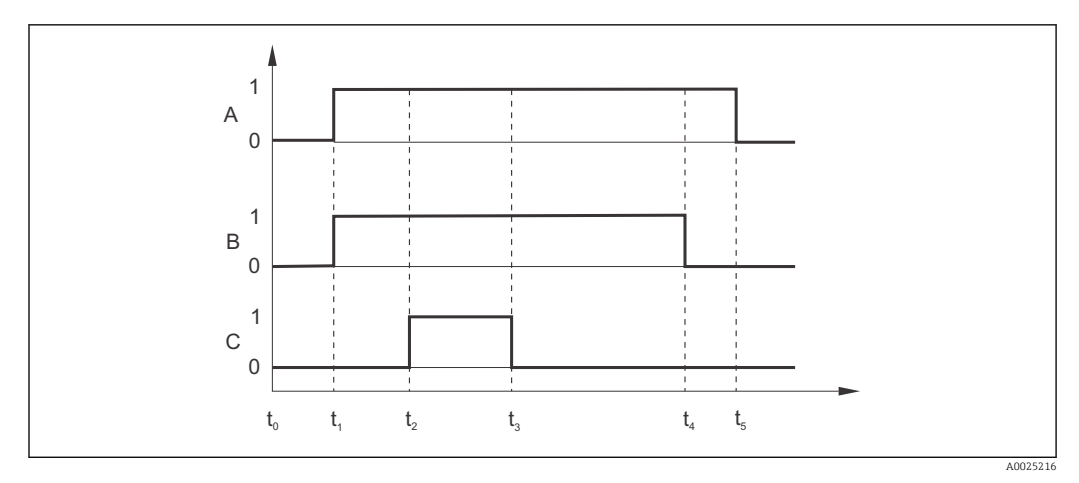

 *35 Séquence d'un cycle de nettoyage*

- *A Fonction Hold*
- *B La vanne d'eau est déclenchée*
- *C La vanne de nettoyage est activée*
- *0 Contact off*
- *1 Contact on*
- *t0 Mode normal*
- *t1 Démarrage du nettoyage*
- *t2-t1Temps de prérinçage*
- *t3-t2Temps de nettoyage*
- *t4-t3Temps de post-rinçage*
- *t5-t4Temps de maintien du hold*

#### Seuils pour les eaux pharmaceutiques selon United States Pharmacopeia (USP) et European Pharmacopoeia (EP) (uniquement pour les capteurs conductifs)

Dans le cas de capteurs conductifs, le transmetteur dispose de fonctions de surveillance de "Water for Injection" (WFI), "Highly Purified Water" (HPW) et "Purified Water" (PW) selon les normes United States Pharmacopeia (USP) partie 645 et European Pharmacopoeia (EP).

Fonction USP : Les seuils dépendant de la température dans le tableau suivant s'appliquent à l'"eau PPI" (WFI) selon USP et EP et à l'"eau ultrapure" (HPW) selon EP. Le tableau est programmé dans le transmetteur.

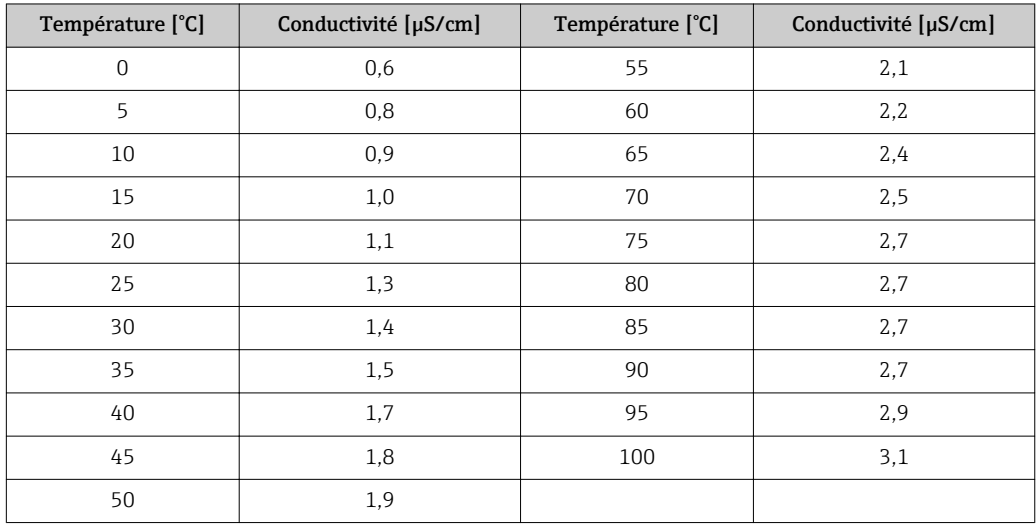

La mesure est effectuée dans les étapes suivantes :

- Le transmetteur détermine la conductivité non compensée et la température de l'eau.
	- Le transmetteur arrondit la température au 5 °C les plus proches et compare la conductivité mesurée à la valeur associée dans le tableau préprogrammé.
	- Si la valeur mesurée est supérieure à la valeur du tableau, une alarme est déclenchée (E151).

Fonction EP-PW : Le tableau suivant liste les seuils dépendant de la température pour l'"eau purifiée" (PW) selon EP ; ce tableau est également programmé dans le transmetteur.

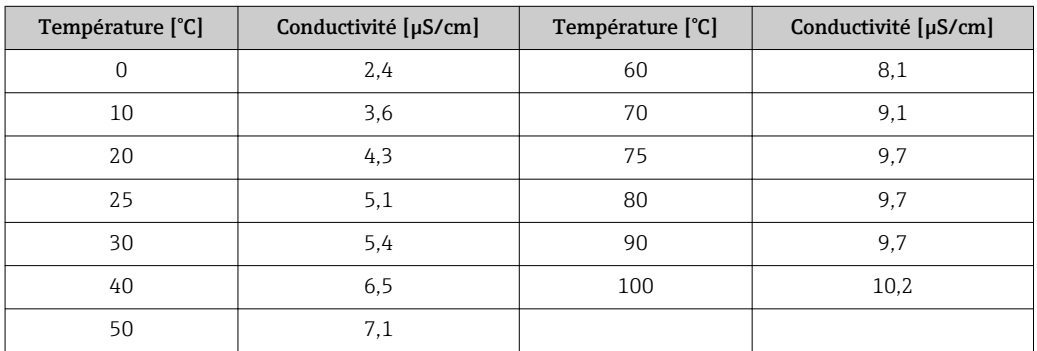

La mesure est effectuée dans les étapes suivantes :

- Le transmetteur détermine la conductivité non compensée et la température de l'eau.
- Lorsque la température se trouve entre deux entrées de tableau, le seuil de la conductivité est déterminé par interpolation des deux points voisins.
- Si la valeur mesurée est supérieure à la valeur limite, une alarme est déclenchée (E151).

Préalarme : Une préalarme USP est également disponible. Elle est activée à un point d'enclenchement configurable (par ex. 80 % du seuil USP/EP). Cela signifie que l'utilisateur est alerté pour pouvoir régénérer l'installation en temps voulu. La valeur est configurée dans le champ R262 ou R272.

Tenez compte des points suivants :

- Pour utiliser la fonction USP et EP, l'appareil doit être équipé d'une carte relais et du pack Plus.
- Pour émettre une alarme, activez le contact alarme ou le courant de défaut dans le champ F5 - F7 (codes erreur E151 et E153).
- Le point de déclenchement de la préalarme se situe 1 % sous le point d'enclenchement (R262 ou R272), par rapport au seuil principal.
- Le transmetteur utilise également les valeurs non compensées pour la fonction USP et EP, même lorsque les valeurs compensées en température sont affichées.
- Dans le cas de températures supérieures à 100 °C (212 °F), le seuil utilisé est de 100 °C (212 °F).

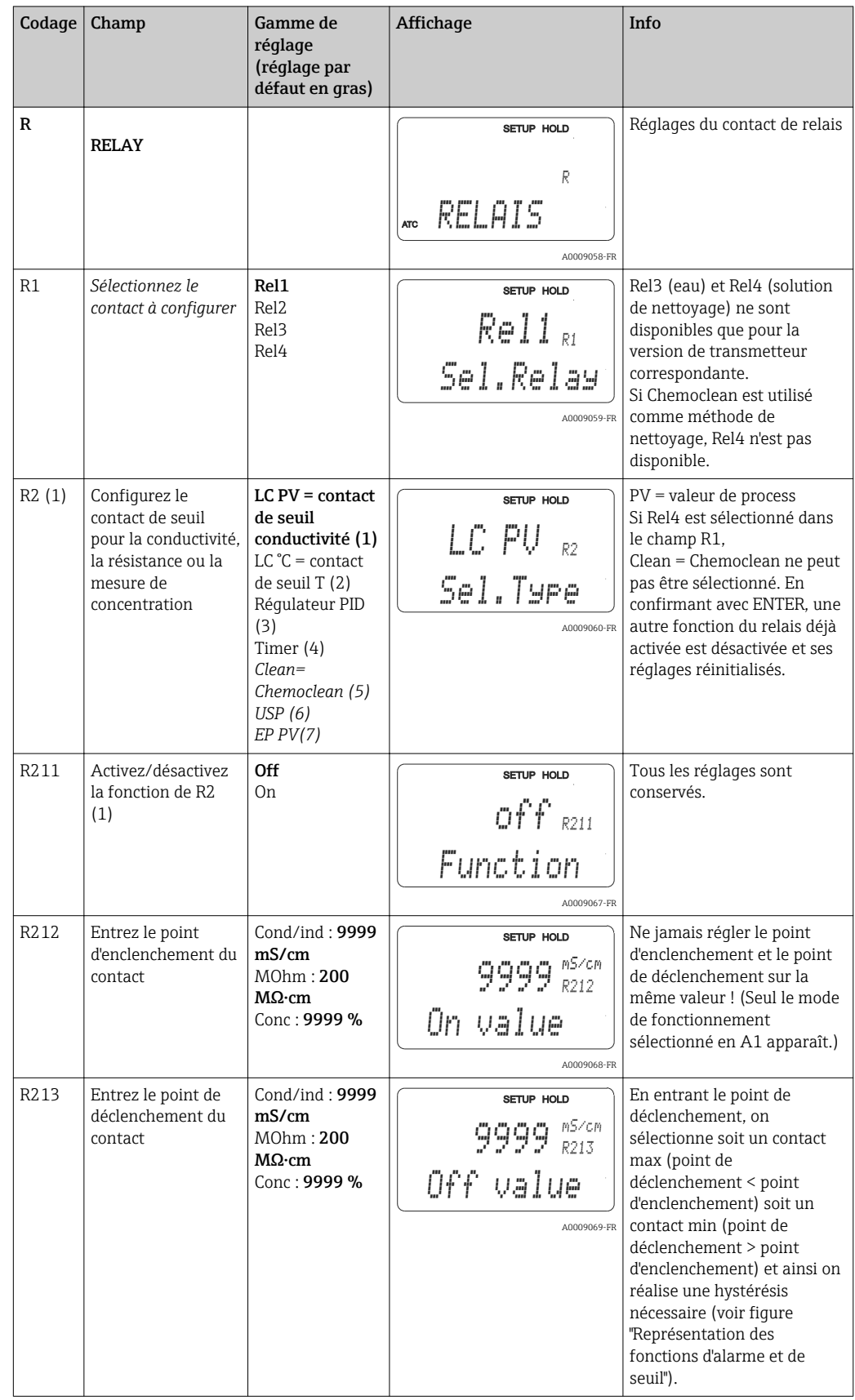

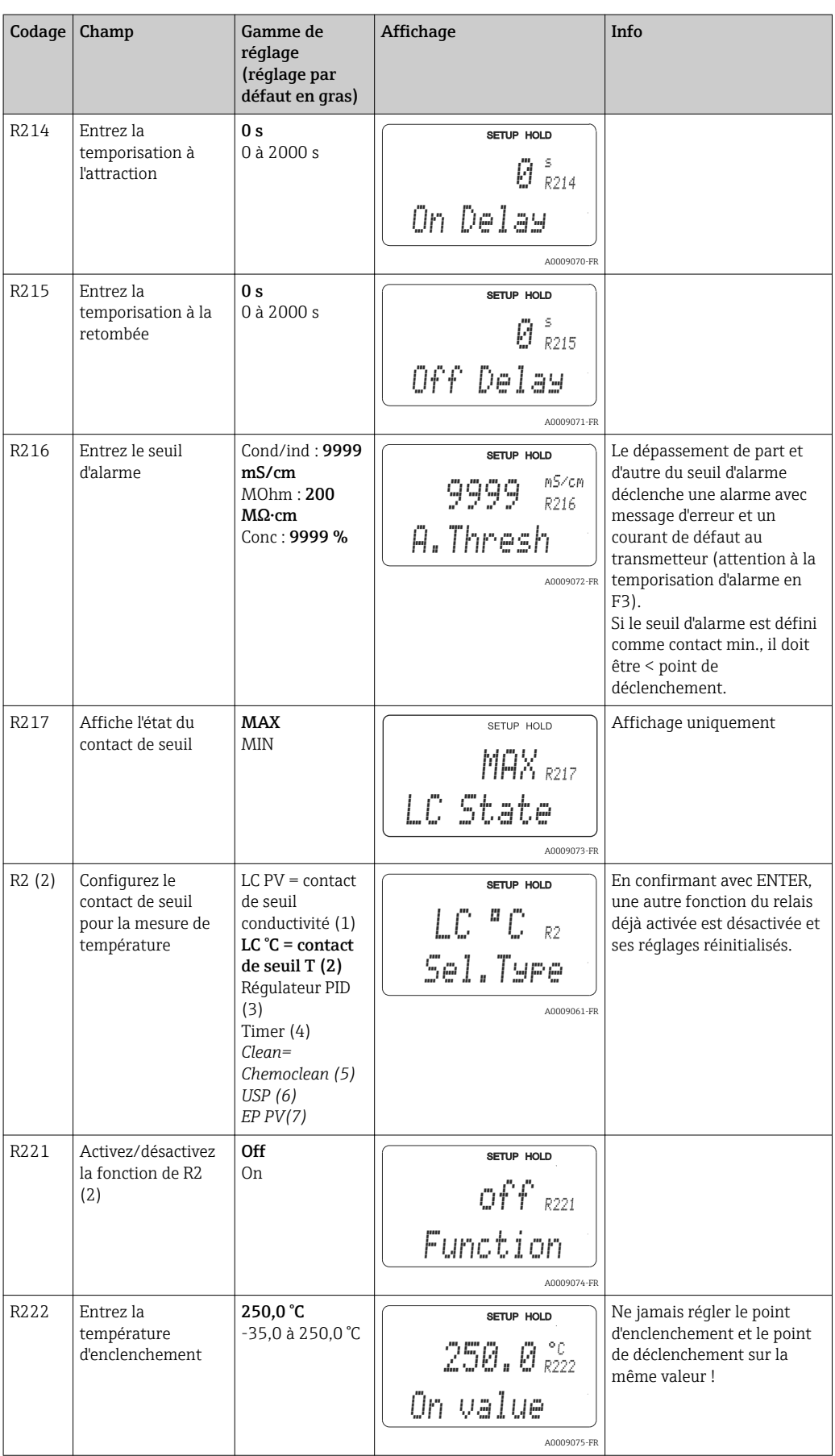

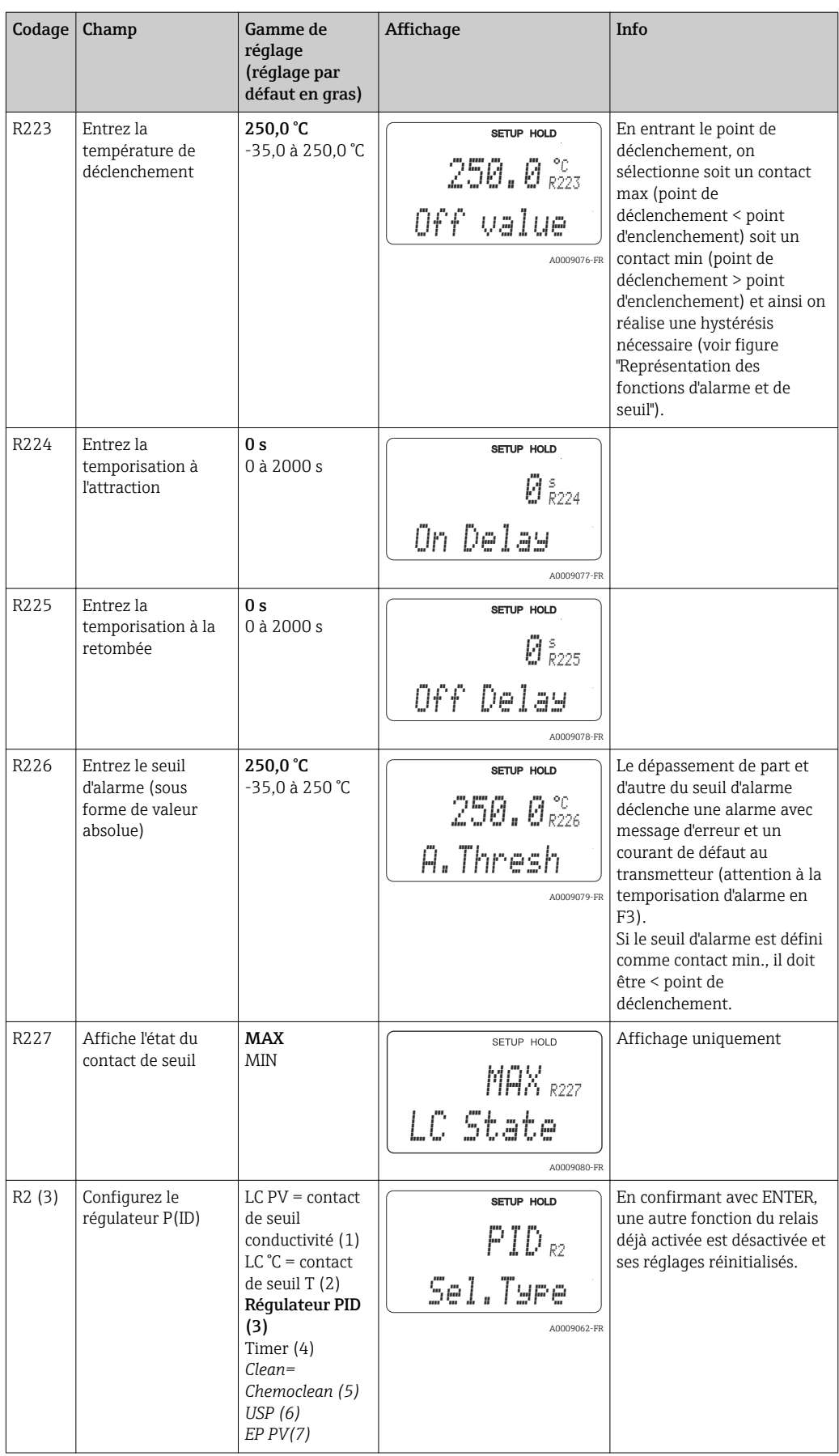

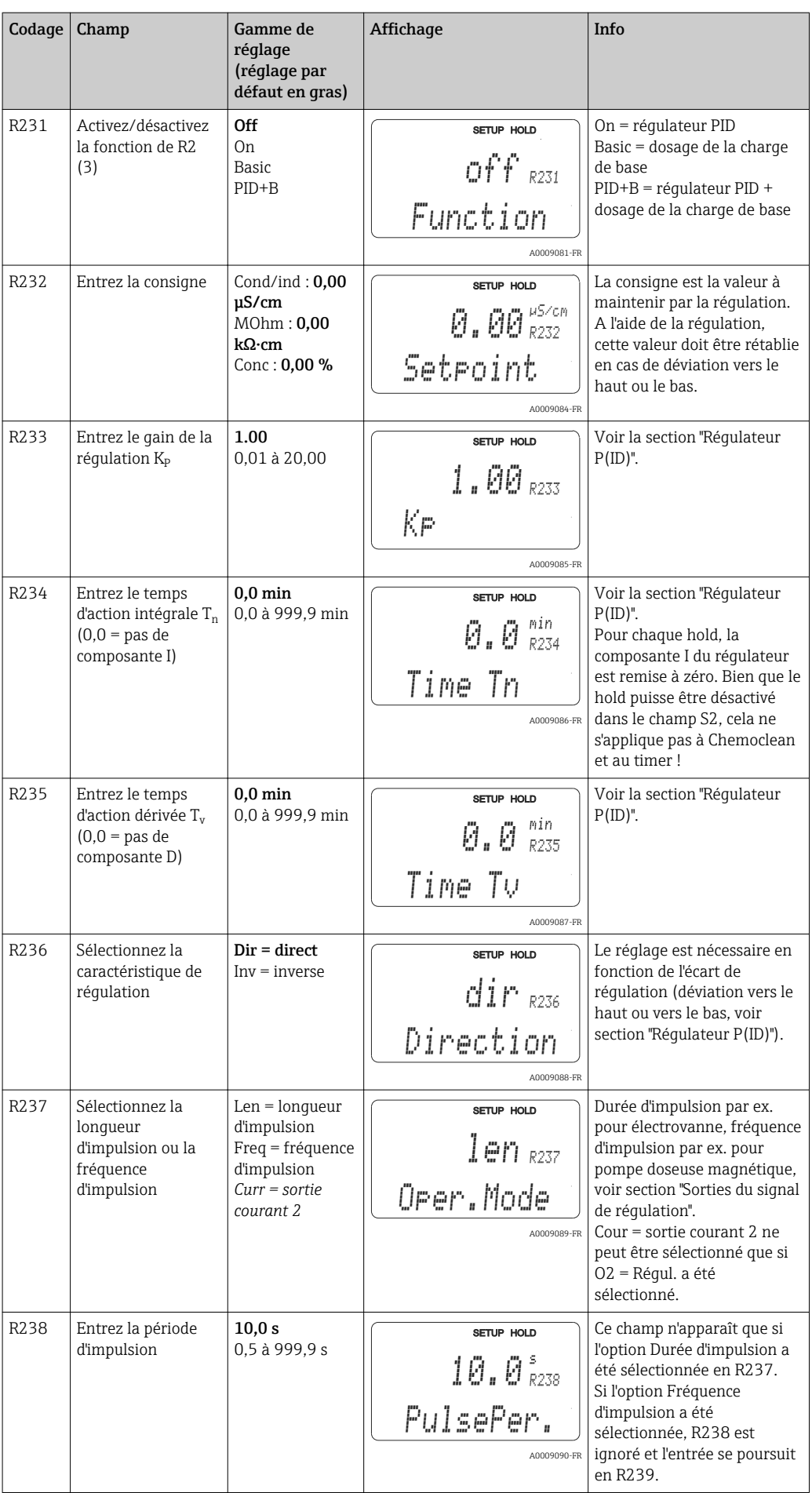

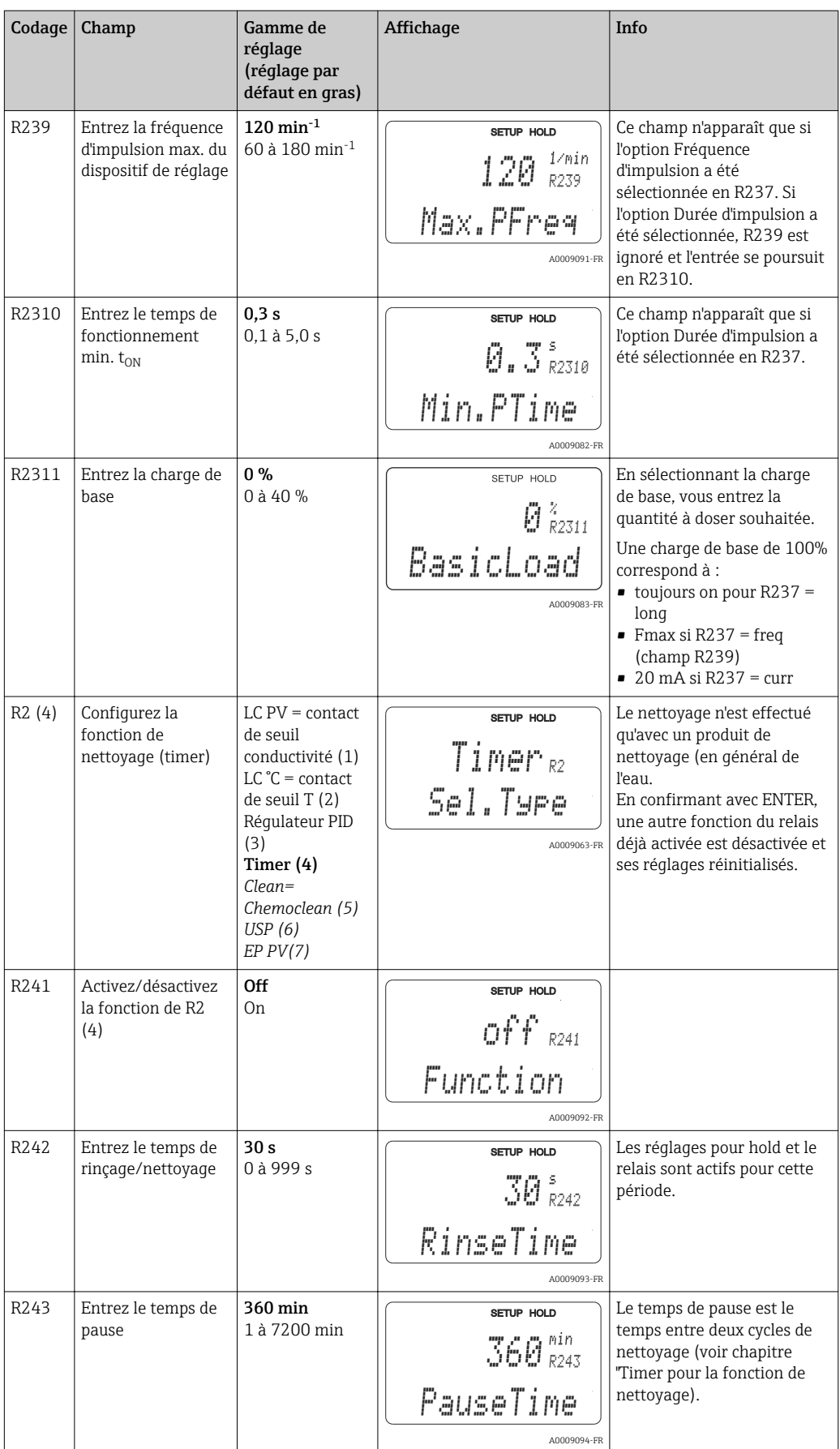

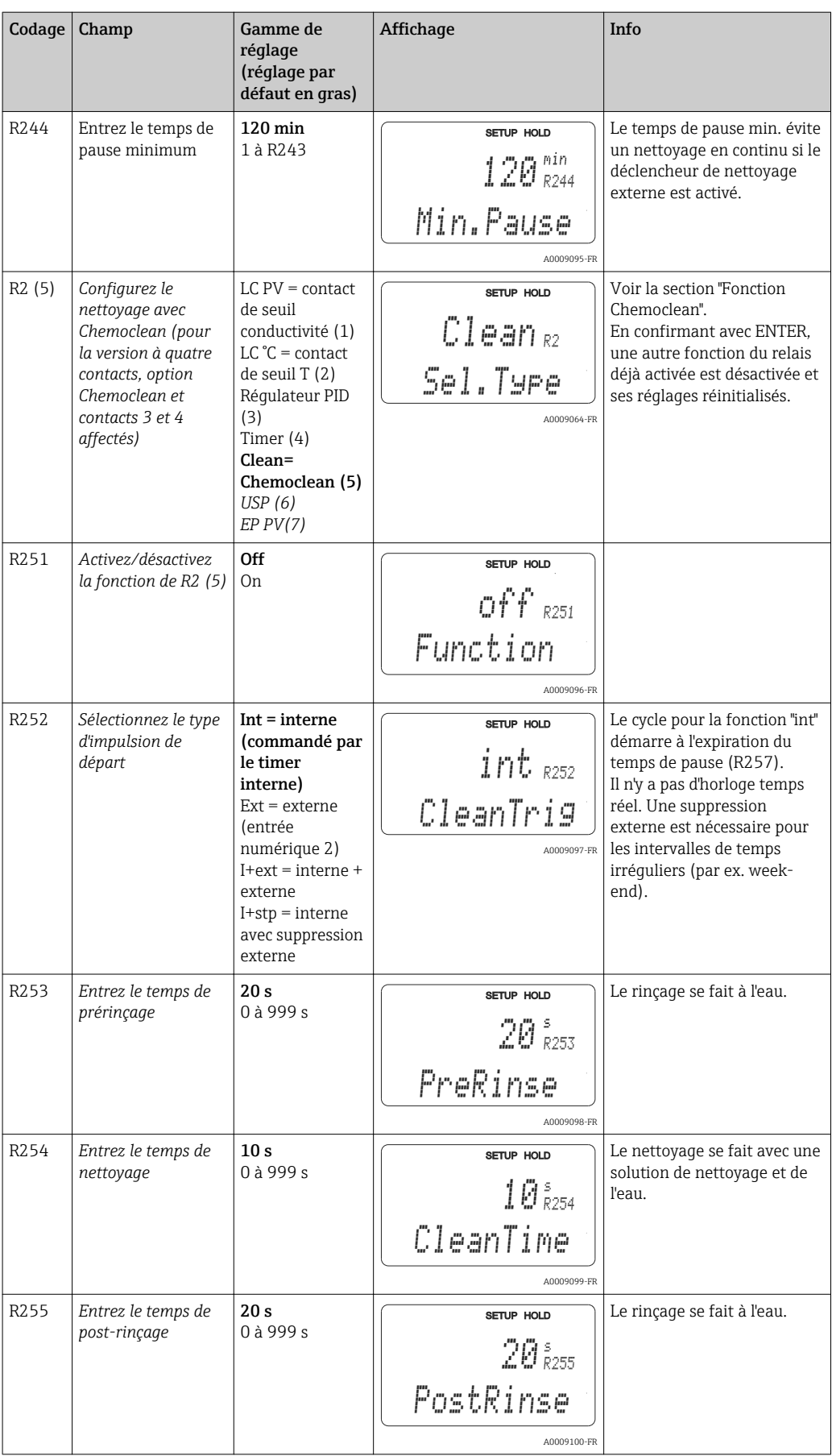

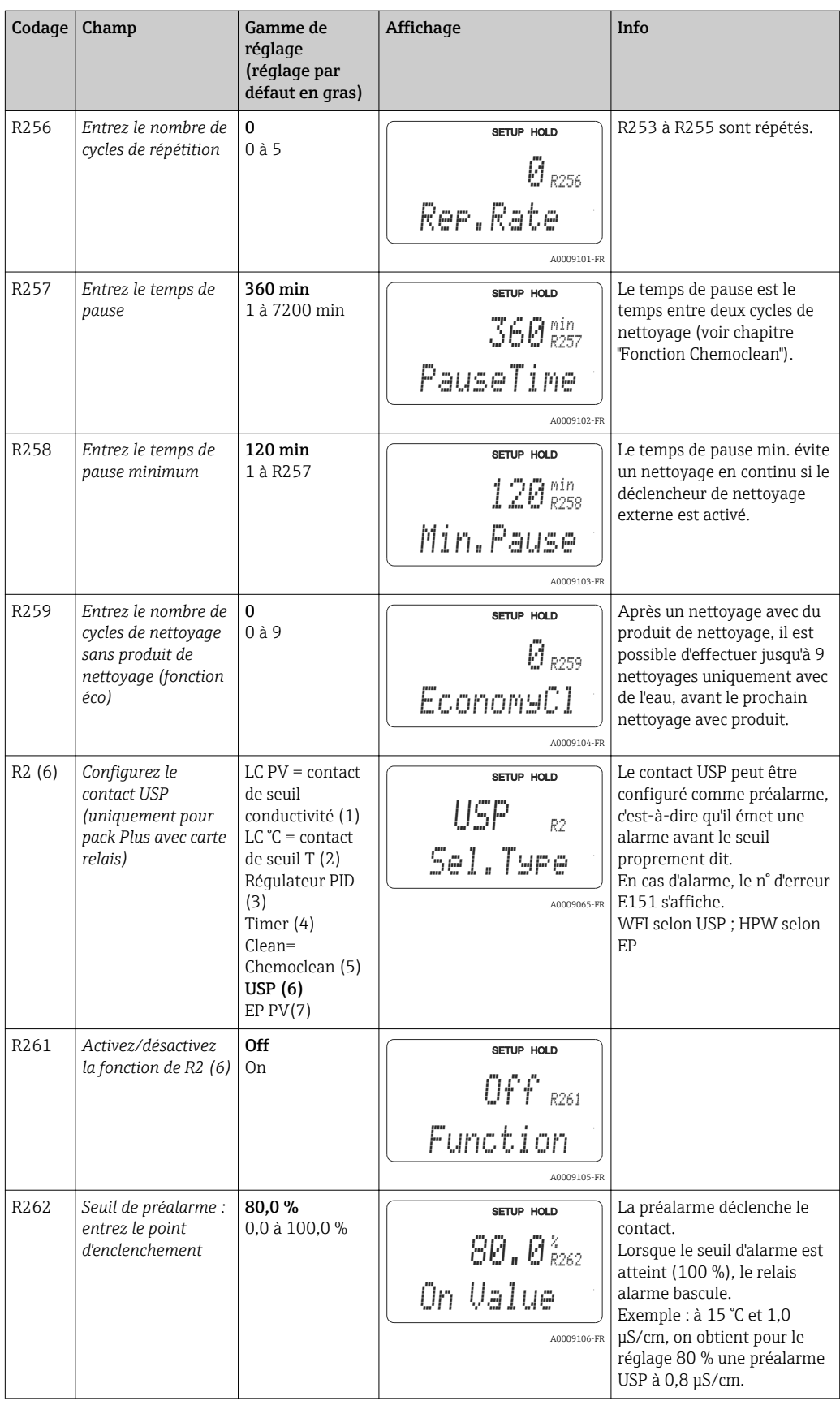

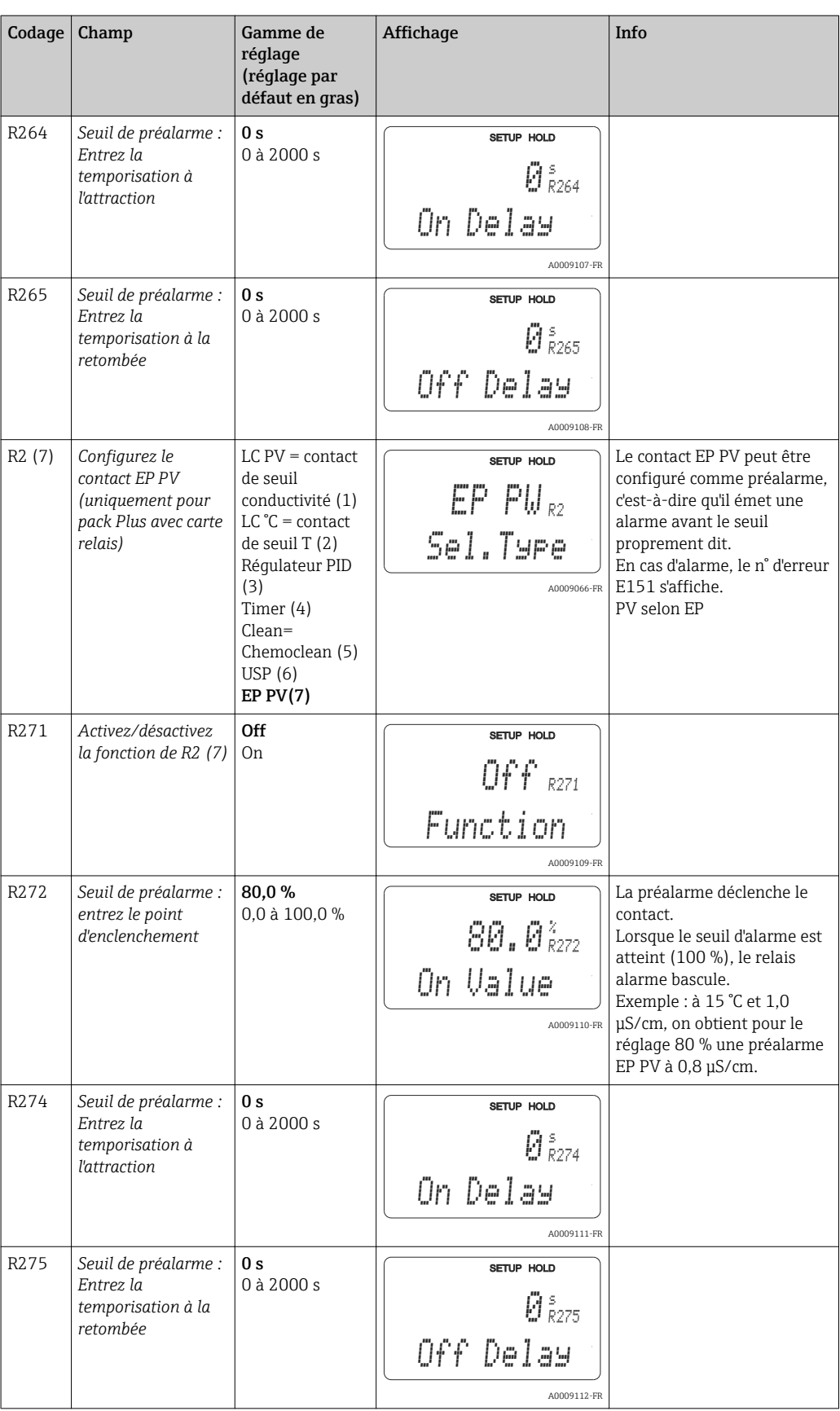

# 7.4.8 Compensation de température avec table

Le groupe de fonctions "TABLE ALPHA" n'est pas disponible sur la version de base. Il vous faut le pack Plus pour accéder à ce groupe de fonctions. Ce groupe de fonctions permet de réaliser une compensation en température à l'aide du tableau (champ B2).

Entrez les paires de valeurs α-T (voir CONFIGURATION 2) dans les champs T4 et T5.

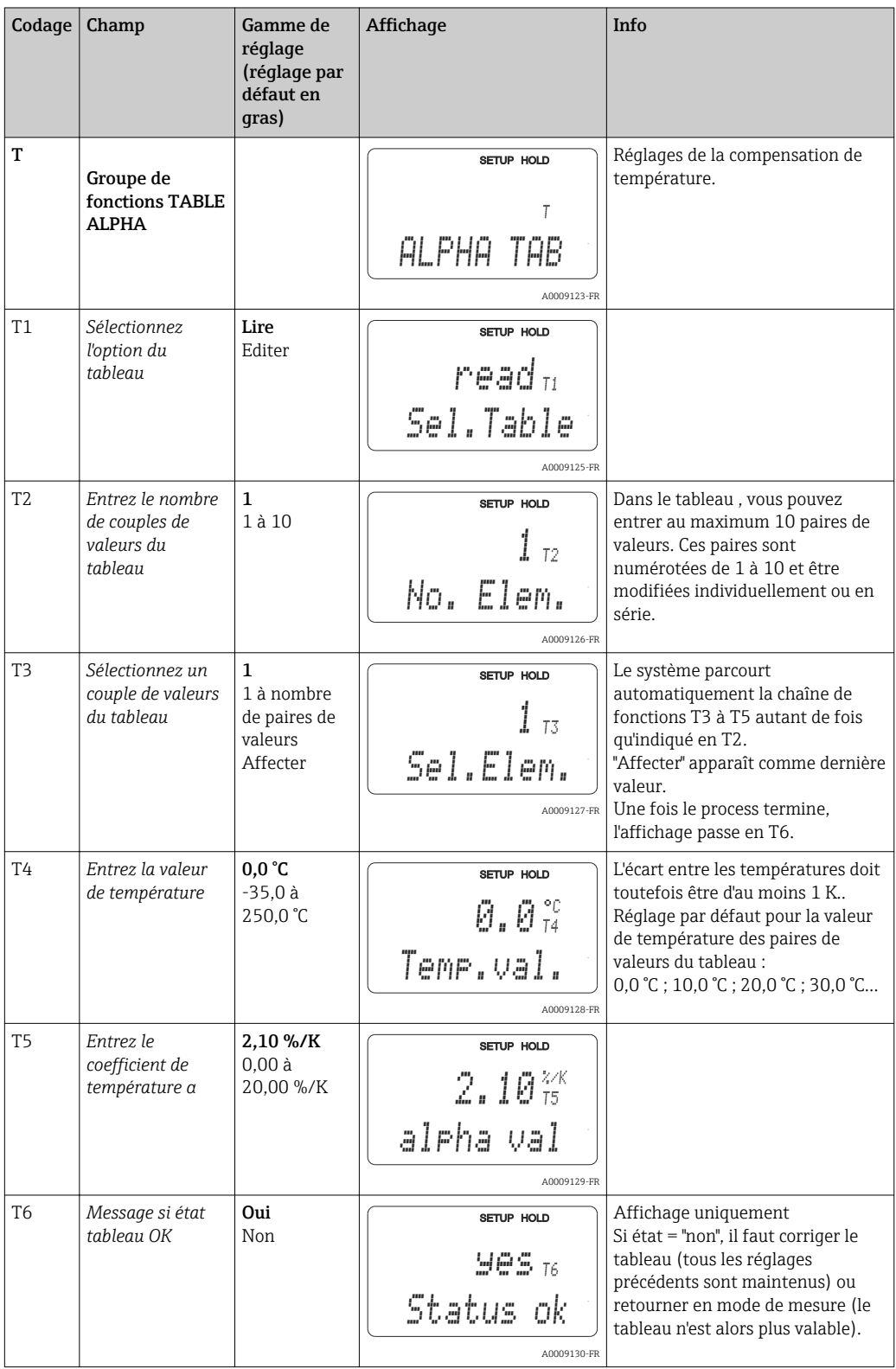

# 7.4.9 Mesure de concentration

Le groupe de fonctions "CONCENTRATION" n'est disponible que pour les appareils avec pack Plus.

Le transmetteur peut convertir des valeurs de conductivité en valeurs de concentration. Pour cela, il faut régler le mode de fonctionnement sur mesure de concentration (voir champ A1).

Il faut ensuite entrer dans l'appareil les données de base sur lesquelles doit se baser le calcul de la concentration. Il vous faut pour cela la caractéristique de conductivité du produit.

Pour les capteurs conductifs, les effets de la polarisation sur l'interface entre le capteur et le produit réduisent la gamme de mesure. Le transmetteur peut détecter les effets de la polarisation à l'aide d'un processus d'analyse du signal intelligent. Un message d'erreur E071 est affiché.

Pour trouver ces courbes caractéristiques, vous pouvez soit vous référer à vos fiches techniques soit les déterminer vous-même.

- 1. Créez des échantillons de produit avec des concentrations apparaissant dans le process.
- 2. Mesurez ensuite la conductivité non compensée de ces échantillons aux températures se produisant dans le process.
	- Pour des températures de process variables :

Si la température de process variable doit être prise en compte, vous devez mesurer la conductivité de chaque échantillon créé à au moins deux températures différentes (idéalement à la température la plus basse et la plus haute du process). Les valeurs de température des différents échantillons doivent être identiques dans chaque cas. Les températures doivent différer d'au moins 0,5 °C.

Au minimum deux échantillons de concentrations différentes à chacun deux températures différentes sont nécessaires, car le transmetteur a besoin d'au moins quatre points de référence (il faut conserver les valeurs de concentration les plus élevées et les plus faibles).

• Pour des températures de process constantes : Mesurez les échantillons avec des concentrations différentes à cette température. Il faut au moins deux échantillons.

En fin de compte, vous devez avoir des données de mesure semblables à celles représentées sur les quatre figures suivantes.

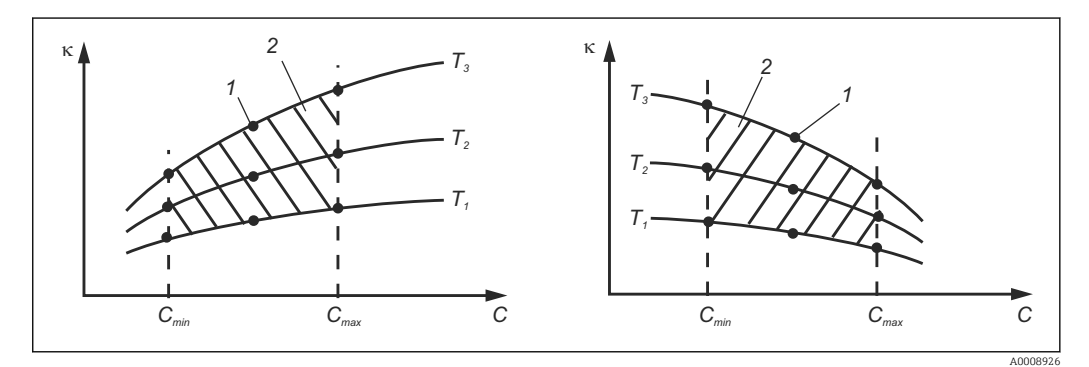

 *36 Exemple de données mesurées pour des températures variables*

- *κ Conductivité*
- *C Concentration*
- *T Température*
- *1 Point de mesure*
- *2 Gamme de mesure*

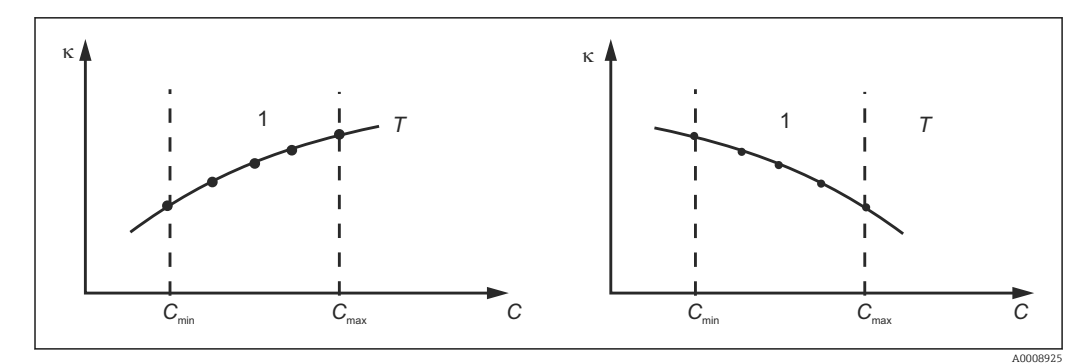

 *37 Exemple de données mesurées pour des températures constantes*

- *κ Conductivité*
- *C Concentration*
- *T Température constante*
- *1 Gamme de mesure*

Les courbes caractéristiques reçues des points de mesure doivent augmenter ou diminuer de façon très monotone dans la gamme des conditions de process, c'est-à-dire qu'il ne doit y avoir ni points maximum, ni points minimum, ni plages avec un comportement constant. Les profils de courbe ci-contre ne sont donc pas admissibles.

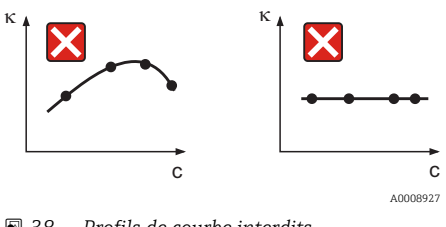

 *38 Profils de courbe interdits*

- *κ Conductivité*
- *C Concentration*

### Entrée de valeurs

Dans les champs K6 à K8, entrez pour chaque échantillon mesuré les trois valeurs caractéristiques (conductivité non compensée, température et concentration).

- Température de process variable : Entrez au moins les quatre groupes de trois valeurs nécessaires.
- Température de process constante : Entrez au moins les deux groupes de trois valeurs nécessaires.

Tenez compte des points suivants :

Si les valeurs de conductivité et de température se situent hors du tableau de concentration en mode mesure, la précision de la mesure de concentration est nettement moindre et le message d'erreur E078 ou E079 est émis. Il faut donc prendre en compte les seuils du process lors de la détermination des caractéristiques.

Si avec une caractéristique croissante, on entre un groupe de trois valeurs supplémentaire avec 0 μS/cm et 0 % pour chaque température utilisée, on pourra travailler avec la précision nécessaire et sans message d'erreur à partir du début de la gamme de mesure. Entrez les valeurs dans l'ordre croissant de la concentration (voir exemple suivant).

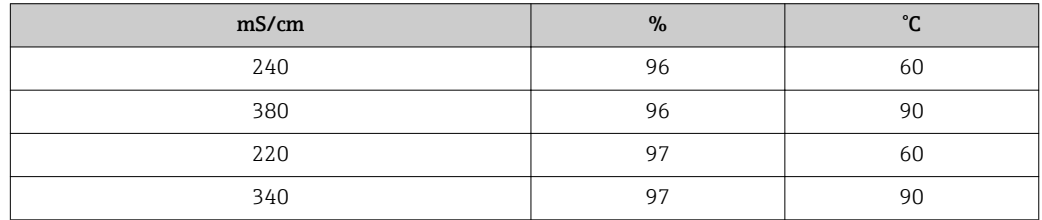
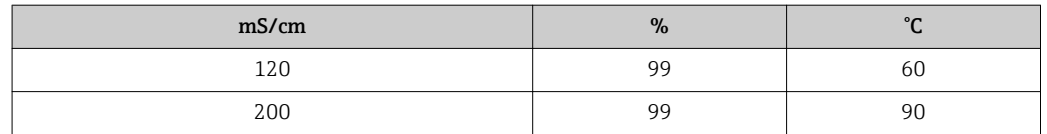

La température ayant déjà été traitée dans les tableaux de concentration, les réglages de la compensation en température dans le menu Configuration 2, champs B2 et B3, sont inefficace pour la mesure de la concentration.

Les fonctions marquées en italique ne sont pas prises en charge par la version de base de l'appareil.

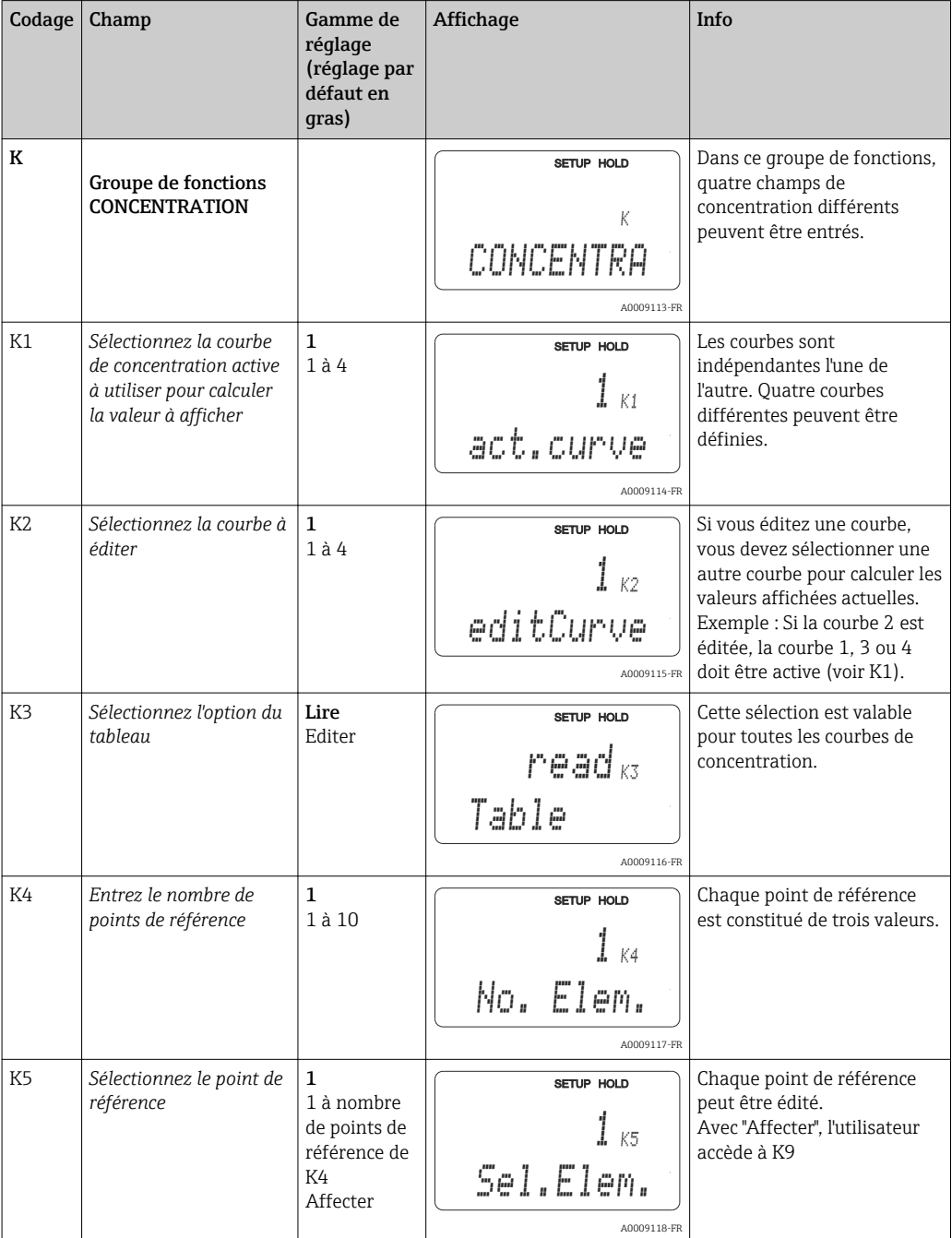

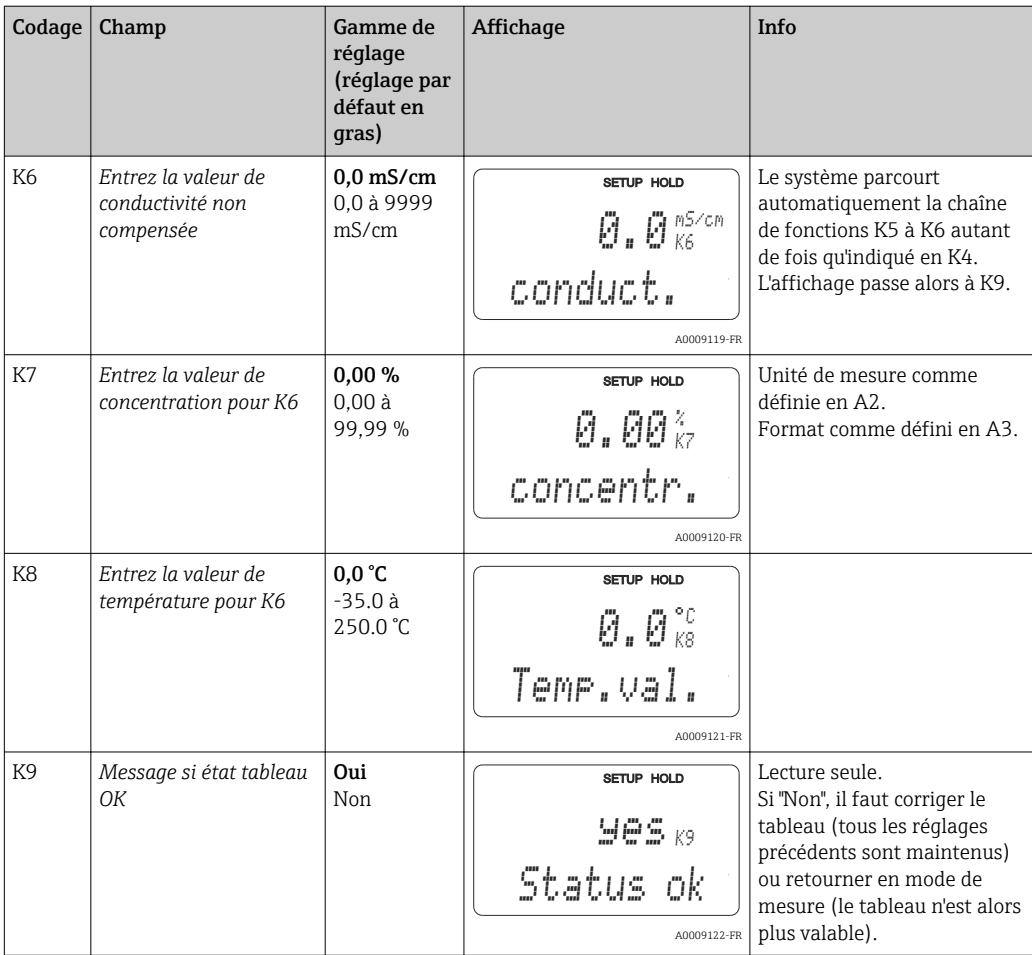

# 7.4.10 Service

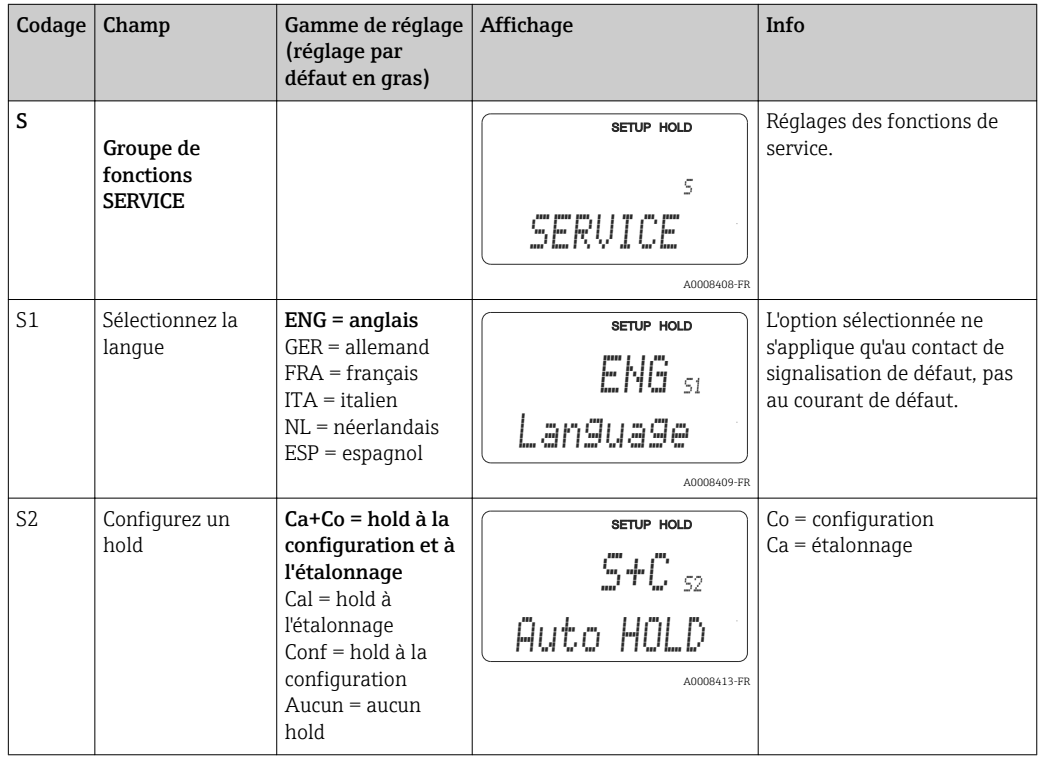

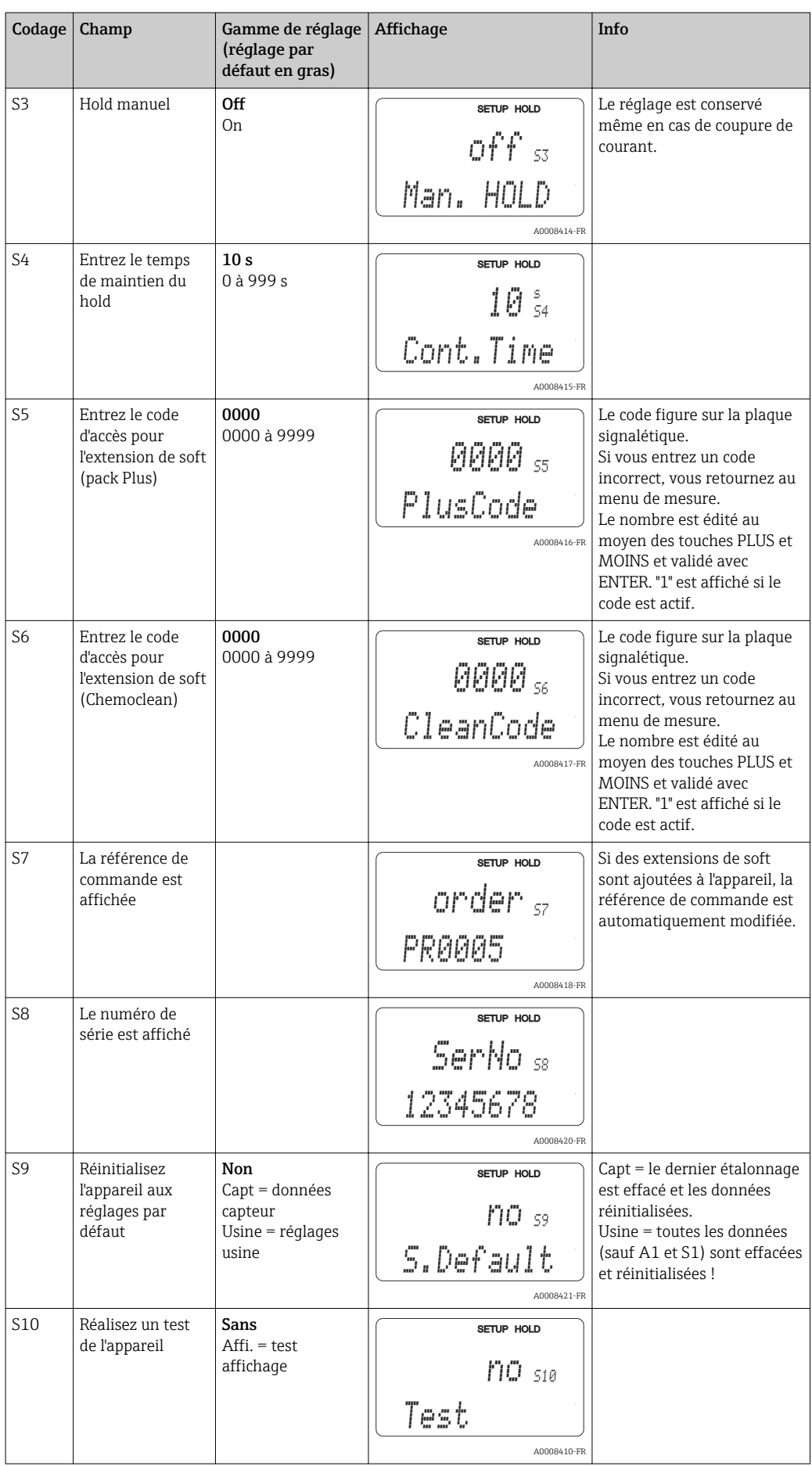

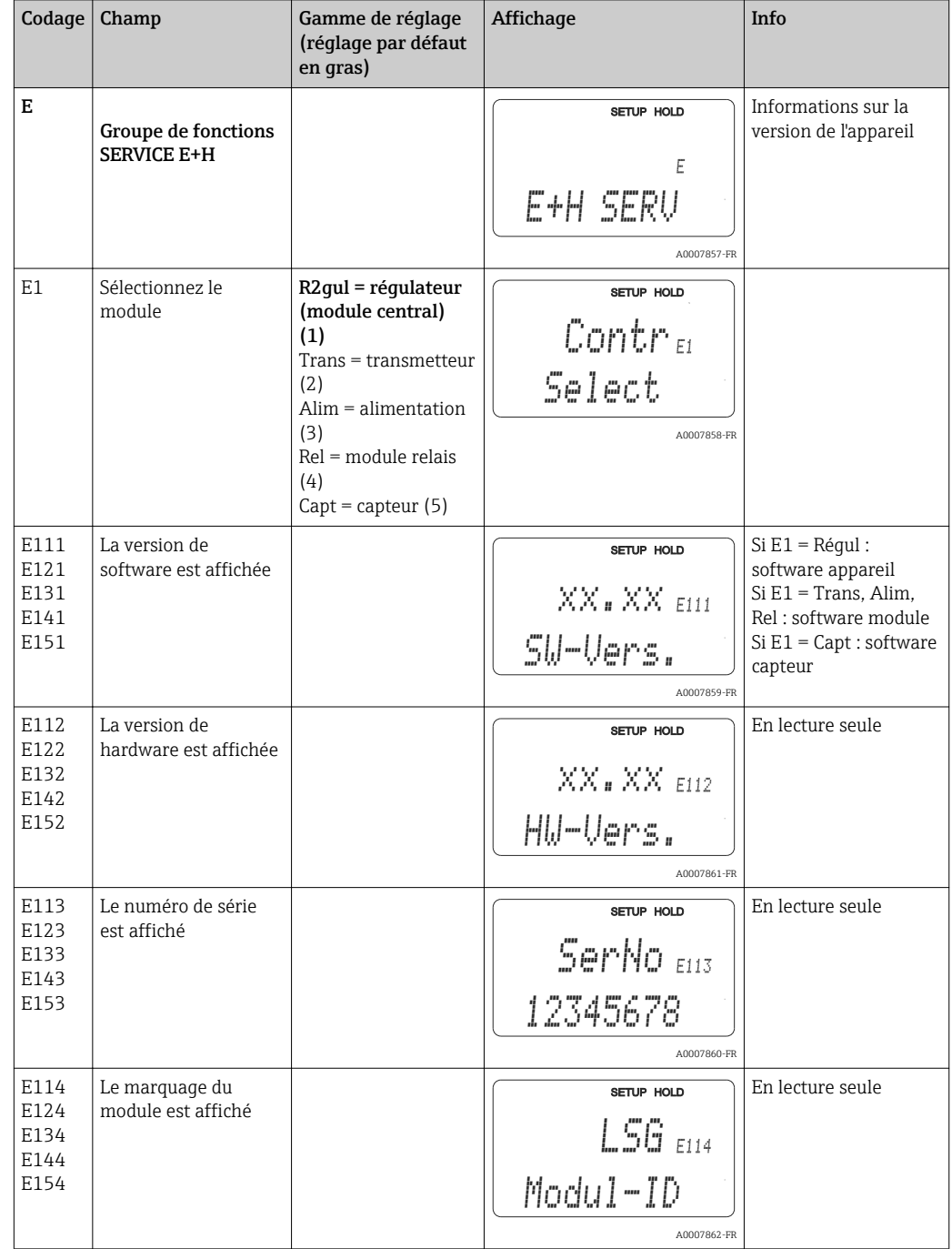

## 7.4.11 Service E+H

## 7.4.12 Interfaces

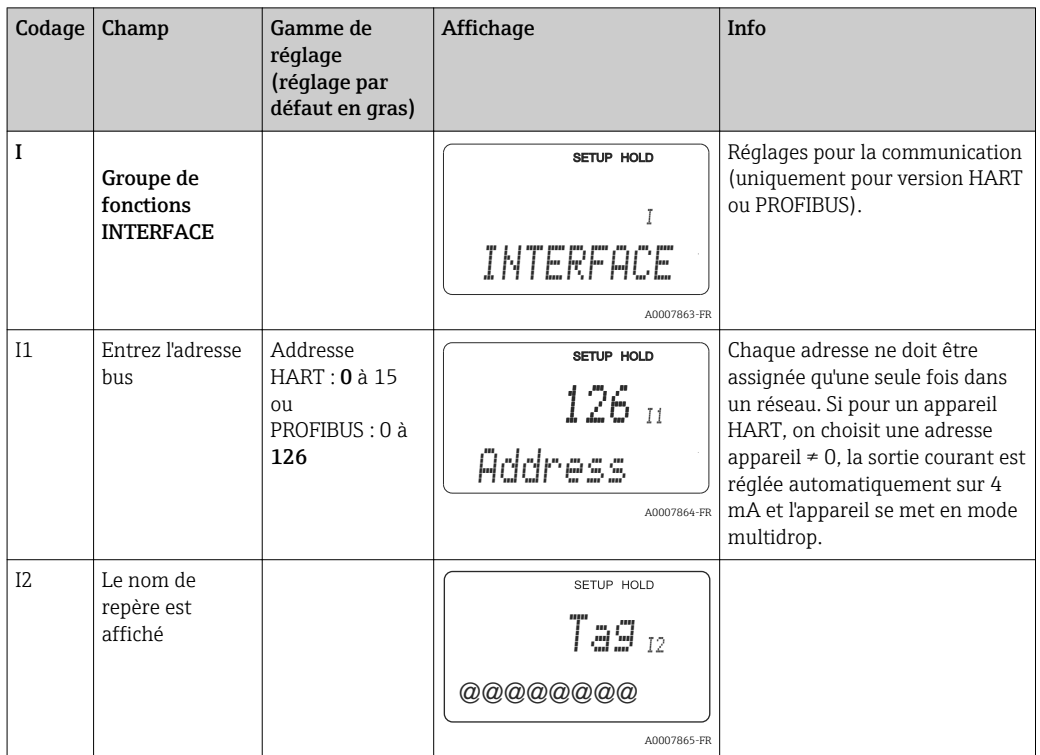

## 7.4.13 Communication

Pour les appareils avec interface de communication, référez-vous aux manuels de mise en service BA00208C/07/EN (HART®) ou BA00209C/07/DE (PROFIBUS®).

# 7.5 Etalonnage

Pour accéder au groupe de fonctions Etalonnage, appuyez sur la touche CAL.

Dans ce groupe de fonctions, vous effectuez l'étalonnage et l'ajustage du transmetteur. L'étalonnage peut se faire de deux façons différentes :

- En mesurant dans une solution d'étalonnage de conductivité connue.
- En entrant la constante de cellule précise du capteur de conductivité.

Tenez compte des points suivants :

- Lors de la première mise en service de capteurs inductifs, il faut obligatoirement effectuer un airset pour compenser le couplage résiduel (à partir du champ C111), de sorte que le système de mesure délivrent des valeurs mesurées exactes.
- Si l'étalonnage est interrompu en appuyant simultanément sur les touches PLUS et MOINS (retour à C114, C126 ou C136) ou si l'étalonnage est erroné, les valeurs d'étalonnage initiales sont utilisées. Une erreur d'étalonnage est indiquée par "ERR" et le clignotement du symbole capteur sur l'afficheur. Répétez l'étalonnage !
- A chaque étalonnage, l'appareil passe automatiquement sur hold (réglage par défaut).
- Une fois l'étalonnage terminé, le système retourne en mode mesure. Même pendant le temps de maintien du hold (champ S4), le symbole "hold" est affiché.
- Pour les capteurs conductifs, seuls les champs C121 à C126 sont pris en compte.

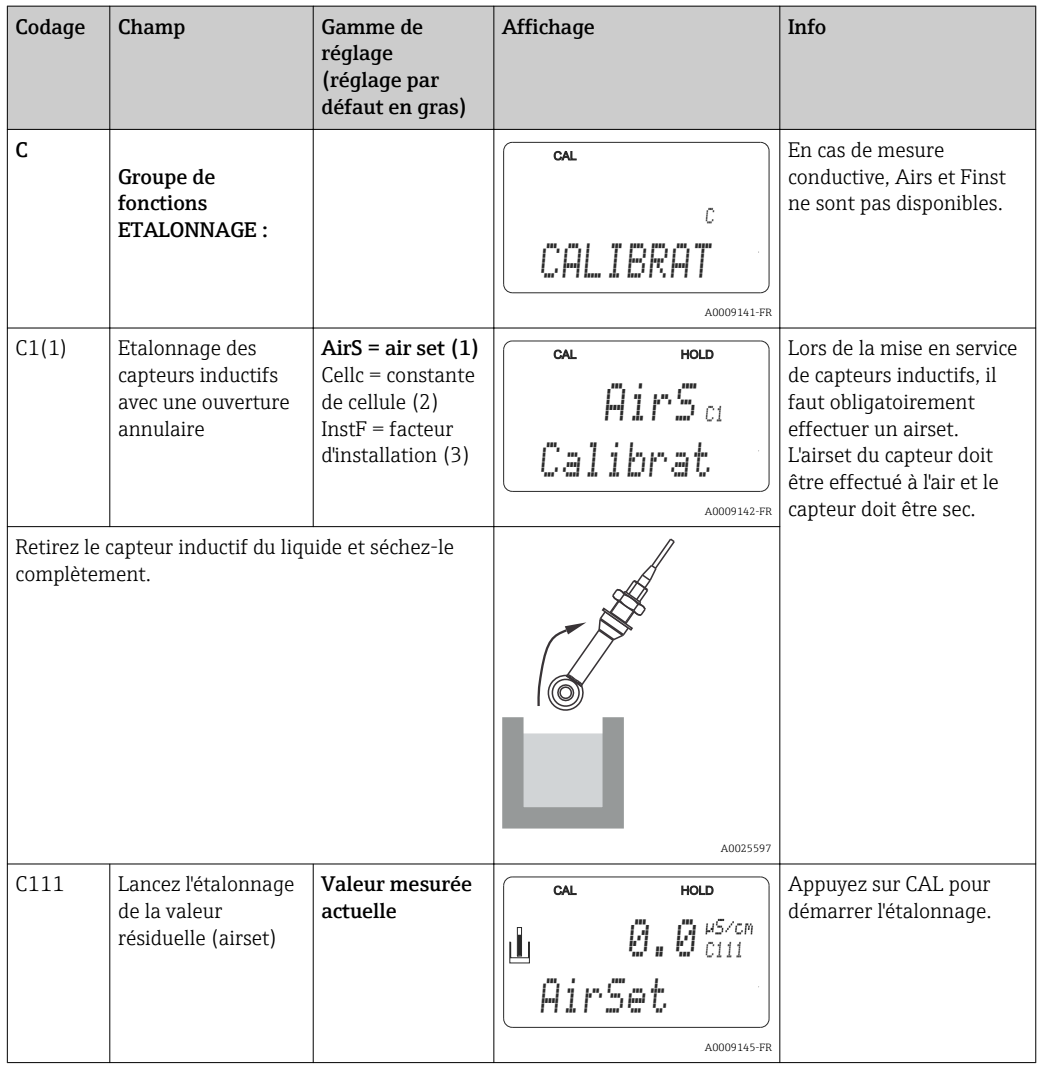

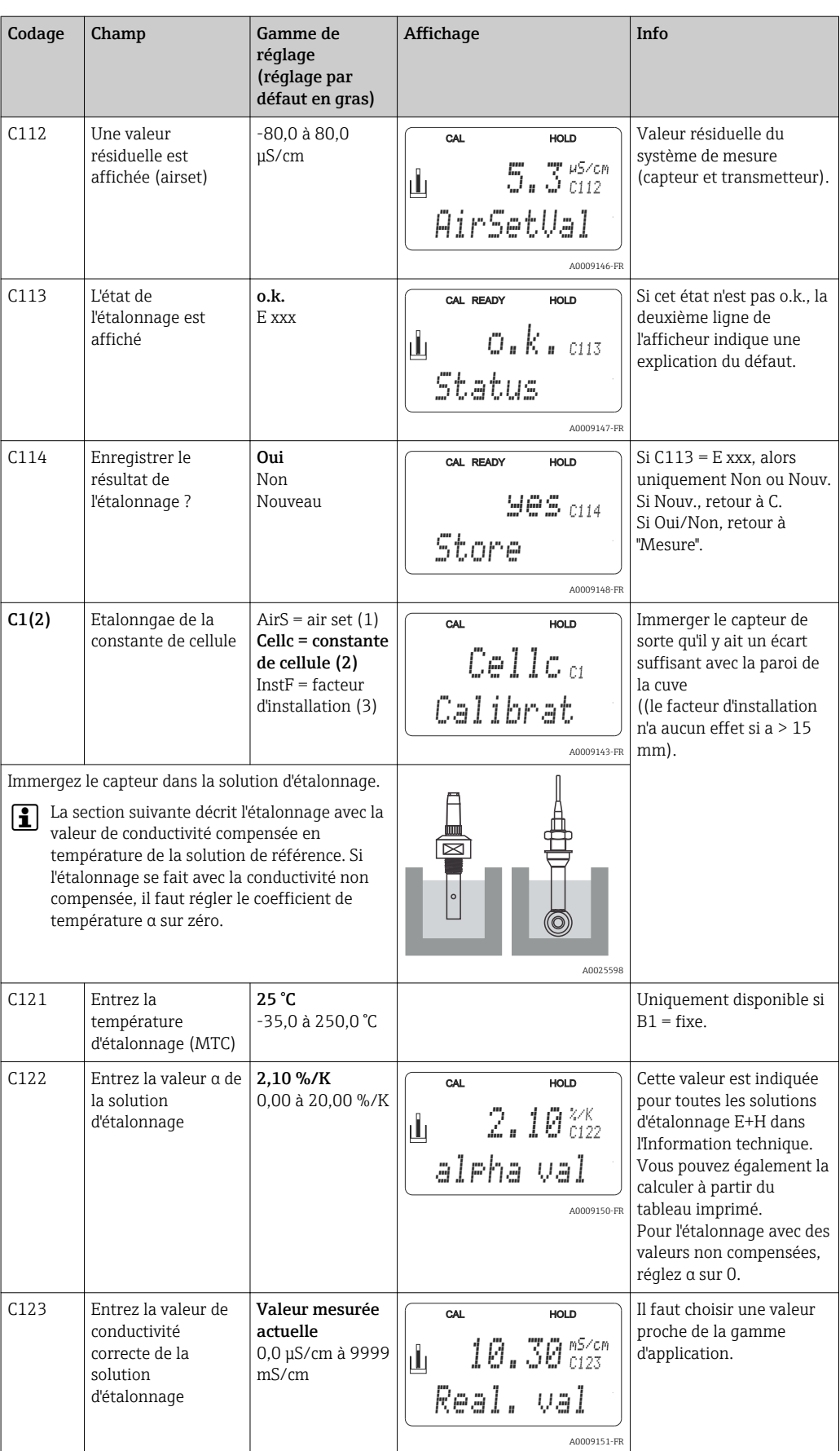

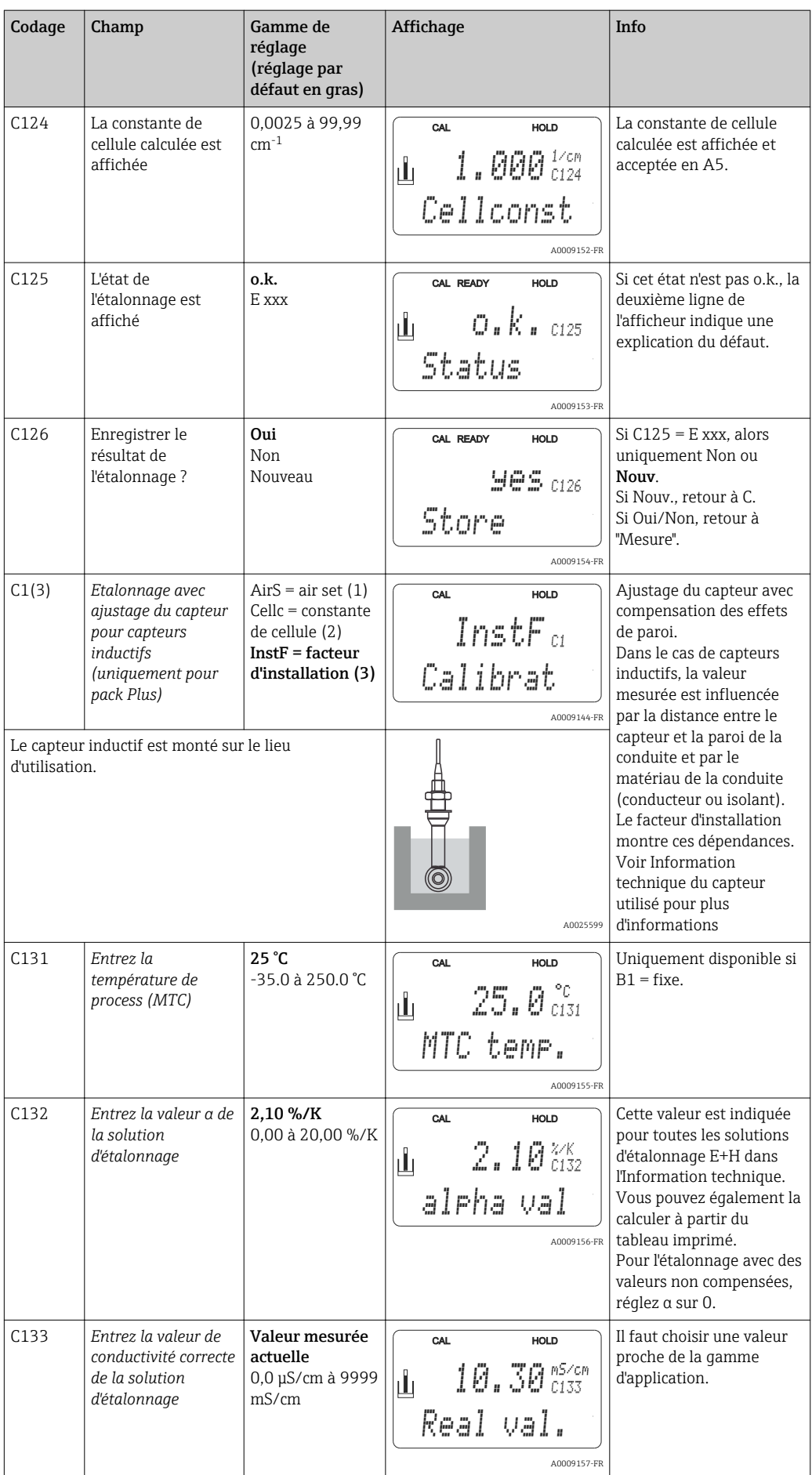

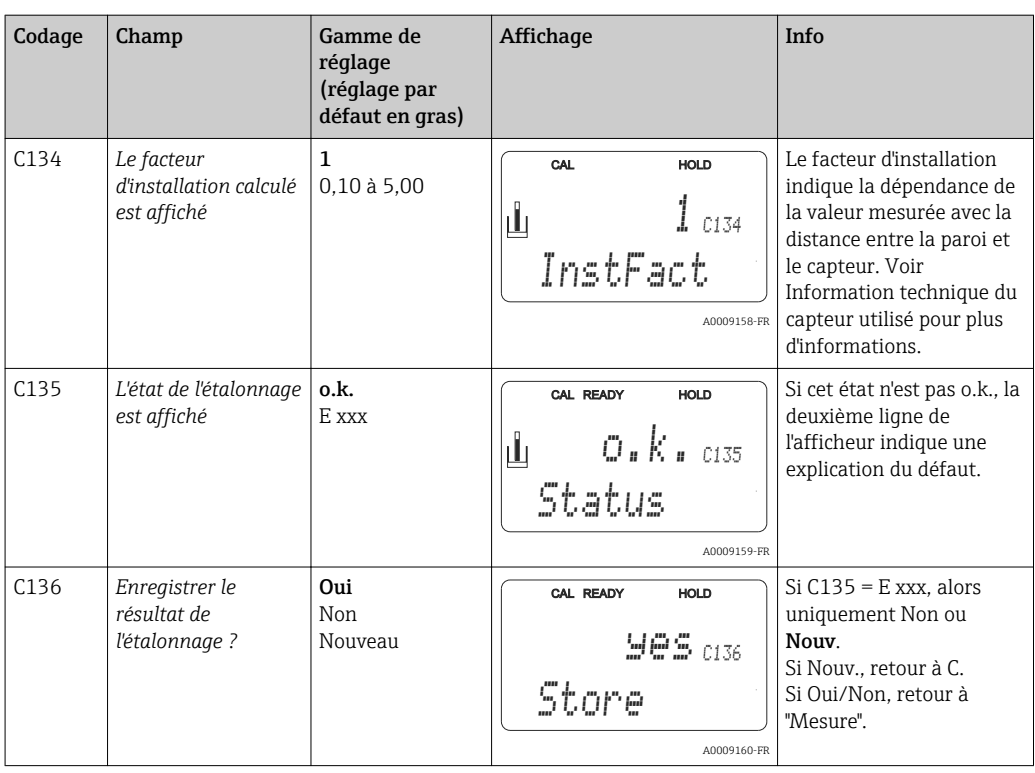

# 8 Diagnostic et suppression des défauts

# 8.1 Recherche des défauts

Le transmetteur surveille ses fonctions en permanence. Si une erreur se produit et qu'elle est détectée par l'appareil, elle est indiquée sur l'affichage. Le numéro d'erreur est indiqué sous l'affichage de la valeur mesurée principale. S'il y a plusieurs erreurs, vous pouvez les interroger à l'aide de la touche MOINS.

Reportez-vous au tableau "Messages d'erreur système" pour les numéros d'erreurs et les mesures correctives.

En cas de dysfonctionnement sans message d'erreur du transmetteur, utilisez le tableau "Erreurs spécifiques au process" ou le tableau "Erreurs spécifiques à l'appareil" pour localiser et supprimer l'erreur. Ces tableaux vous donnent des indications supplémentaires sur les pièces de rechange nécessaires.

# 8.2 Messages d'erreur système

Vous pouvez afficher et sélectionner les messages d'erreur à l'aide de la touche MOINS.

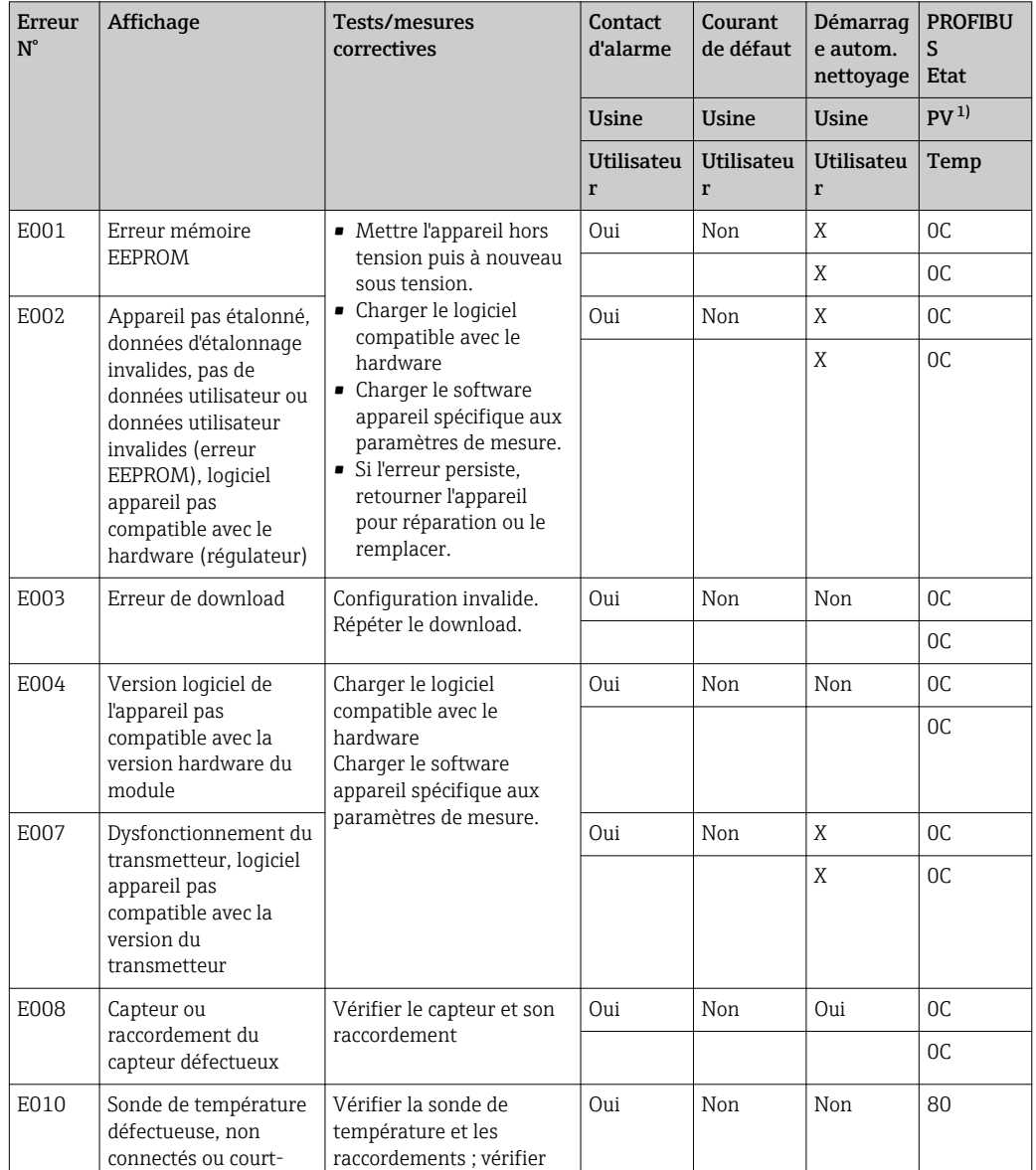

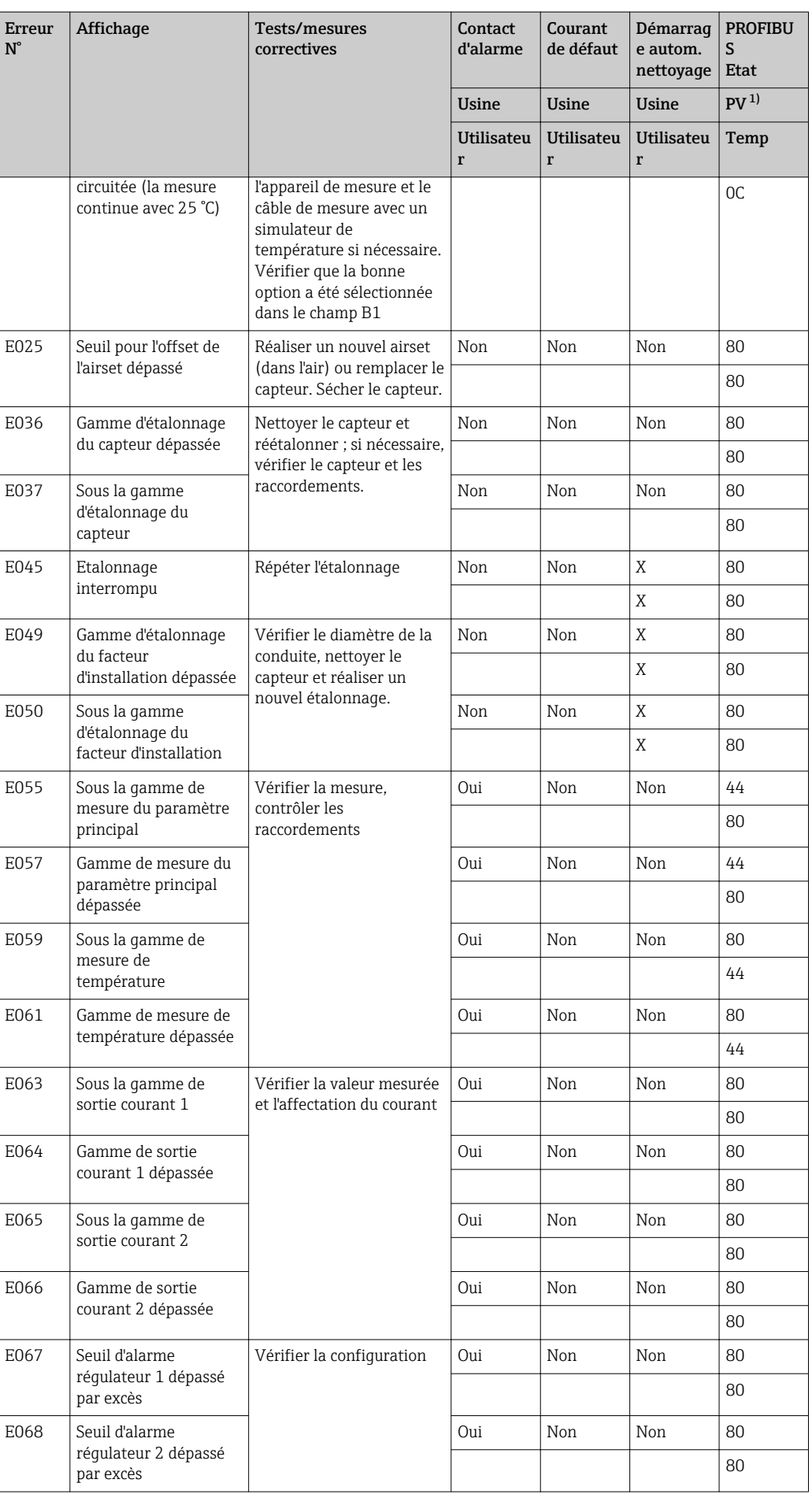

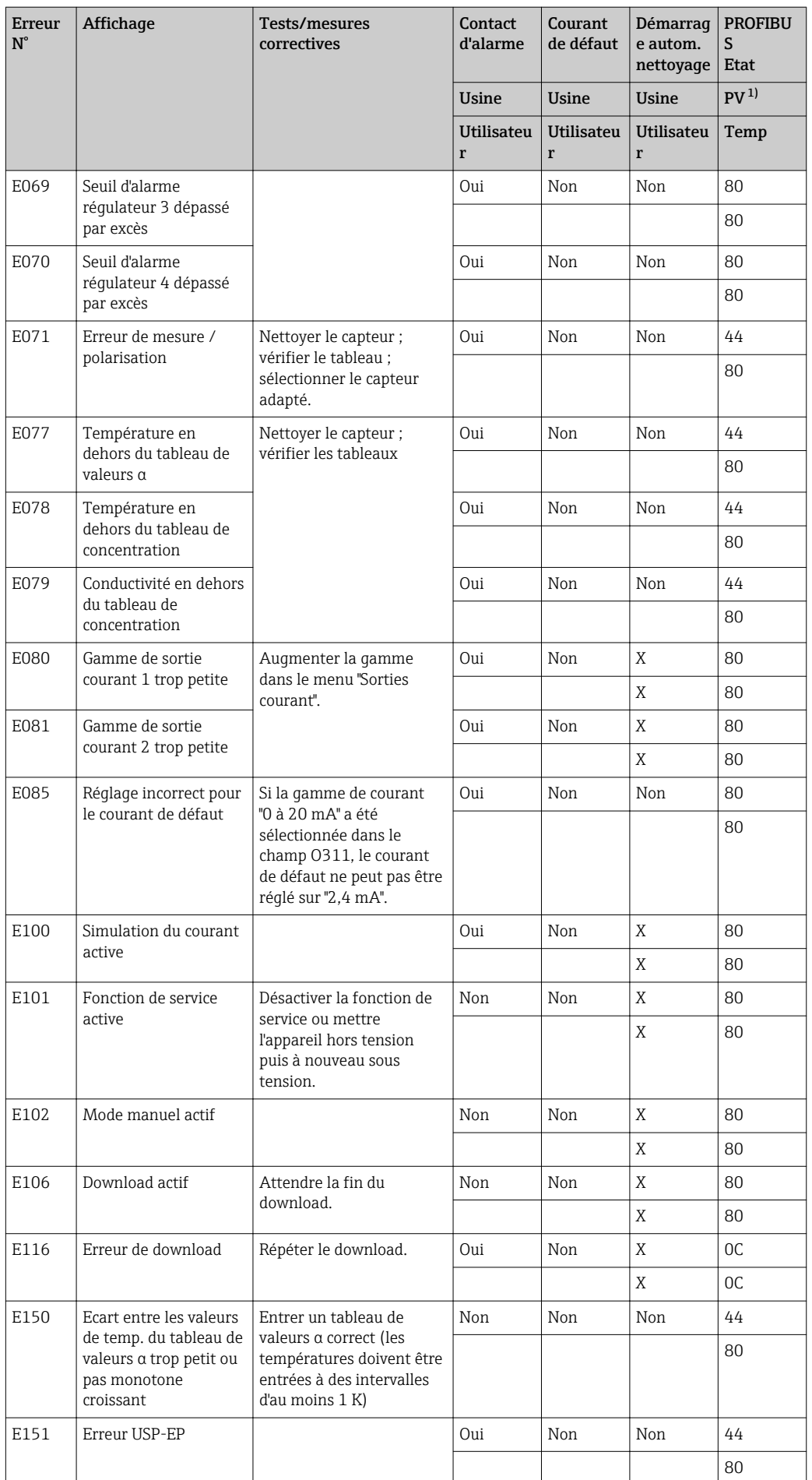

<span id="page-84-0"></span>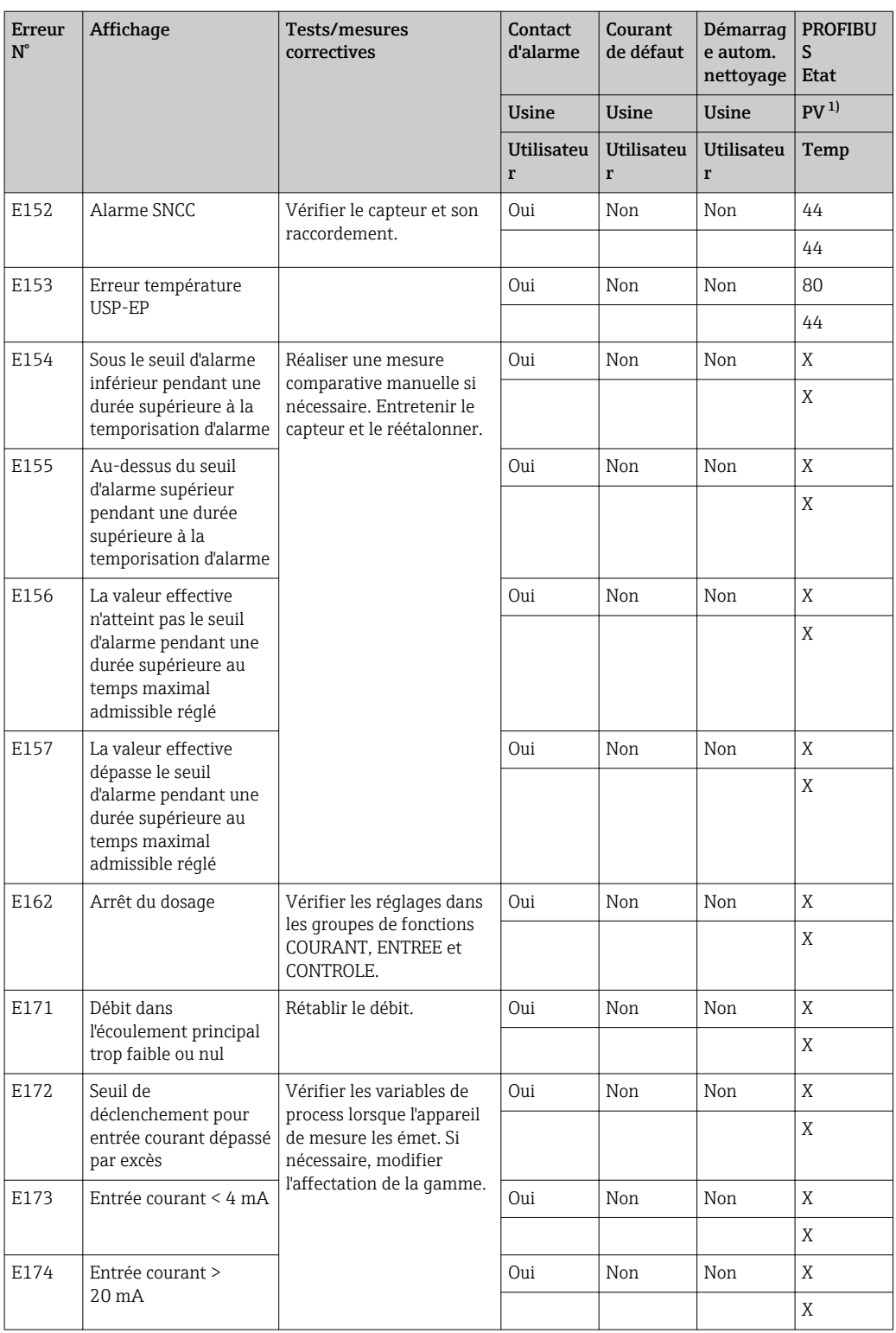

1) PV = variable de process, valeur mesurée principale

# 8.3 Erreurs spécifiques au process

Utilisez le tableau suivant pour localiser et corriger les erreurs qui peuvent survenir.

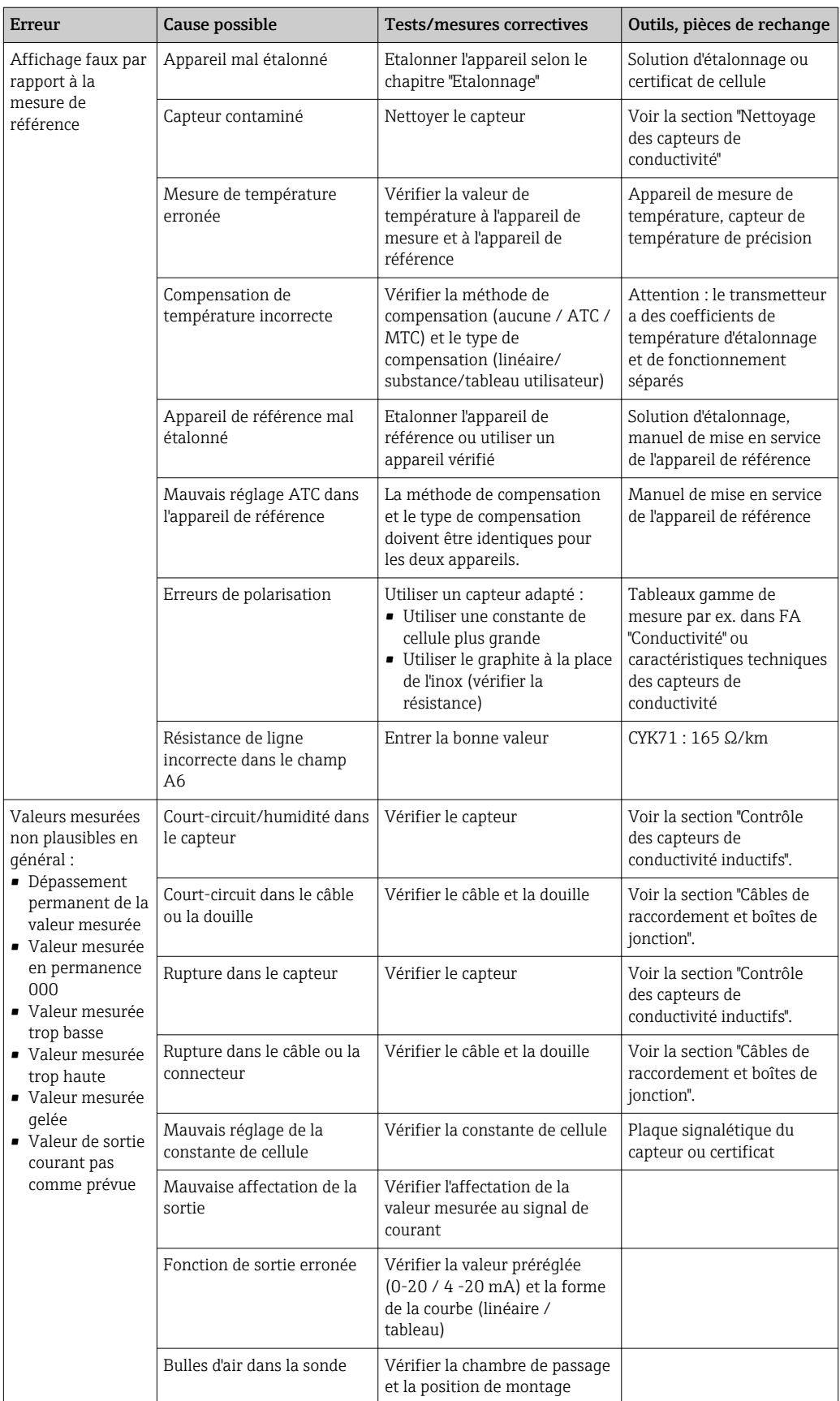

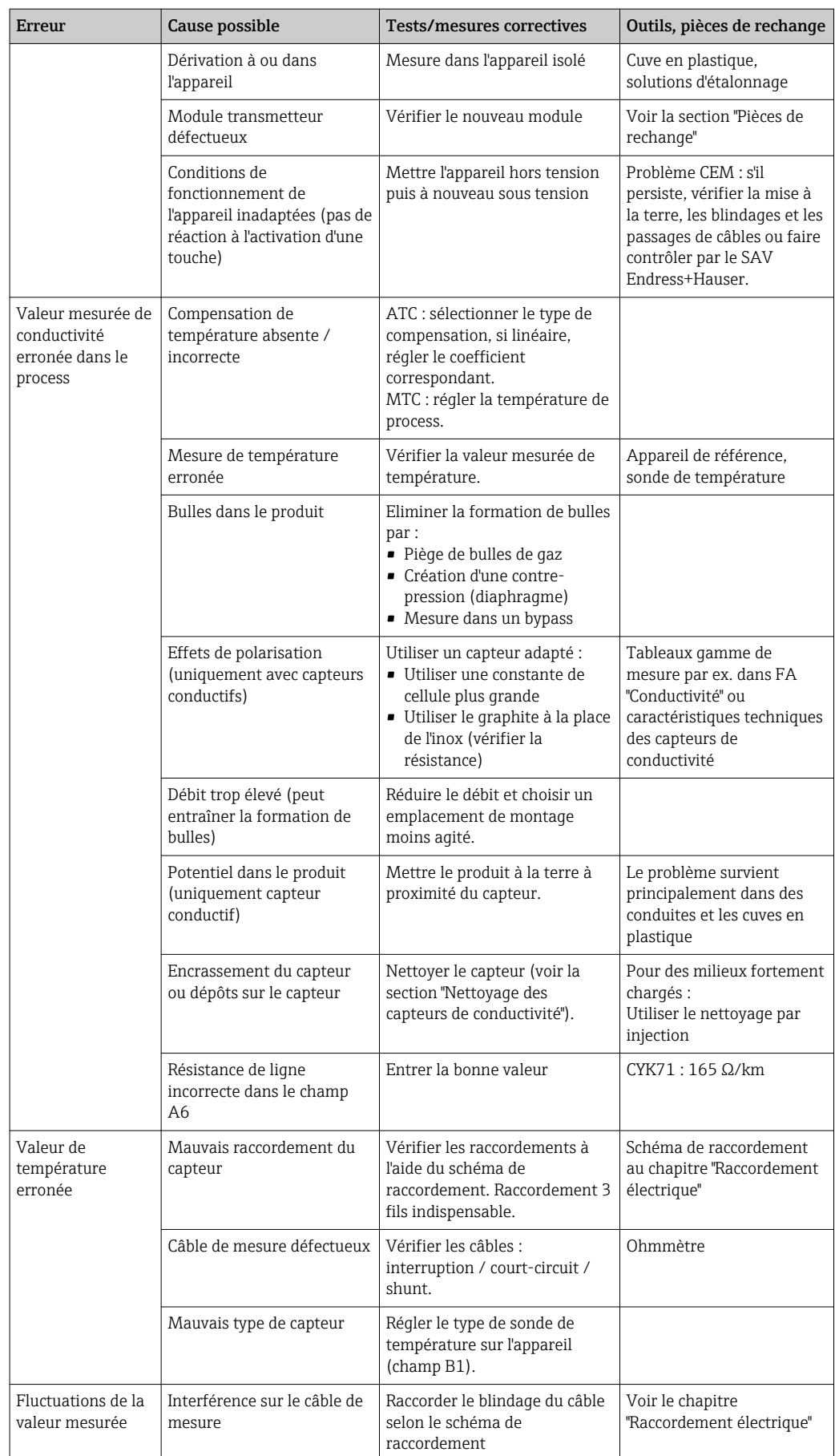

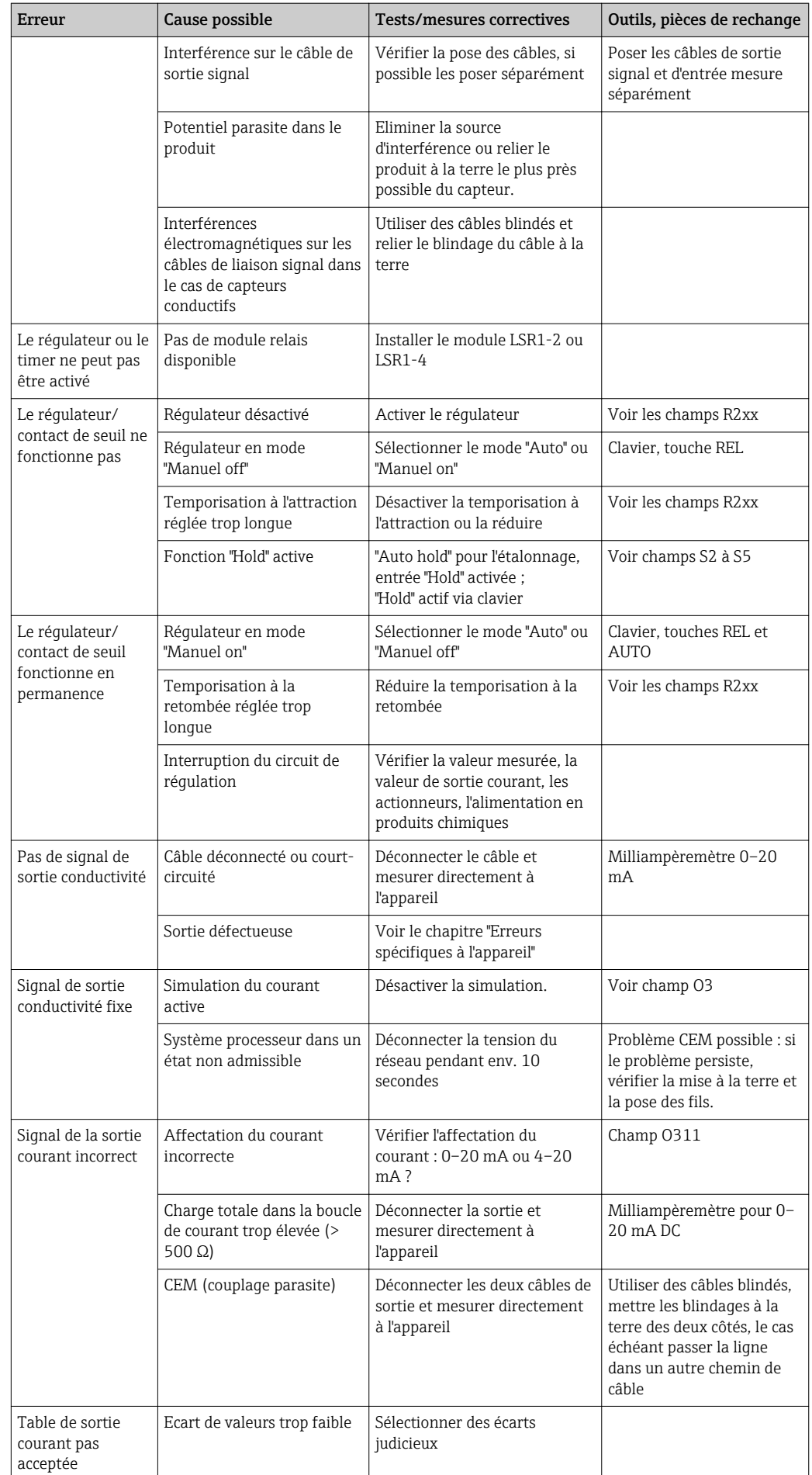

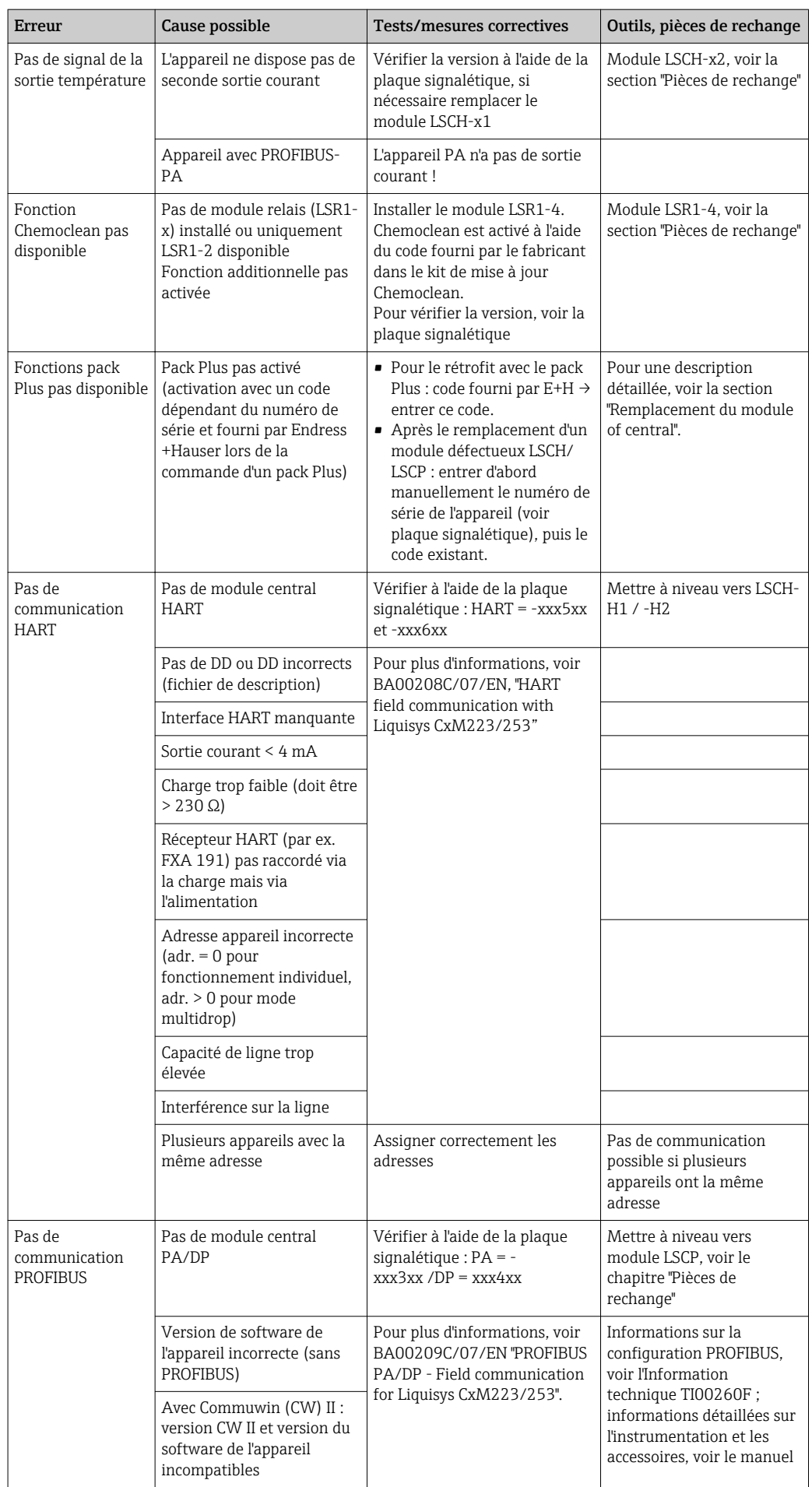

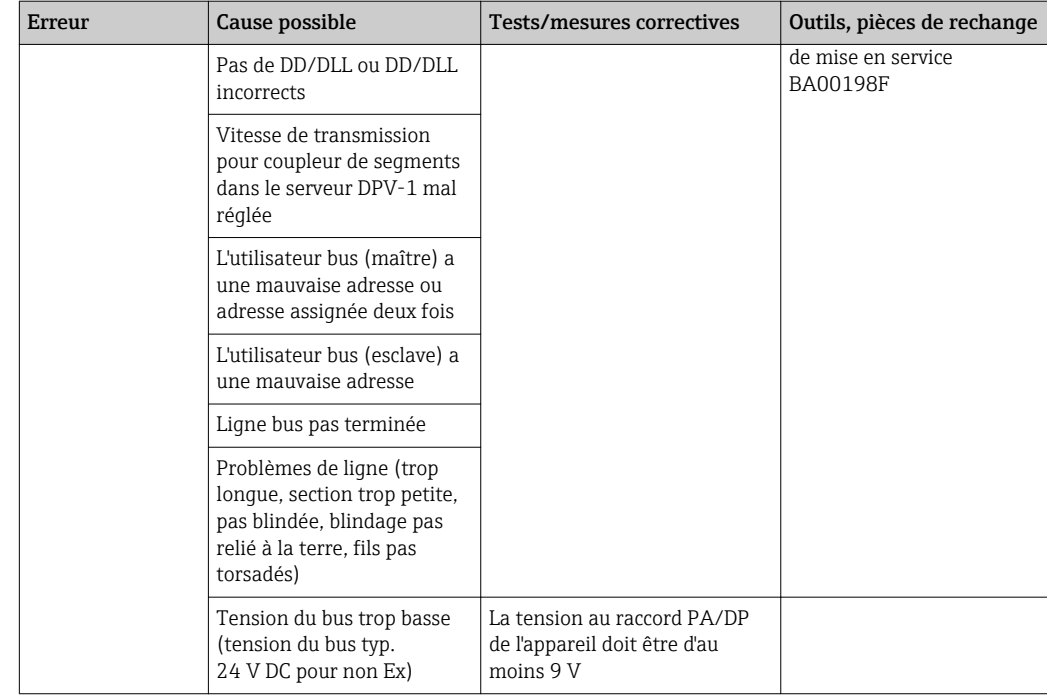

# 8.4 Erreurs spécifiques à l'appareil

Le tableau suivant vous aide lors du diagnostic et donne, le cas échéant, des informations sur les pièces de rechange nécessaires.

Selon le degré de difficulté et l'équipement disponible, le diagnostic est effectué par :

- un personnel qualifié de l'utilisateur
- des électriciens formés de l'utilisateur
- la société responsable de l'installation/exploitation du système
- le SAV Endress+Hauser

Vous trouverez des informations sur la désignation exacte des pièces de rechange et le montage de ces pièces au chapitre "Pièces de rechange".

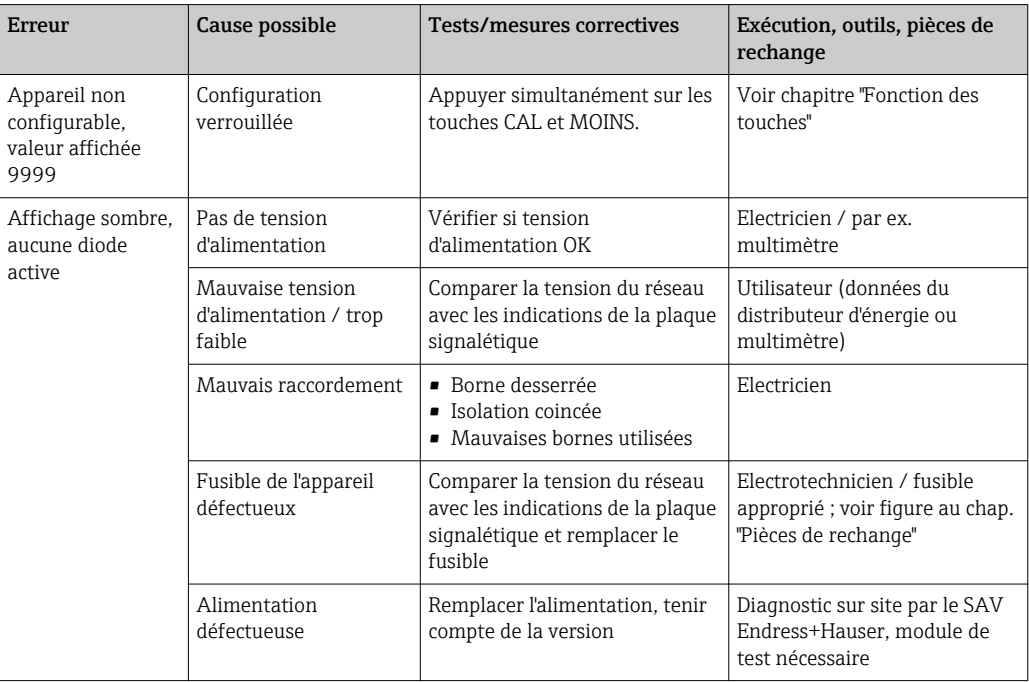

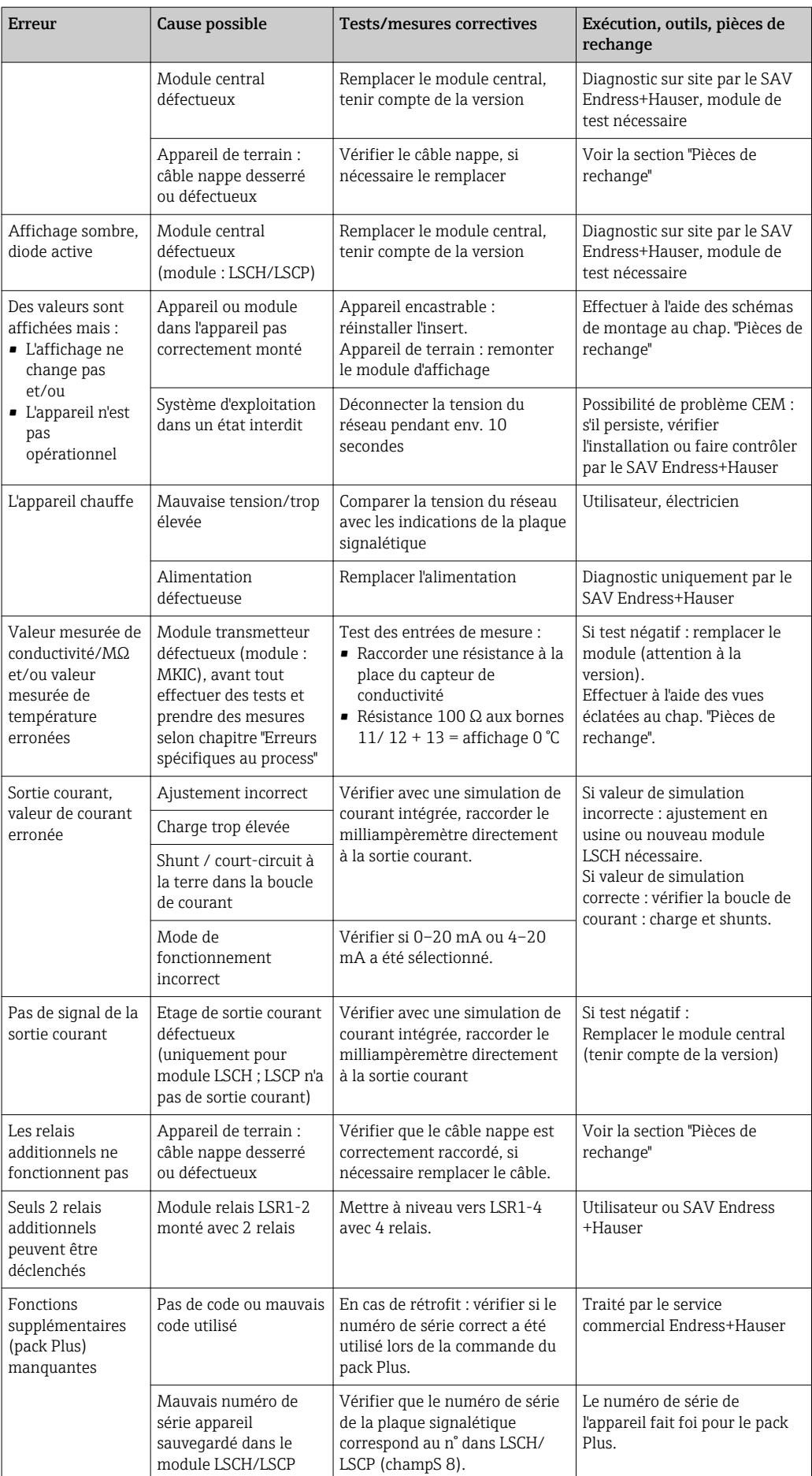

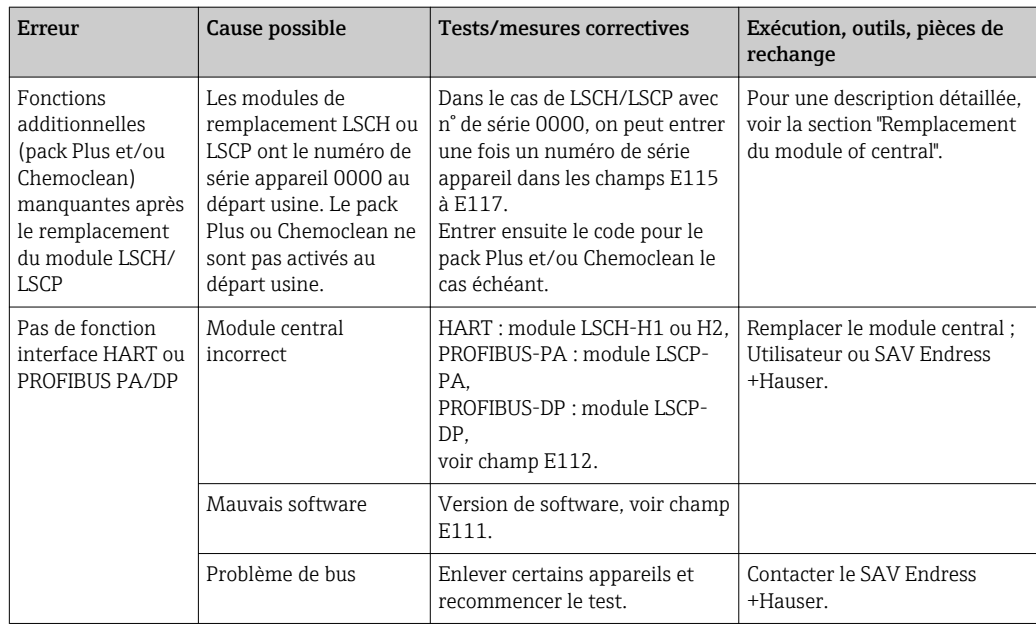

# 9 Maintenance

### **A** AVERTISSEMENT

Pression et température de process, contamination, tension électrique Risque de blessures graves pouvant entraîner la mort

- ‣ Si, pour la maintenance, le capteur doit être démonté, évitez tout danger dû à la pression, la température et la contamination.
- ‣ Assurez-vous que l'appareil est hors tension avant de l'ouvrir.
- ‣ Les contacts de commutation peuvent être alimentés par des circuits séparés. Mettez ces circuits hors tension avant de travailler sur les bornes de raccordement.

Prenez toutes les mesures nécessaires à temps pour garantir la sécurité de fonctionnement et la fiabilité du point de mesure.

La maintenance du point de mesure comprend :

- Etalonnage
- Nettoyage du transmetteur, de la sonde et du capteur
- Vérification des câbles et des raccords

Lorsque vous intervenez sur l'appareil, notez les possibles répercussions sur la commande de process ou sur le process lui-même.

## AVIS

#### Décharge électrostatique (ESD)

Risque de dommage sur les composants électroniques

- ‣ Prenez des mesures de protection personnelles pour éviter les décharges électrostatiques, comme la décharge préalable à la terre de protection ou la mise à la terre permanente au moyen d'un bracelet avec strap.
- ‣ Pour votre propre sécurité, n'utilisez que des pièces de rechange d'origine. Avec des pièces d'origine, le fonctionnement, la précision et la fiabilité sont garantis même après une intervention de maintenance.

# 9.1 Maintenance de l'ensemble du point de mesure

## 9.1.1 Nettoyage du transmetteur

Nettoyez la face avant du boîtier uniquement à l'aide de produits de nettoyage disponibles dans le commerce.

La face avant du boîtier résiste aux substances suivantes conformément à DIN 42 115 :

- Ethanol (pendant une courte durée)
- Acides dilués ( HCl 2% max.)
- Solutions alcalines diluées ( NaOH 3% max.)
- Produits d'entretien ménagers à base de savon

Lorsque vous intervenez sur l'appareil, notez les possibles répercussions sur la commande de process ou sur le process lui-même.

## AVIS

### Produits de nettoyage non autorisés

Détérioration de la surface du boîtier ou du joint du boîtier

- ‣ Ne jamais utiliser d'acides minéraux concentrés ou de solutions alcalines pour le nettoyage.
- ‣ Ne jamais utiliser de solutions de nettoyage organiques telles qu'alcool benzylique, méthanol, chlorure de méthylène, xylène ou solution de nettoyage glycérineuse concentrée.
- ‣ Ne jamais utiliser de vapeur haute pression pour le nettoyage.

## 9.1.2 Nettoyage des capteurs de conductivité

### **AATTENTION**

### Risque de blessure provoquée par les solutions de nettoyage, dommage causé aux vêtements et aux équipements

- ‣ Portez des lunettes de protection et des gants de sécurité.
- ‣ Nettoyez les projections sur les vêtements ou autres objets.
- ‣ Tenez compte des informations fournies dans les fiches de données de sécurité des substances chimiques utilisées.

Eliminez les dépôts sur le capteur en fonction du type de dépôts :

• Dépôts huileux et graisseux :

Nettoyez avec un dégraissant, par ex. alcool, acétone, éventuellement de l'eau chaude et du liquide vaisselle.

• Dépôts de calcaire et d'hydroxyde métallique :

Dissolvez les dépôts avec de l'acide chlorhydrique dilué (3 %), puis rincez soigneusement à l'eau claire.

• Dépôts de sulfure (provenant de la désulfuration des gaz de combustion ou de stations d'épuration) :

Utilisez un mélange d'acide chlorhydrique (3 %) et de thiourée (disponible dans le commerce), puis rincez soigneusement à l'eau claire.

• Dépôts contenant des protéines (par ex. industrie agroalimentaire) : Utilisez un mélange d'acide chlorhydrique (0,5 %) et de pepsine (disponible dans le commerce), puis rincez soigneusement à l'eau claire.

## 9.1.3 Simulation des capteurs conductifs pour tester l'appareil

Vous pouvez vérifier la conductivité conductive du transmetteur en remplaçant la section de mesure et la sonde de température par des résistances. La précision de la simulation dépendra de la précision des résistances.

#### Température

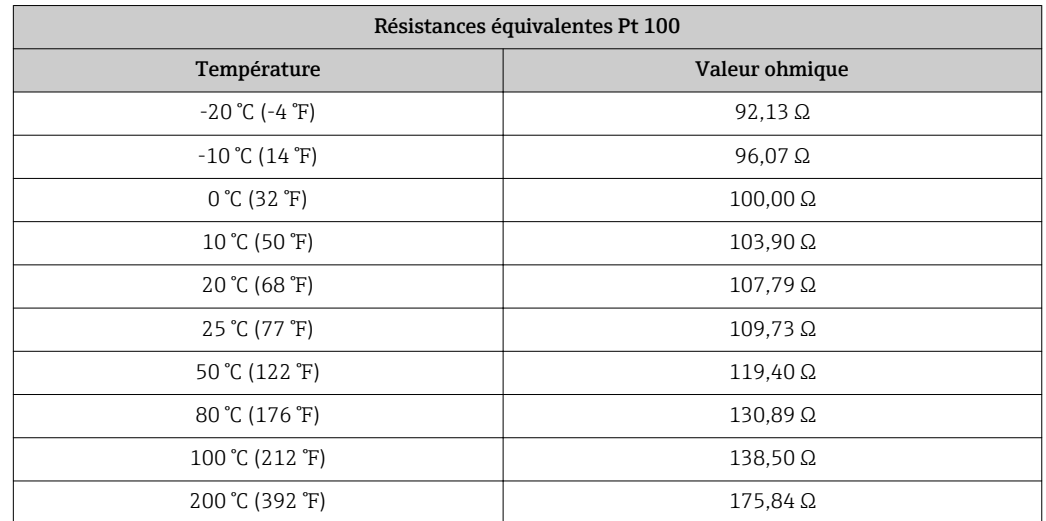

Si aucun offset de température n'est réglé au transmetteur, les valeurs de température du tableau suivant s'appliquent :

Pour une sonde de température de type Pt 1000, toutes les valeurs de résistance sont augmentées du facteur 10.

Fixez la résistance équivalente à la température au moyen d'un système à 3 fils.  $\boxed{4}$ 

### Conductivité

Si la constante de cellule c est réglée sur la valeur de la colonne 2 du tableau suivant, les valeur de conductivité de ce tableau sont valables.

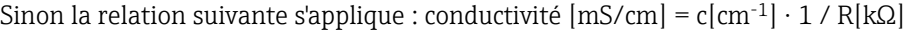

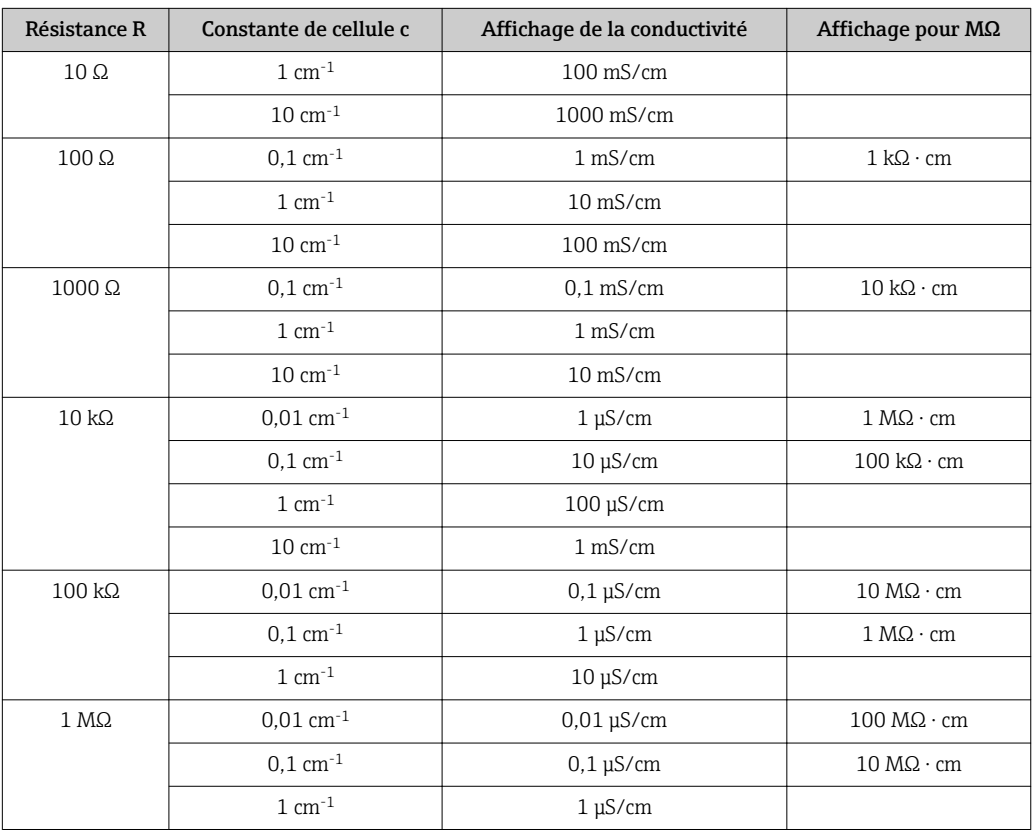

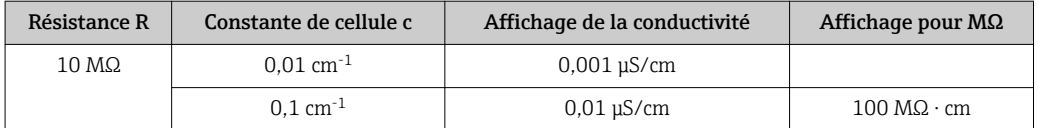

La mesure MΩ est normalement utilisée pour l'eau pure et ultrapure et n'est donc indiquée qu'avec les constantes de cellule  $c= 0.01$  cm<sup>-1</sup> ou k =  $0.1$  cm<sup>-1</sup>.

### 9.1.4 Simulation des capteurs inductifs pour tester l'appareil

Le capteur inductif ne peut pas être simulé.

Il est toutefois possible de vérifier l'ensemble du système comprenant le transmetteur et le capteur inductif au moyen de résistances équivalentes. Il faut tenir compte de la constante de cellule c (par ex.  $v_{nominal} = 1.98$  cm<sup>-1</sup> pour CLS50,  $c_{nominal} = 5.9$  cm<sup>-1</sup> pour CLS52,  $c_{nominal}$  $= 6.3$  cm<sup>-1</sup> pour CLS54).

Pour une simulation précise, utilisez la constante de cellule réelle utilisée (apparaît dans le champ C124) pour le calcul de la valeur affichée.

La formule de calcul dépent également du type de capteur :

- CLS50 et CLS52 : conductivité affichée  $[mS/cm] = c[cm^{-1}] \cdot 1/R[kΩ]$
- CLS54 : conductivité affichée  $\text{[mS/cm]} = c \text{[cm}^{-1]} \cdot 1/R \text{[kΩ]} \cdot 1,21$

Valeurs de simulation avec CLS50 à 25 °C (77 °F):

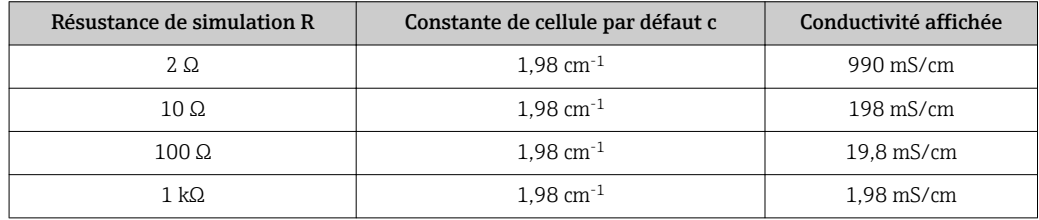

Simulation avec CLS54 à 25 °C (77 °F):

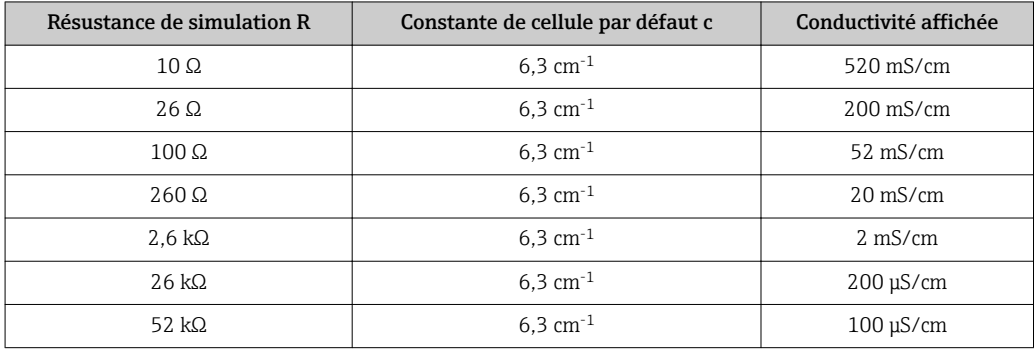

#### Simulation de la conductivité:

Tirez un câble à travers l'ouverture du capteur et raccordez-le par ex. à une résistance à décades.

## 9.1.5 Contrôle des capteurs conductifs

- Raccordement des surfaces de mesure : Les surfaces de mesure sont directement reliées aux raccords du connecteur du capteur. Contrôlez à l'aide d'un ohmmètre pour < 1 Ω.
- Shunt des surfaces de mesure : Un shunt entre les surfaces de mesure est interdit. Contrôlez à l'aide d'un ohmmètre pour > 20 MΩ.
- Shunt de la sonde de température : Un shunt entre les surfaces de mesure et la sonde de température est interdit. Contrôlez à l'aide d'un ohmmètre pour > 20 MΩ.
- Sonde de température : Relevez le type de sonde utilisée sur la plaque signalétique de la sonde. Elle peut être vérifiée en raccordant un ohmmètre au connecteur :
	- Pt 100 à 25 °C (77 °F) = 109,79 Ω
	- Pt 1000 à 25 °C (77 °F) = 1097,9 Ω
	- NTC 30 k à 25 °C (77 °F) = 30 kΩ
- Borne :

Pour les capteurs avec une borne de raccordement (CLS12/13), vérifiez l'occupation des bornes pour vous assurer qu'elles n'ont pas été interverties par inadvertance. Vérifiez l'étanchéité des vis des bornes.

### 9.1.6 Contrôle des capteurs inductifs

Ce qui suit s'applique aux capteurs CLS50, CLS52 et CLS54.

Les câbles de capteur doivent être déconnectés de l'appareil ou de la boîte de jonction pour tous les tests décrits ici !

- Test de la bobine d'excitation et de la bobine réceptrice :
	- Mesurez aux câbles coaxiaux blanc et rouge, entre le conducteur intérieur et le blindage. – Résistance ohmique
	- CLS50/52 : env. 0,5 à 2 Ω
	- CLS54 : env. 1 à 3 Ω
	- Inductance env. 180 à 500 mH (pour 2 kHz, circuit en série comme schéma électrique équivalent)
	- CLS50 : env. 250 à 450 mH CLS52/54 : env. 180 à 550 mH
- Test du shunt des bobines :

Un shunt n'est pas autorisé entre les deux bobines de capteur (du câble coaxial rouge au câble coaxial blanc). La résistance mesurée doit être > 20 MΩ.

Testez avec l'ohmmètre du câble coaxial rouge au câble coaxial blanc.

- Test de la sonde de température : Utilisez le tableau dans la section "Simulation des capteurs conductifs pour tester l'appareil" pour contrôler la sonde Pt 100 / Pt 1000 dans le capteur. Mesurez entre les fils vert et blanc et entre les fils vert et jaune. Les valeurs de résistance doivent être identiques.
- Test du shunt de la sonde de température : Les shunts sont interdits entre le capteur de température et les bobines. Contrôlez à l'aide d'un ohmmètre pour > 20 MΩ Mesurez entre les câbles de la sonde de température (vert + blanc + jaune) et les bobines (câble coaxial rouge et blanc).

## 9.1.7 Sonde

Référez-vous au manuel de mise en service de la sonde pour l'entretien et la suppression des défauts sur la sonde. Vous y trouverez les instructions de montage, démontage, remplacement des capteurs, remplacement des joints, ainsi que des informations sur la résistance à la corrosion et sur les pièces de rechange et accessoires.

## 9.1.8 Câbles de raccordement et boîtes de jonction

- Pour réaliser un test fonctionnel rapide à partir du connecteur du capteur (dans le cas de capteurs conductifs) ou à partir du capteur (dans le cas de capteurs inductifs) jusqu'à l'appareil de mesure, utilisez les méthodes décrites dans les sections "Simulation des capteurs conductifs pour tester l'appareil" ou "Simulation des capteurs inductifs pour tester l'appareil". La manière la plus simple de raccorder les résistances à décades est d'utiliser le kit maintenance "Adaptateur de test de conductivité", référence : 51500629
- Vérifiez les points suivants sur les boîtes de jonction :
	- Humidité (impact sur les faibles conductivités ou sur la mesure de MΩ, si nécessaire sécher la boîte, remplacer les joints, mettre des sachets déshydratants)
	- Raccordement correct de tous les câbles
	- Raccordement des blindages externes
	- Etanchéité des vis des bornes

# 10 Réparation

# 10.1 Pièces de rechange

Veuillez commander vos pièces de rechange auprès de votre agence Endress+Hauser. Pour ce faire, utilisez les références indiquées dans la section "Kits de pièces de rechange".

Par mesure de sécurité, il faudrait toujours mentionner les données suivantes lors de la commande de pièces de rechange :

- Référence de commande de l'appareil
- Numéro de série
- Version de software, si possible

La référence de commande et le numéro de série figurent sur la plaque signalétique.

La version de software est indiquée dans le logiciel de l'appareil, à condition que le système processeur de l'appareil fonctionne encore.

Pour plus de détails sur les kits de pièces de rechange, référez-vous au "Spare Part Finding Tool" sur Internet :

www.fr.endress.com/spareparts\_consumables

# 10.2 Démontage de l'appareil encastrable

Tenez compte des effets sur le process si l'appareil est mis hors service !

Pour les numéros de position, référez-vous à la vue éclatée.

- 1. Déconnectez le bornier de raccordement (pos. 420 b) au dos de l'appareil pour mettre l'appareil hors tension.
- 2. Déconnectez ensuite les borniers (pos. 420 a et 430 le cas échéant) à l'arrière de l'appareil. Vous pouvez à présent démonter l'appareil.
- 3. Appuyez sur les taquets du châssis (pos. 340) et retirez-le par l'arrière.
- 4. Desserrez la vis spéciale (pos. 400) en la dévissant dans le sens inverse des aiguilles d'une montre.
- 5. Retirez le bloc électronique complet du boîtier. Les modules sont uniquement raccordés mécaniquement et peuvent être facilement séparés :
- 6. Il suffit de retirer le processeur/module d'affichage par l'avant.
- 7. Tirez légèrement les pattes d'attache de la plaque arrière (pos. 320).
- 8. Vous pouvez maintenant enlever les modules latéraux.
- 9. Retirez le transmetteur de conductivité (pos. 240) de la façon suivante :
- 10. Coupez les têtes des supports d'écartement en plastique à l'aide d'une pince coupante fine.
- 11. Retirez ensuite le module par le haut.

Pour le montage, procédez dans l'ordre inverse du démontage. Serrez la vis spéciale à la main sans outil.

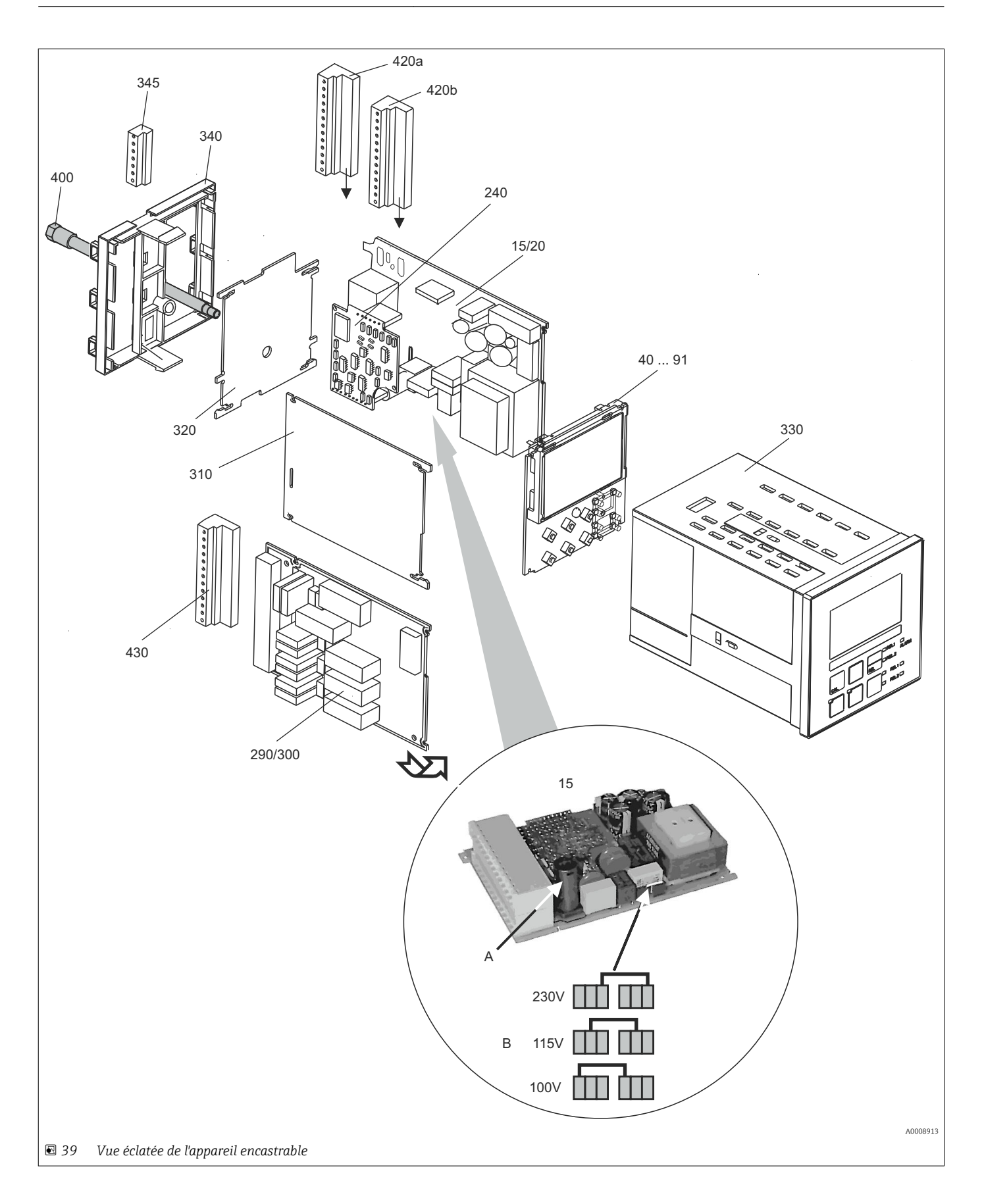

La vue éclatée représente les composants et les pièces de rechange de l'appareil encastrable. Vous trouverez les pièces de rechange et leurs références à l'aide du numéro de position dans la section suivante.

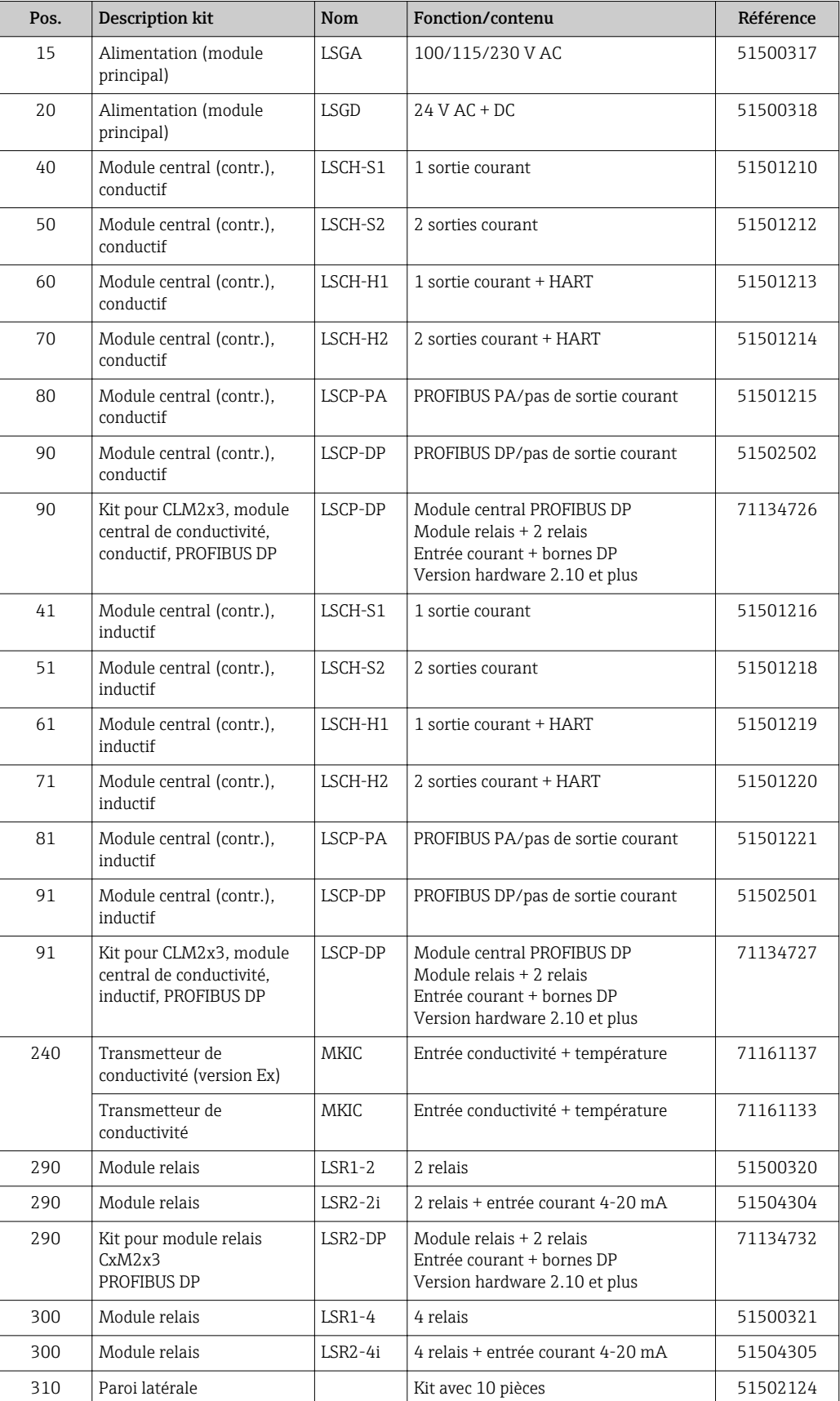

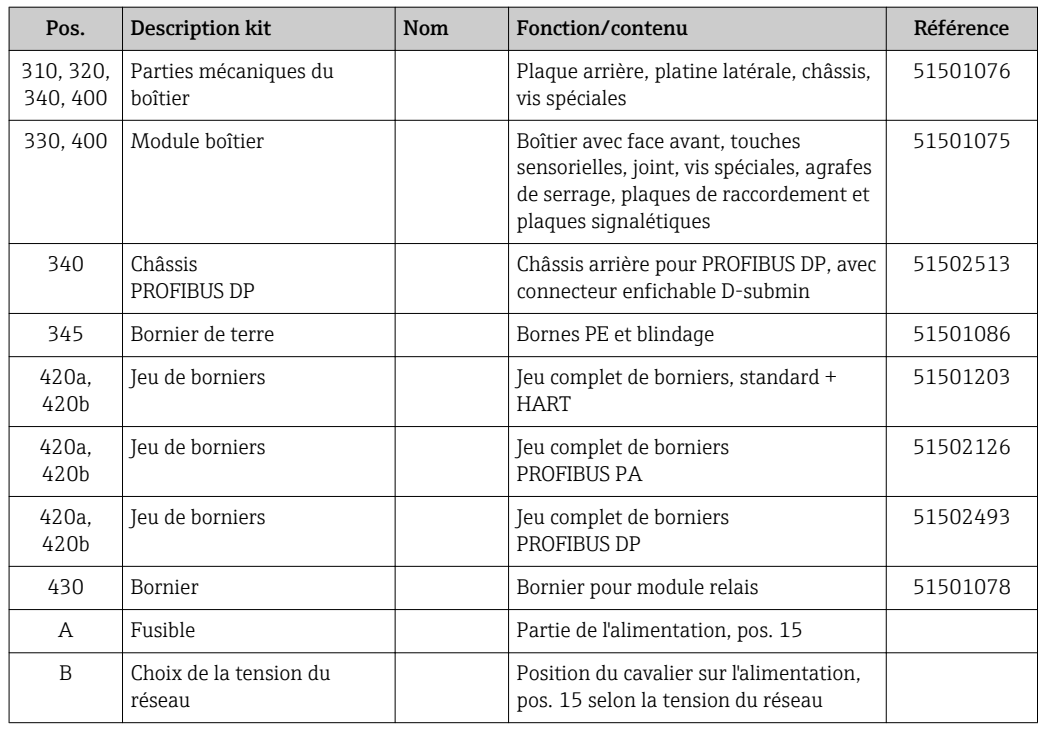

# 10.3 Démontage de l'appareil de terrain

Tenez compte des effets sur le process si l'appareil est mis hors service !

Pour les numéros de position, référez-vous à la vue éclatée.

Pour le démontage, vous avez besoin des outils suivants :

- Jeu standard de tournevis
- Tournevis Torx, taille TX 20

Procédez de la façon suivante pour démonter l'appareil de terrain :

- 1. Ouvrez et retirez le couvercle du compartiment de raccordement (pos. 420).
- 2. Déconnectez la borne du réseau (pos. 470) pour mettre l'appareil hors tension.
- 3. Ouvrez le couvercle de l'afficheur (pos. 410) et desserrez le câble nappe (pos. 310/320) du côté du module central (pos. 40 à 91) .
- 4. Pour démonter le module central (pos. 40) , desserrez les vis dans le couvercle de l'afficheur (pos. 450 b).
- 5. Procédez de la façon suivante pour retirer le compartiment électronique (pos. 330) :
- 6. Tournez les vis de la partie inférieure du boîtier (pos. 450 a) de deux tours pour les desserrer.
- 7. Poussez le boîtier entier vers l'arrière et retirez-le par le haut et assurez-vous que les verrous du module ne s'ouvrent pas.
- 8. Desserrez les câbles nappe (pos. 310/320).
- 9. Courbez les verrous du module vers l'extérieur et retirez le module.
- 10. Pour démonter le module de raccordement (pos. 340), retirez les vis de la partie inférieure du boîtier (pos. 450 c) et retirez l'ensemble du module par le haut.
- 11. Pour démonter le transmetteur de conductivité (pos. 240), coupez les têtes des douilles d'écartement en plastique à l'aide d'une pince coupante fine.
- 12. Retirez ensuite le module par le haut.

Pour le montage, poussez les modules avec précaution dans les rails de guidage du compartiment électronique et faites-les s'enclencher dans les ergots latéraux du boîtier.

Il n'est pas possible de se tromper lors du montage. Les modules montés par erreur dans le compartiment électronique ne fonctionnent pas, car le câble nappe ne peut pas être raccordé.

Assurez-vous que les joints du couvercle sont intacts pour garantir la protection IP 65.

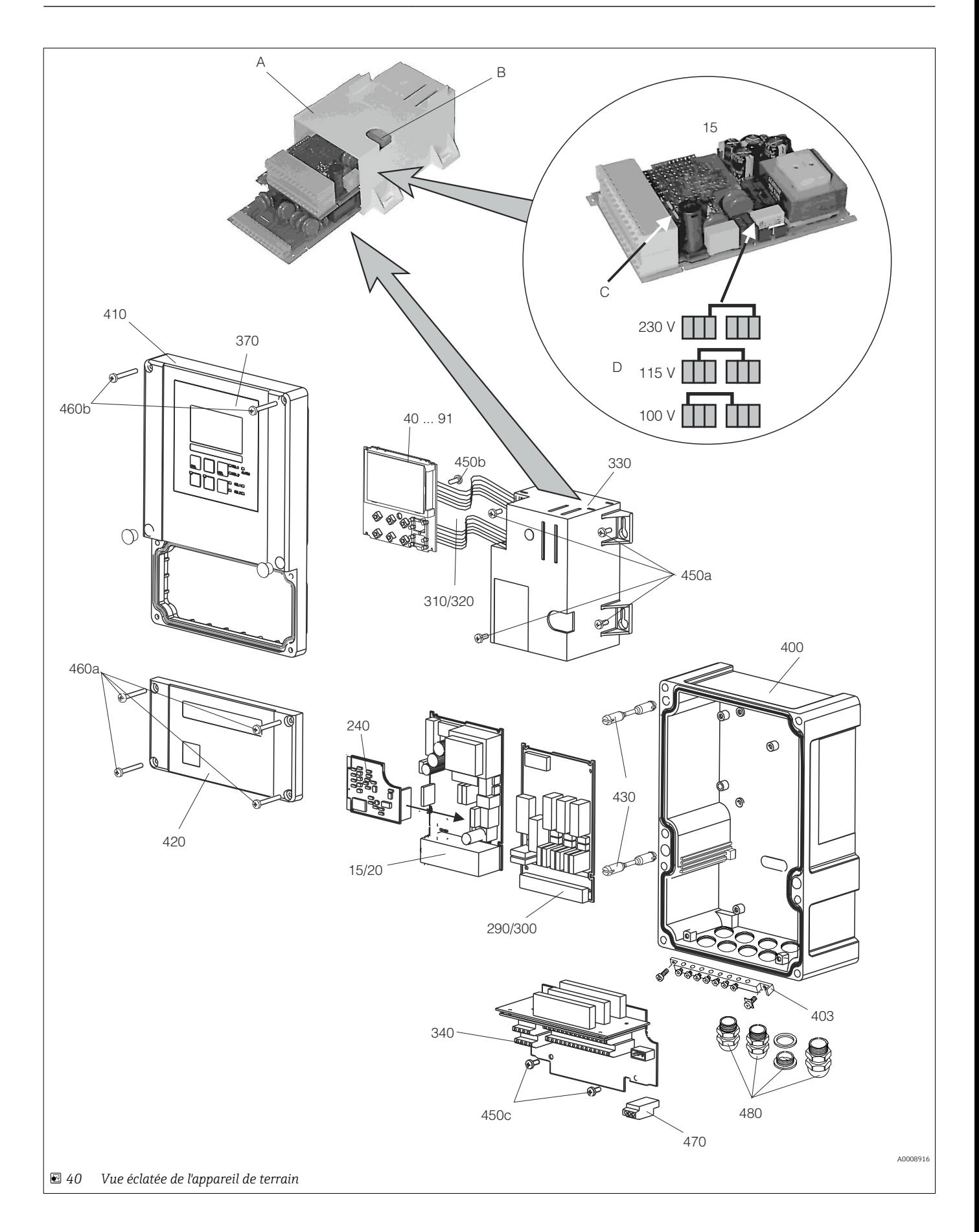

La vue éclatée représente les composants et les pièces de rechange de l'appareil de terrain. Dans le tableau suivant, vous trouverez les pièces de rechange avec leur position et leur référence de commande.

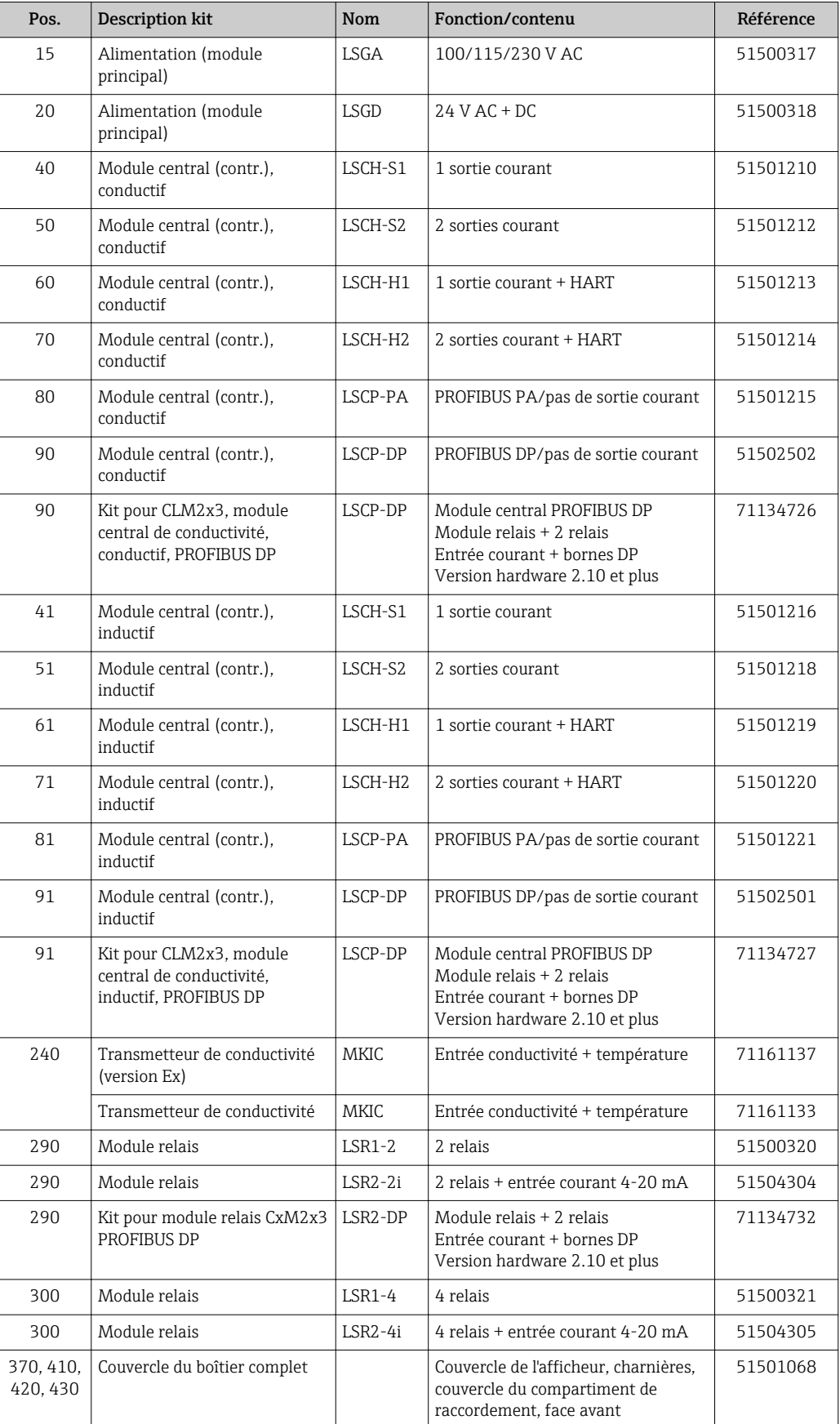

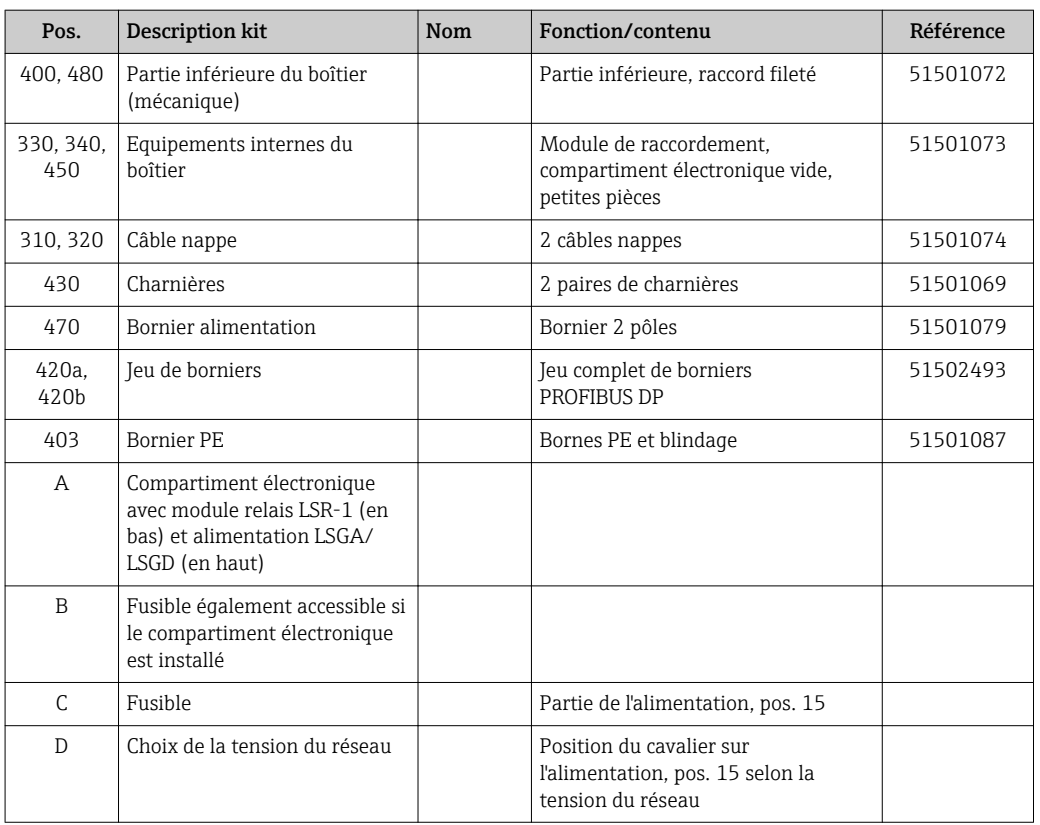

# 10.4 Remplacement du module central

En général, en cas de remplacement d'un module central, toutes les données variables sont réinitialisées aux réglages usine.

Si possible, notez les réglages personnalisés de l'appareil, tels que :

- Données d'étalonnage
- Affectation du courant, paramètre principal et température
- Sélection des fonctions du relais
- Réglages des seuils/du régulateur
- Réglages de nettoyage
- Fonctions de surveillance
- Paramètres d'interface

Procédez de la façon suivante si un module central est remplacé :

- 1. Démontez l'appareil selon les instructions du chapitre "Démontage de l'appareil encastrable" ou "Démontage de l'appareil de terrain".
- 2. Vérifiez que le nouveau module central a la même référence que l'ancien.
- 3. Remontez l'appareil avec le nouveau module.
- 4. Remettez l'appareil à nouveau en marche et vérifiez les fonctions de base (par ex. affichage de la valeur mesurée et de la température, commande via le clavier).
- 5. Relevez le numéro de série ("ser-no.") sur la plaque signalétique de l'appareil (par ex. 6A345605G00) et entrez ce numéro dans les champs E115 (1er chiffre = année, 1 caractère (6 dans l'exemple)), E116 (2e chiffre : mois, 1 caractère (A dans l'exemple)), E117 (chiffres 3 à 6 = n° ident., 4 caractères (3456 dans l'exemple)).
	- Le numéro complet est affiché à nouveau dans le champ E118 pour contrôler s'il est correct.
- Vous ne pouvez entrer le numéro de série de nouveaux modules qu'avec le numéro de série 0000. Cela n'est possible qu'une seule fois ! C'est pourquoi il faut vous assurer de l'exactitude du nombre entré avant de confirmer avec ENTER !

Si un code incorrect est entré, les fonctions supplémentaires ne seront pas accessibles. Un numéro de série incorrect ne peut être corrigé qu'en usine !

- 1. Appuyez sur ENTER pour valider le numéro de série ou interrompez la saisie pour entrer à nouveau le numéro.
- 2. Le cas échéant, entrez les codes de déverrouillage pour le pack Plus et/ou Chemoclean dans le menu "Service".
- 3. Vérifiez que les fonctions du pack Plus (par ex. en ouvrant le groupe de fonctions CONTROLE / Code P) ou de Chemoclean ont été libérées.
- 4. Rétablissez les réglages personnalisés de l'appareil.

# 10.5 Retour de matériel

Le produit doit être retourné s'il a besoin d'être réparé ou étalonné en usine ou si le mauvais produit a été commandé ou livré. En tant qu'entreprise certifiée ISO et conformément aux directives légales, Endress+Hauser est tenu de suivre des procédures définies en ce qui concerne les appareils retournés ayant été en contact avec le produit.

Pour garantir un retour rapide, sûr et professionnel de votre appareil, consultez les procédures et conditions de retour sur

http://www.fr.endress.com/fr/support-assistance-ligne/retour-materiel-declarationdecontamination.

# 10.6 Mise au rebut

Le produit contient des composants électroniques. Il doit, par conséquent, être mis au rebut comme déchet électronique.

Veillez à respecter les directives locales.

# 11 Accessoires

# 11.1 Capteurs

# 11.1.1 Capteurs avec mesure conductive de la conductivité

### Condumax CLS12

- Capteur conductif de conductivité
- Pour l'eau pure, les applications Ex et haute température
- Configurateur de produit sur la page produit : [www.fr.endress.com/CLS12](http://www.endress.com/cls12)

Information technique TI00082C  $\mathbf{r}$ 

### Condumax CLS13

- Capteur conductif de conductivité
- Pour l'eau pure, les applications Ex et haute température
- Configurateur de produit sur la page produit : [www.fr.endress.com/CLS13](http://www.endress.com/cls13)

Information technique TI00083C

### Condumax CLS15

- Capteur conductif de conductivité
- Pour les applications en eau pure ou ultrapure et les applications Ex
- Configurateur de produit sur la page produit : [www.fr.endress.com/CLS15](http://www.endress.com/cls15)

Information technique TI00109C

### Condumax CLS16

- Capteur de conductivité conductif, hygiénique
- Pour les applications en eau pure ou ultrapure et les applications Ex
- Avec agrément EHEDG et 3A
- Configurateur de produit sur la page produit : [www.fr.endress.com/CLS16](http://www.endress.com/cls16)

Information technique TI00227C

### Condumax CLS19

- Capteur conductif de conductivité, économique
- Pour les applications en eau pure et ultrapure
- Configurateur de produit sur la page produit : [www.fr.endress.com/CLS19](http://www.endress.com/cls19)

Information technique TI00110C

### Condumax

- Capteur à deux électrodes en version tête enfichable
- Configurateur de produit sur la page produit : [www.fr.endress.com/CLS21](http://www.endress.com/cls21)

Information technique TI00085C

## 11.1.2 Capteurs avec mesure inductive de la conductivité

### Indumax CLS50

- Capteur inductif de conductivité hautement résistant
- Pour applications standard et applications Ex
- Configurateur de produit sur la page produit : [www.fr.endress.com/cls50](http://www.endress.com/cls50)

Information technique TI00182C $\sqrt{1}$ 

#### Indumax CLS52

- Capteur inductif de conductivité
- Temps de réponse courts pour l'industrie agroalimentaire
- Configurateur de produit sur la page produit : [www.fr.endress.com/CLS52](http://www.endress.com/cls52)

Information technique TI00167C m

#### Indumax CLS54

- Capteur inductif de conductivité
- Pour des applications standard et Ex, disponible avec construction hygiénique pour l'industrie agroalimentaire, pharmaceutique et biotechnologique
- Configurateur de produit sur la page produit : [www.fr.endress.com/CLS54](http://www.endress.com/cls54)

Information technique TI00400C

## 11.2 Accessoires de raccordement

#### Câble de mesure CYK71

- Câble non préconfectionné pour le raccordement de capteurs analogiques et pour la prolongation de câbles de capteur
- Vendu au appareil, réf. :
	- Version non Ex, noir : 50085333
	- Version Ex, bleu : 50085673

### Câble de mesure CLK6

- Câble prolongateur pour les capteurs de conductivité inductifs, pour la prolongation via une boîte de jonction VBM
- Vendu au appareil, réf. :71183688

### VBM

- Boîte de jonction pour câble prolongateur
- **10 borniers**
- Entrées de câble : 2 x Pg 13,5 ou 2 x NPT ½"
- Matériau : aluminium
- Indice de protection : IP 65
- Références
	- Entrées de câble Pg 13,5 : 50003987
	- Entrées de câble NPT ½" : 51500177

## 11.3 Accessoires de montage

### CYY101

- Capot de protection climatique pour les appareils de terrain
- Indispensable si l'appareil est monté en extérieur
- Matériau : inox 1.4301 (AISI 304)
- Réf. CYY101-A

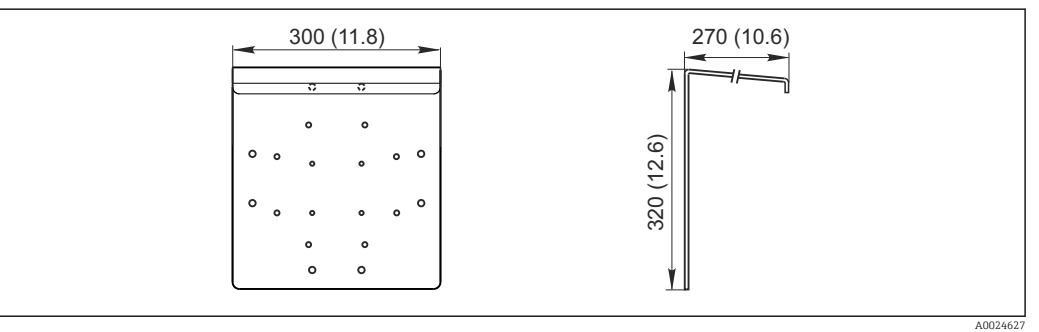

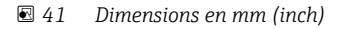
#### Flexdip CYH112

- Système de support modulaire pour les capteurs dans des bassins ouverts, des canaux et des cuves
- Pour les sondes Flexdip CYA112 pour l'eau et les eaux usées
- Peut être fixé de différentes façons : au sol, sur une surface plane, sur une paroi ou directement sur un garde-corps.
- Version inox
- Configurateur de produit sur la page produit : www.fr.endress.com/cyh112

Information technique TI00430C m

#### Kit de montage sur mât

- Pour la fixation du boîtier de terrain sur des colonnes ou conduites horizontales et verticales
- Matériau : inox 1.4301 (AISI 304)
- Réf. 50086842

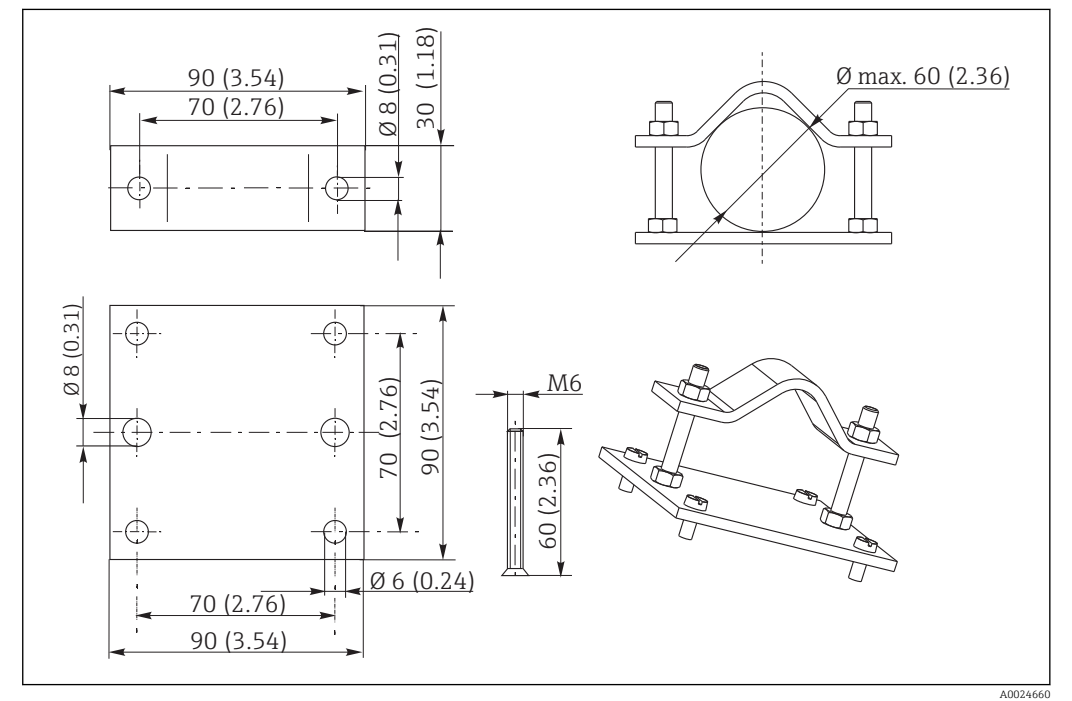

 *42 Dimensions en mm (inch)*

### 11.4 Extensions software et hardware

Pour commander les extensions, il est indispensable d'indiquer le numéro de série de l'appareil.

- Pack Plus
- Réf. 51500385
- Fonction Chemoclean (requiert une carte 4 relais) Réf. 51500963
- Carte 2 relais
- Réf. 51500320
- Carte 4 relais Réf. 51500321
- Carte 2 relais avec entrée courant Réf. 51504304
- Carte 4 relais avec entrée courant Réf. 51504305

## <span id="page-109-0"></span>11.5 Solutions d'étalonnage

### Solutions d'étalonnage de la conductivité CLY11

Solutions de précision référencées selon SRM (Standard Reference Material) par NIST pour l'étalonnage qualifié des ensembles de mesure de conductivité conformément à ISO 9000 CLY11-B, 149,6 μS/cm (température de référence 25 °C (77 °F)), 500 ml (16.9 fl.oz) Réf. 50081903

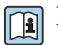

Information technique TI00162C

# 12 Caractéristiques techniques

## 12.1 Entrée

<span id="page-110-0"></span>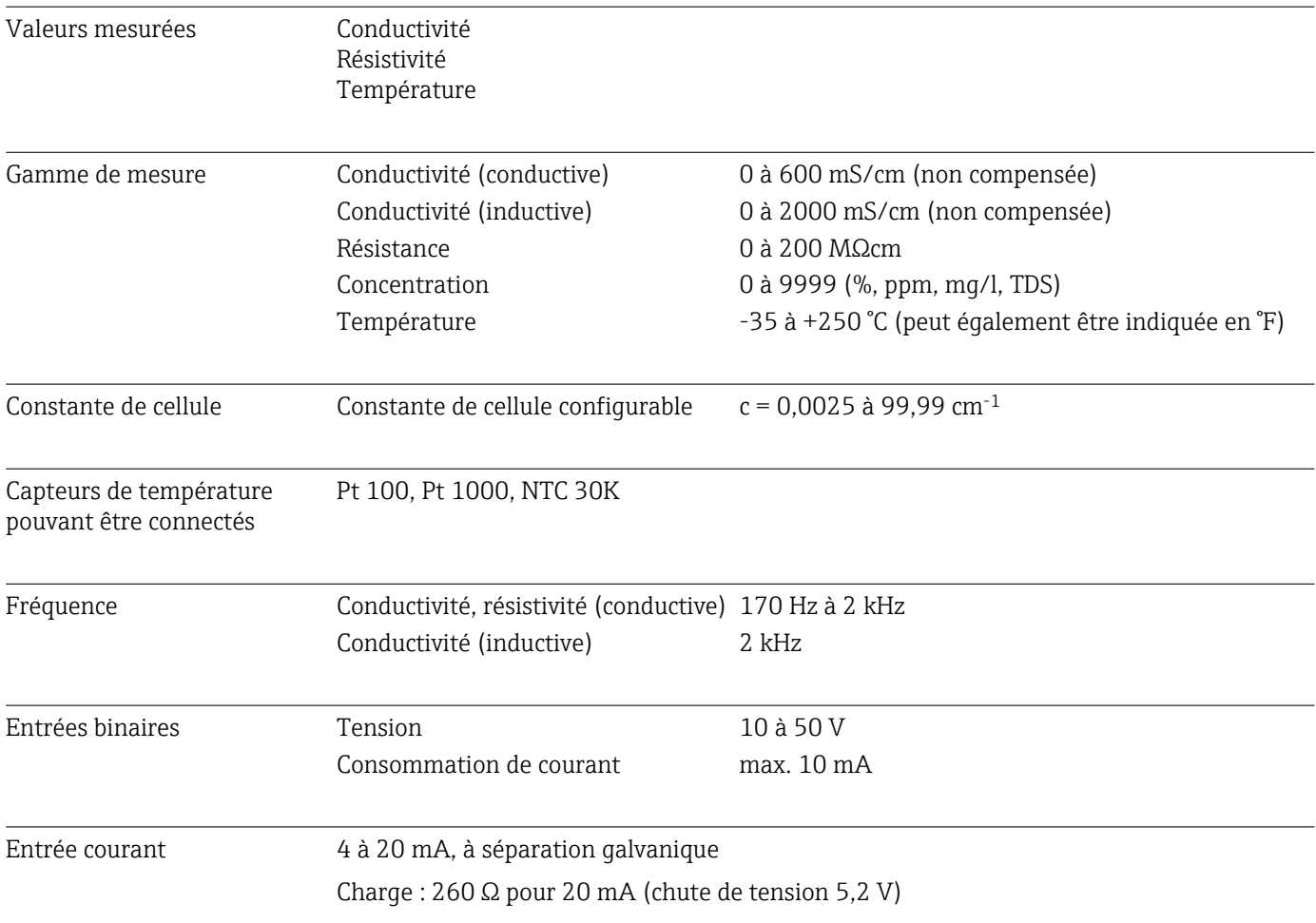

## 12.2 Sortie

## $\overline{\text{Signal de sortie}}$

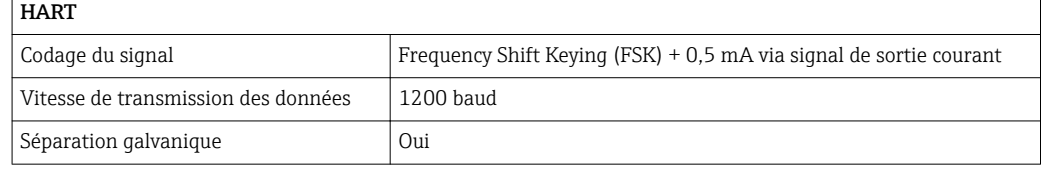

### PROFIBUS PA

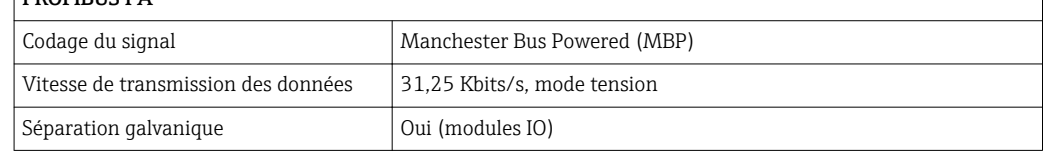

┑

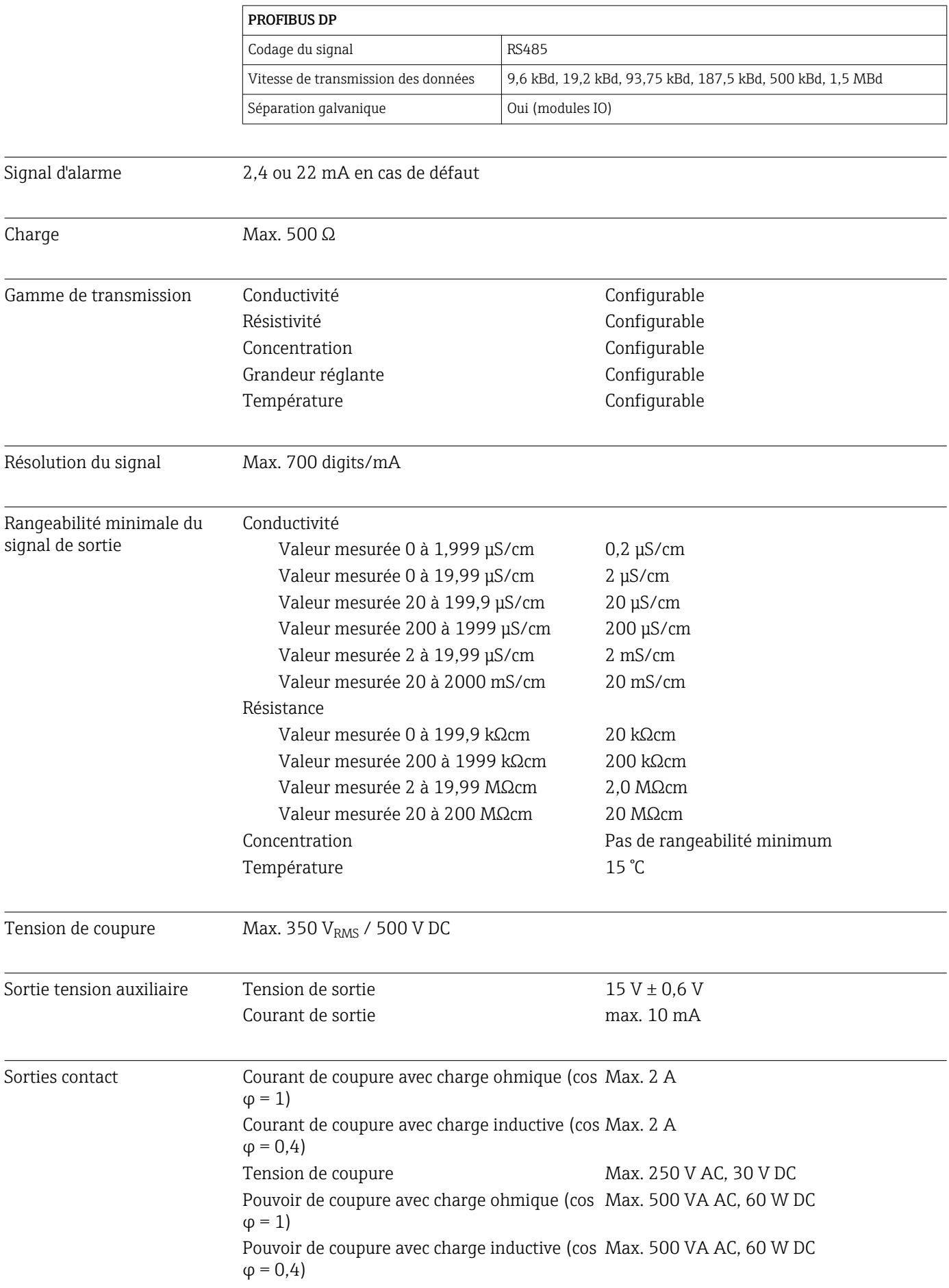

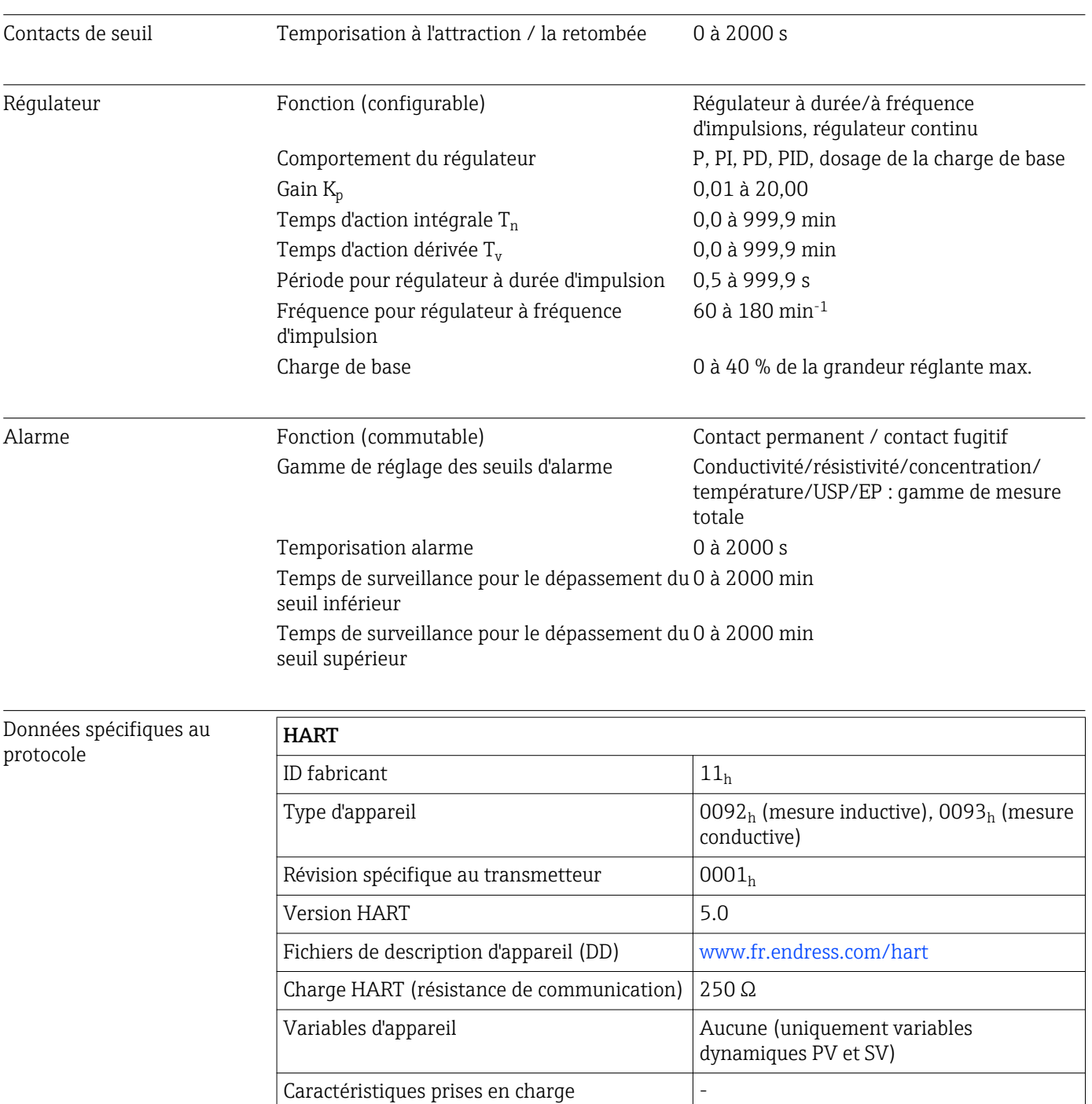

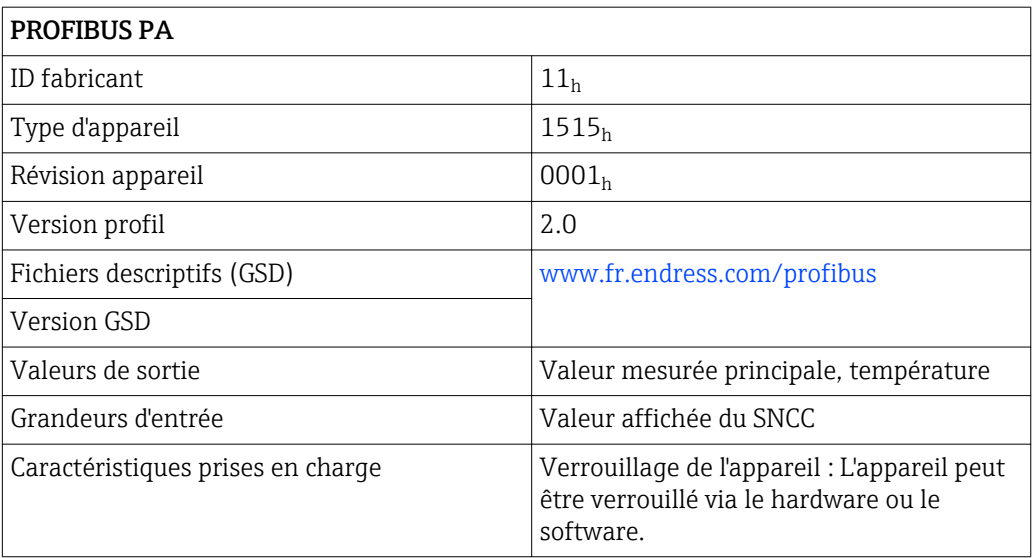

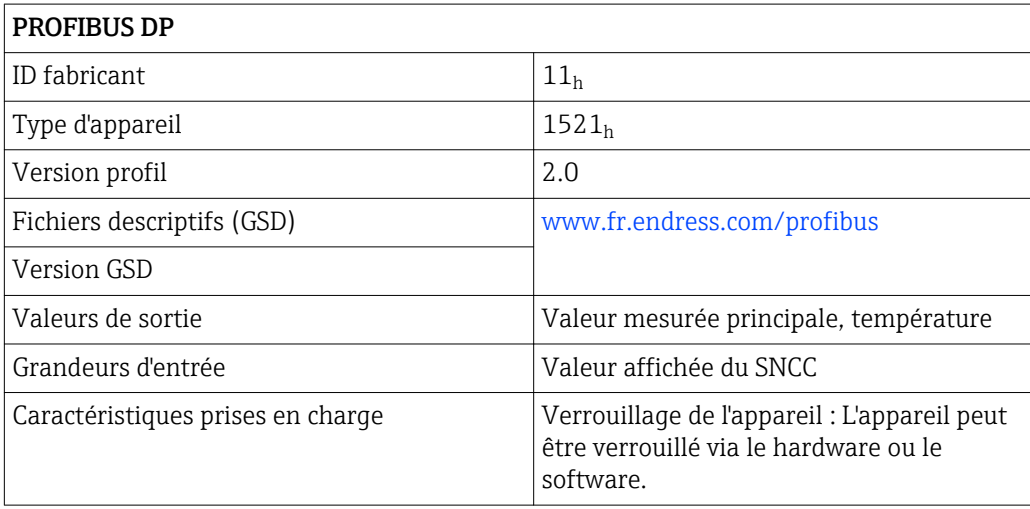

## 12.3 Alimentation

<span id="page-114-0"></span>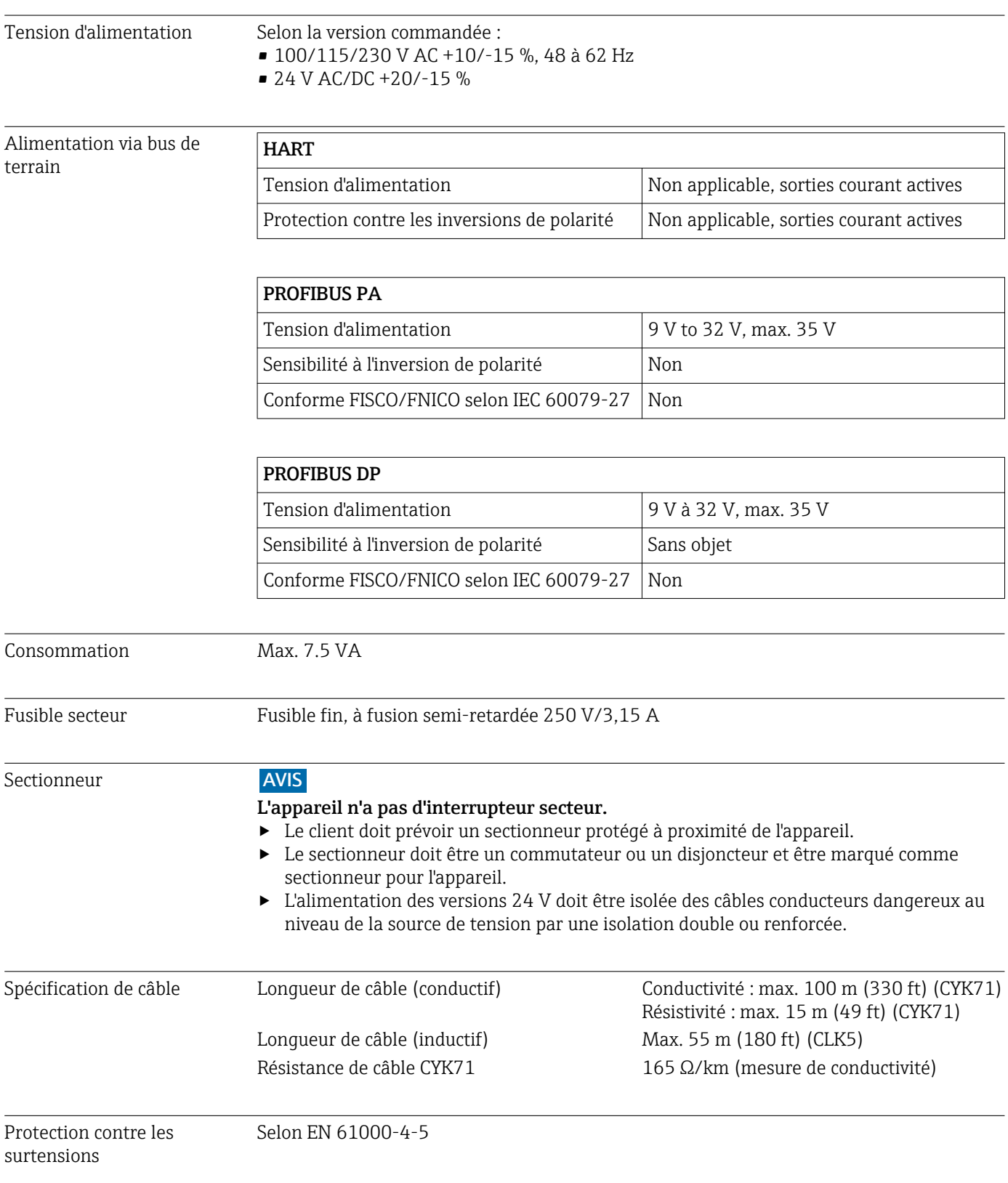

<span id="page-115-0"></span>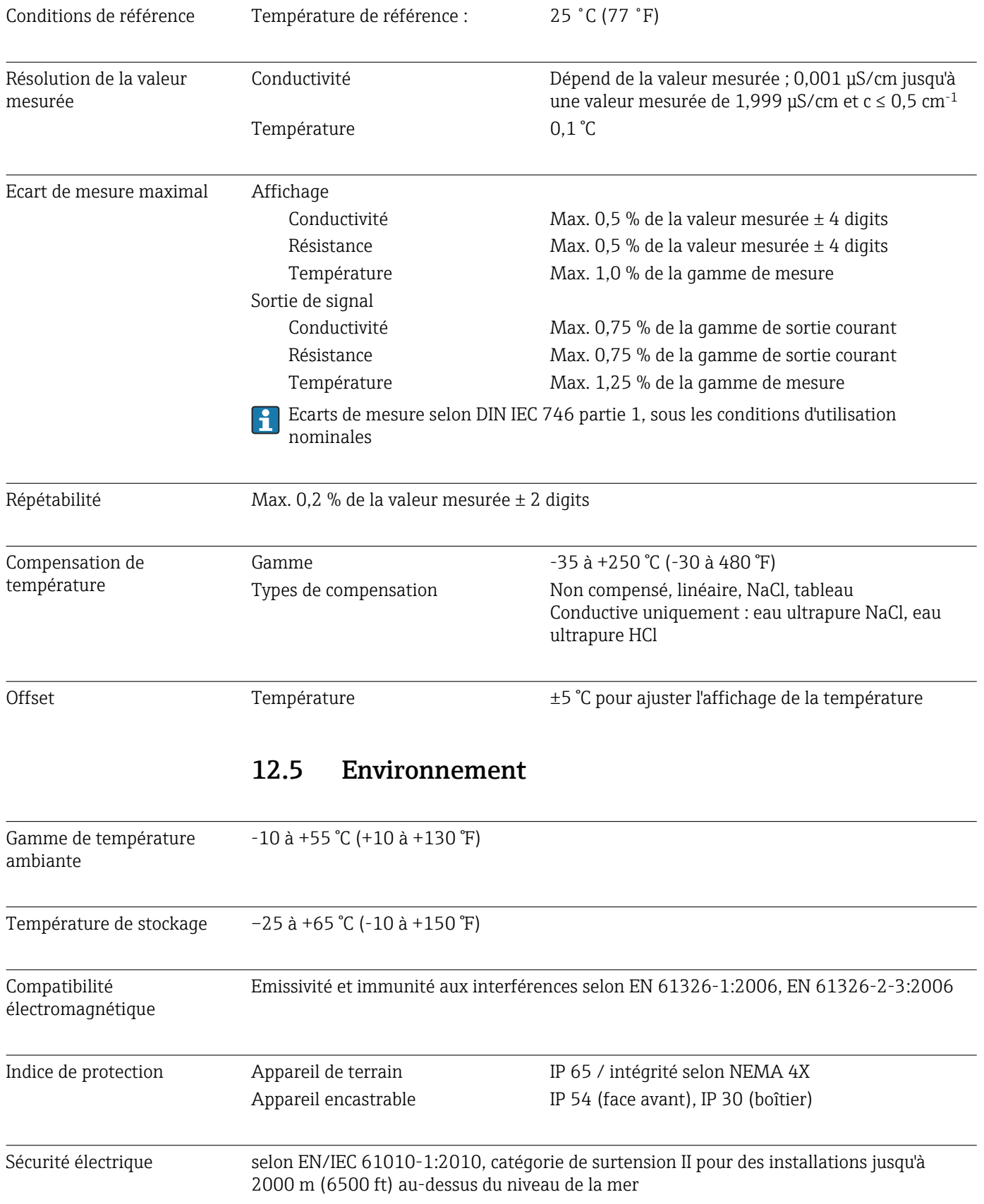

## 12.4 Performances

<span id="page-116-0"></span>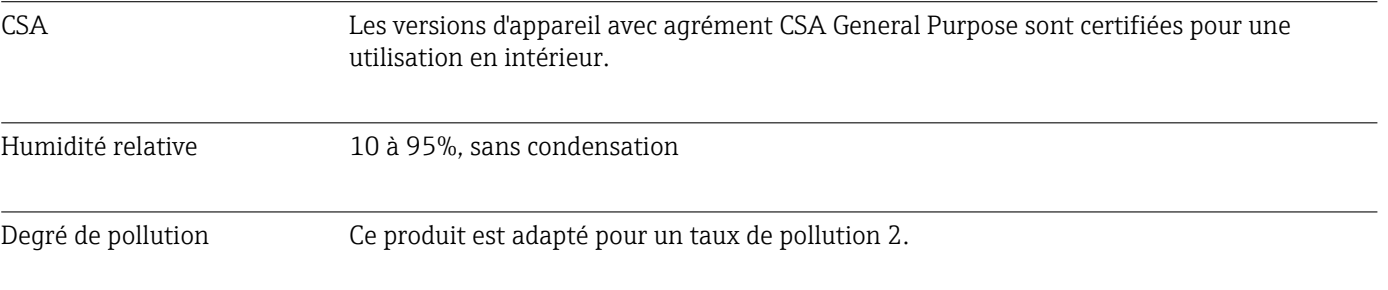

# 12.6 Construction mécanique

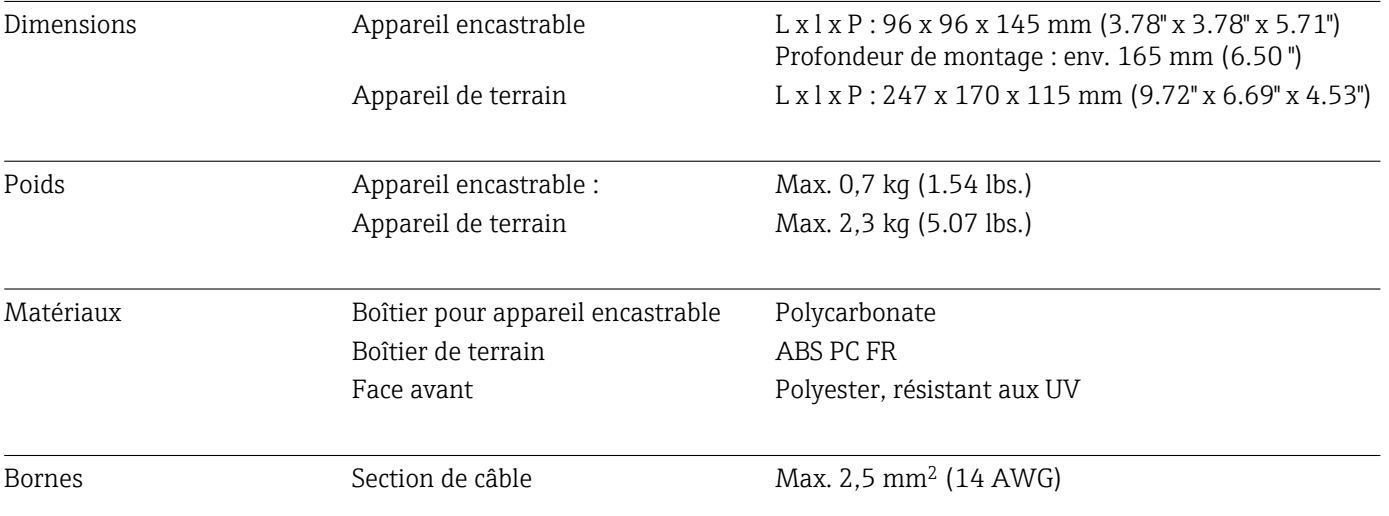

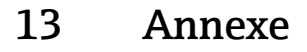

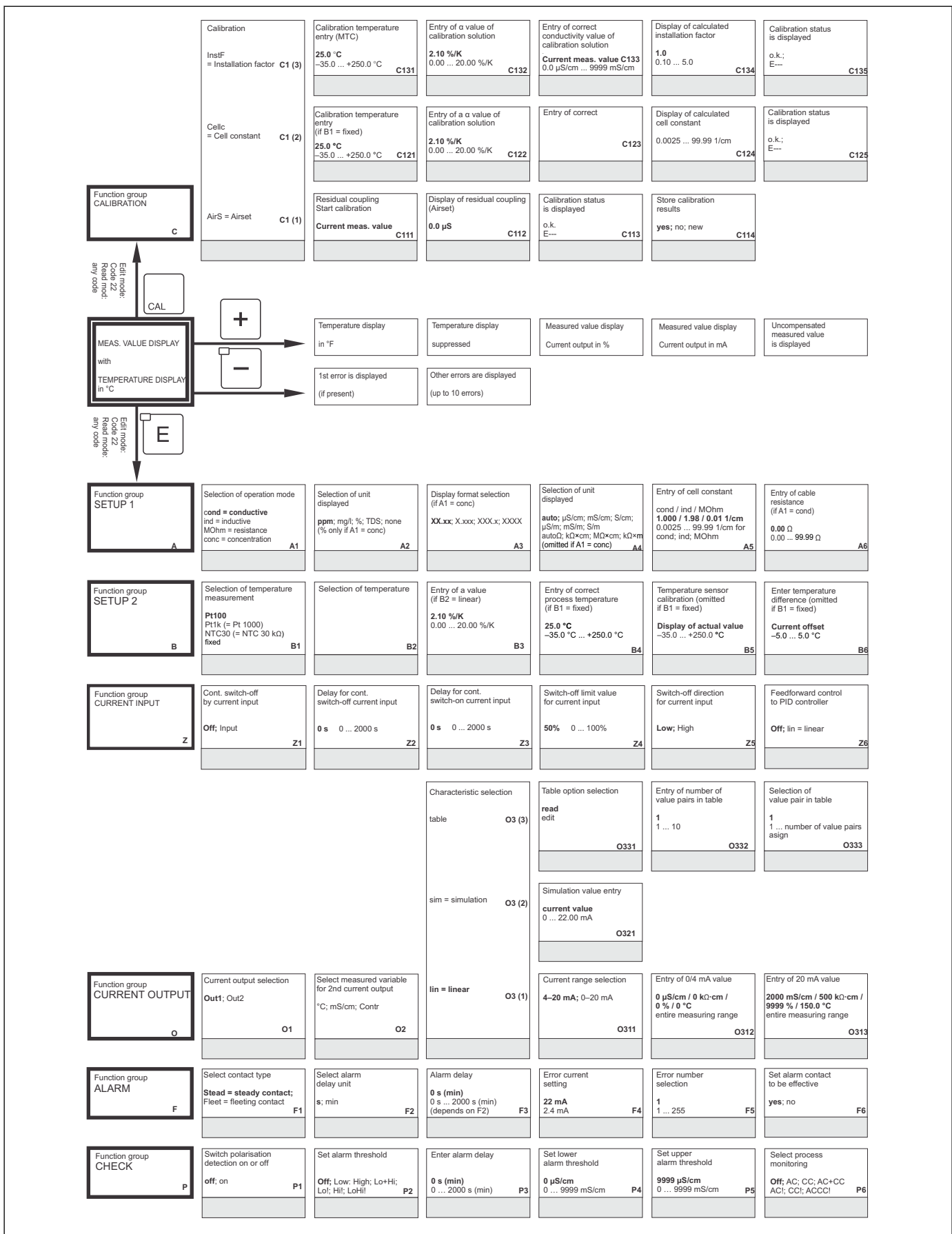

A00274

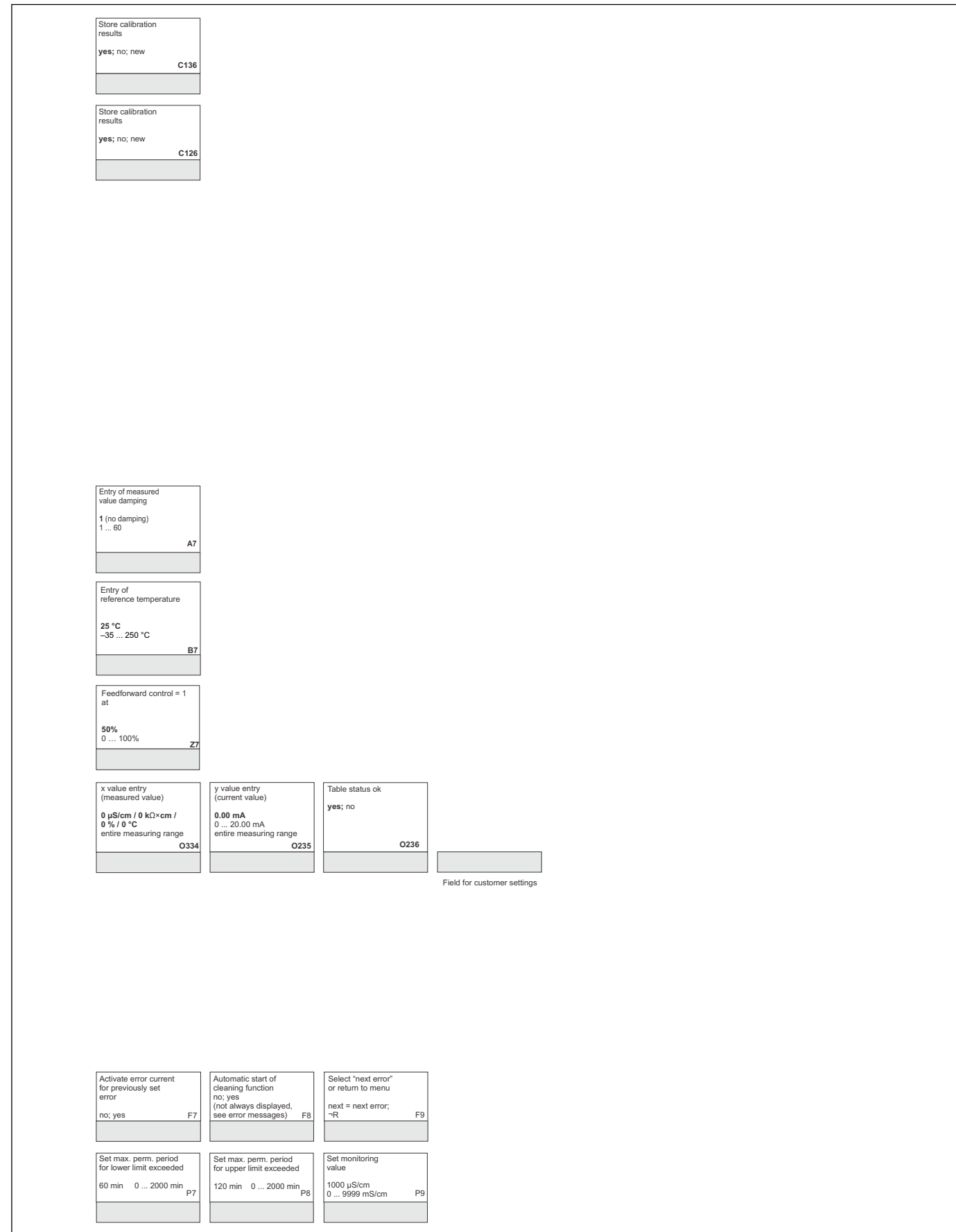

A0027483-FR

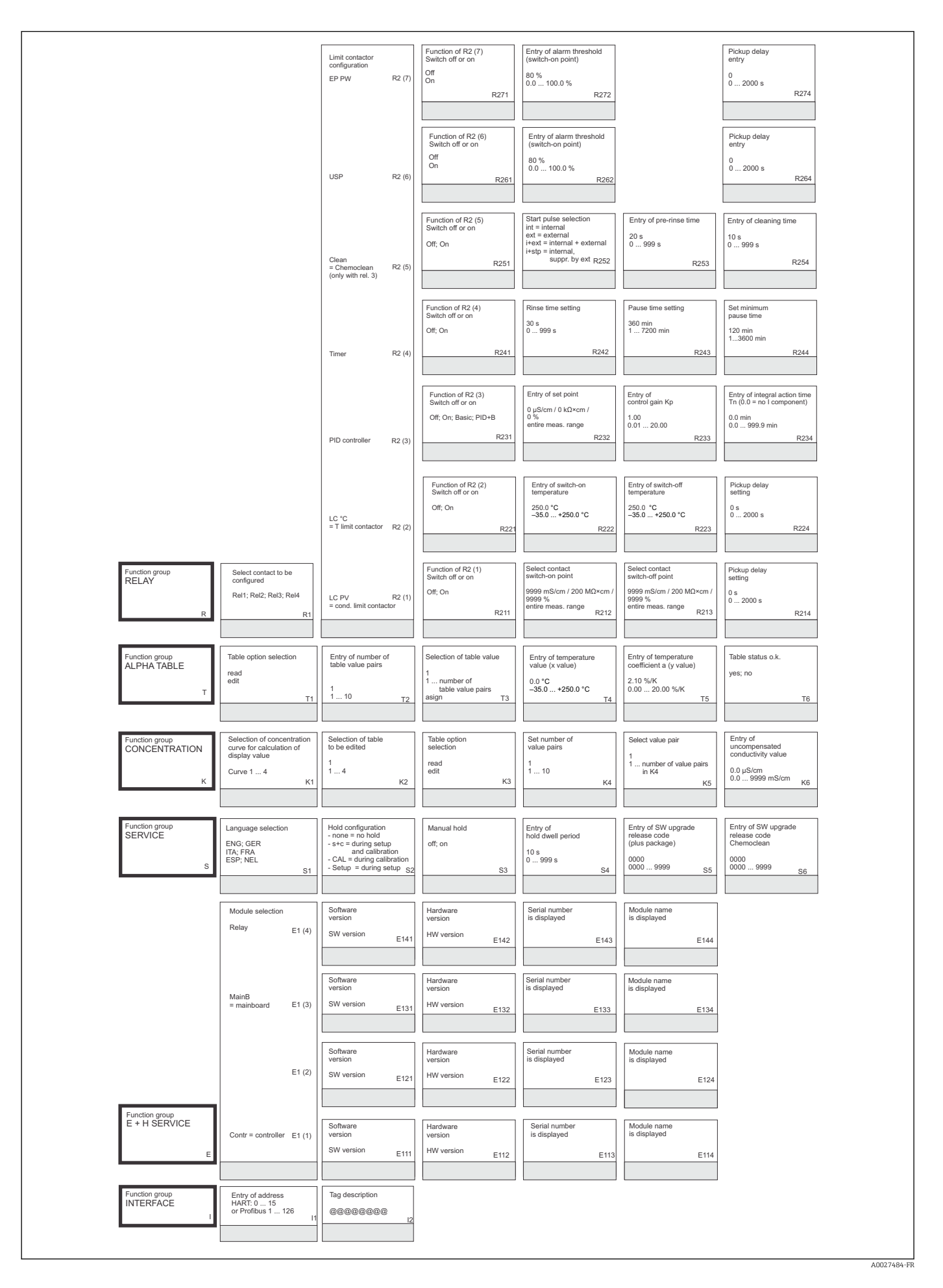

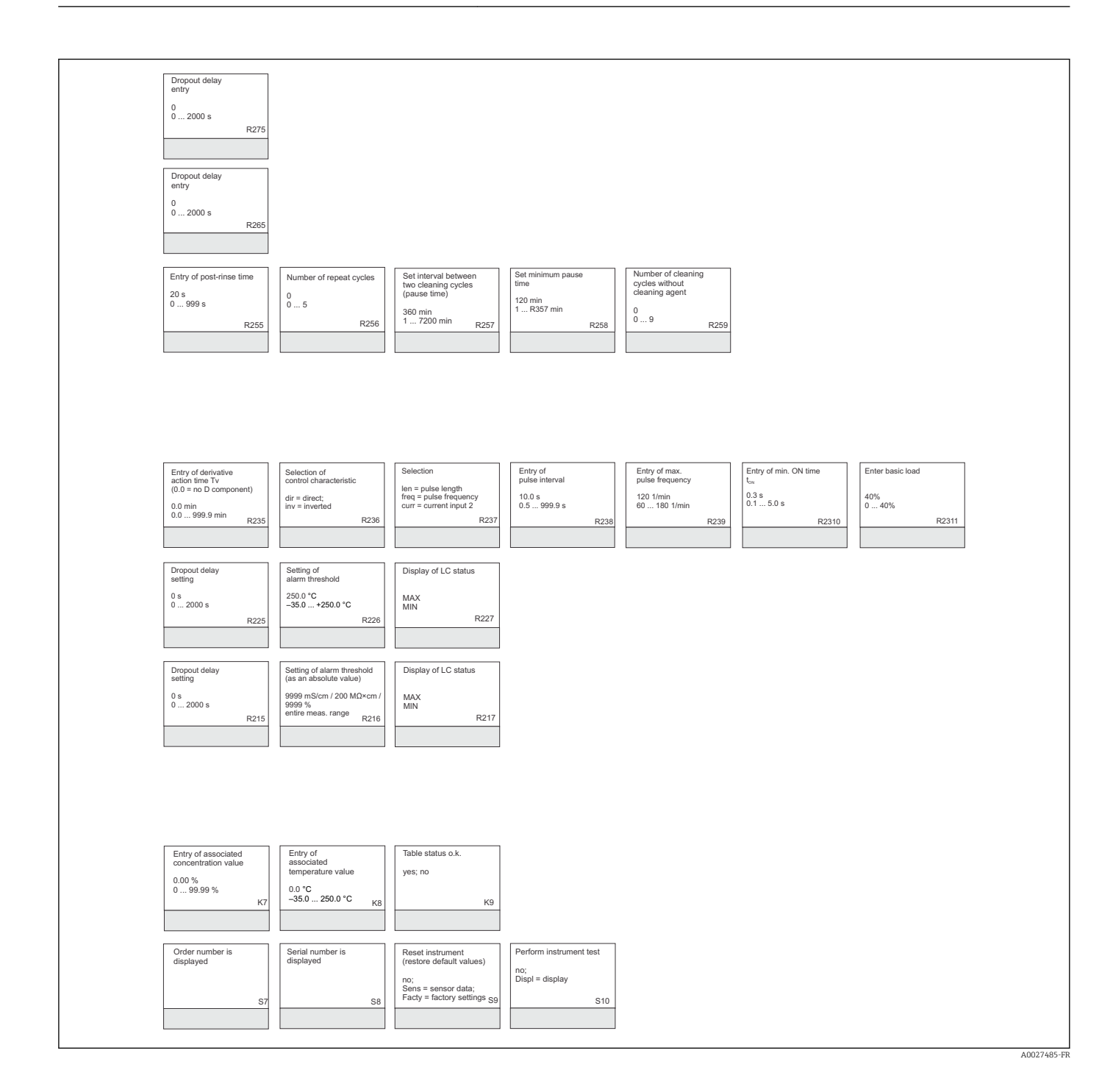

# Index

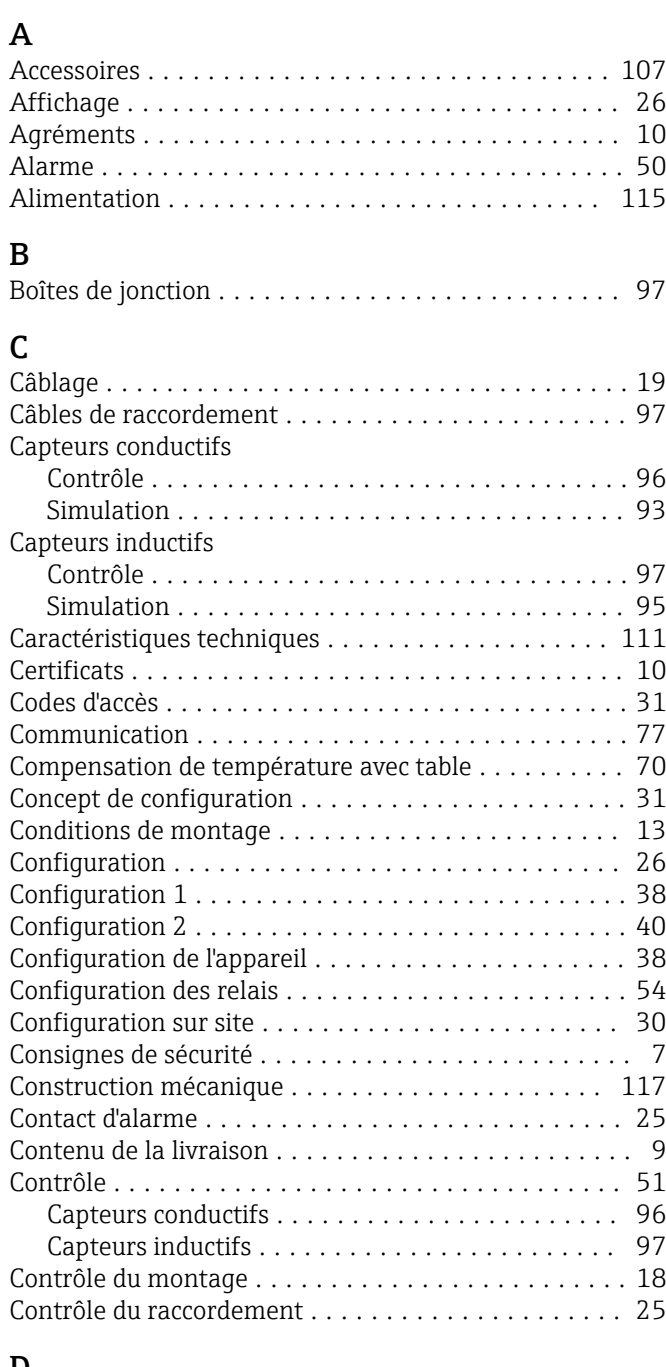

## D

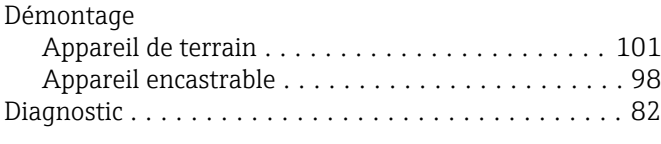

## E

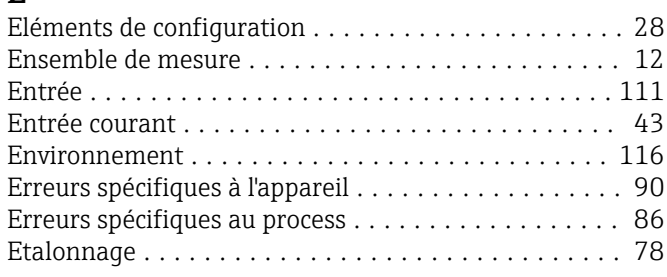

## F

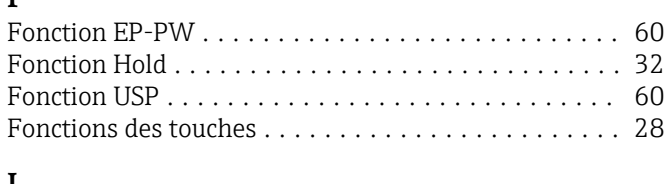

### I

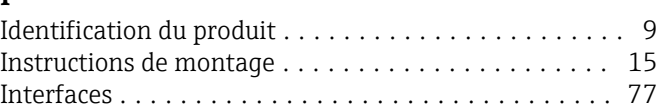

## M

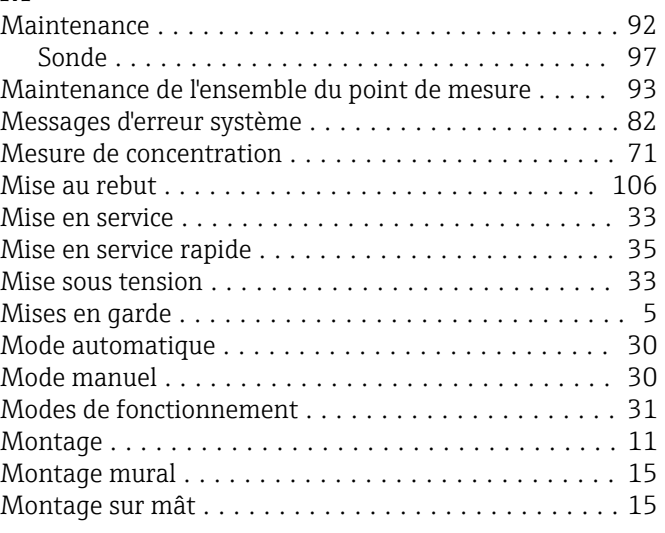

### N  $N<sub>0</sub>$

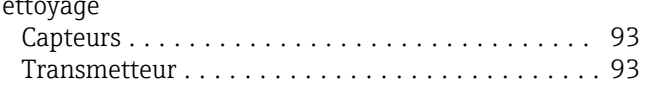

## P

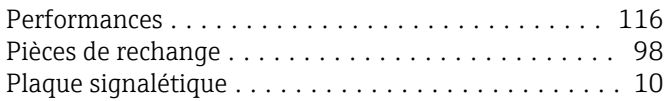

## R

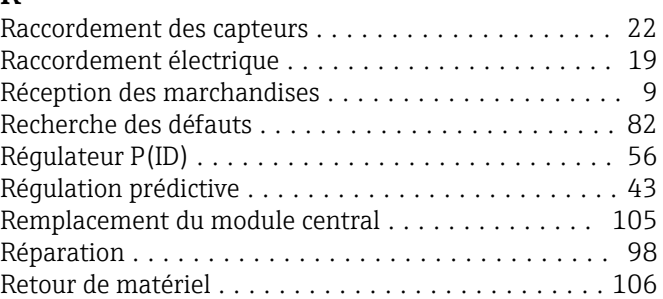

### S

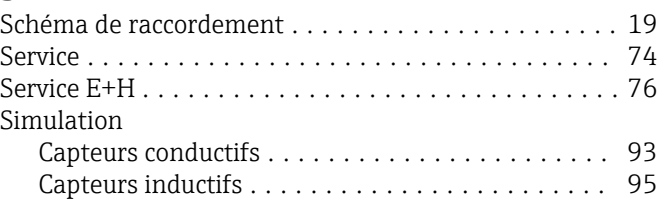

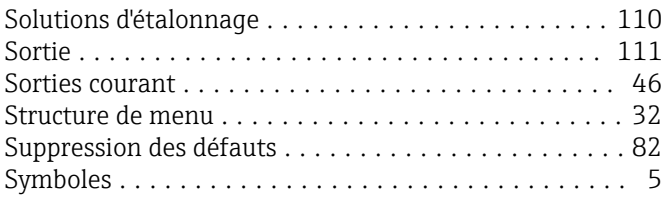

## U

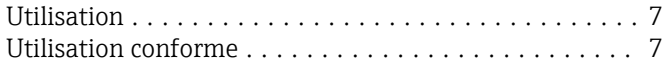

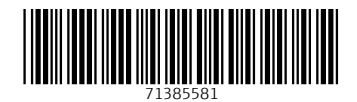

www.addresses.endress.com

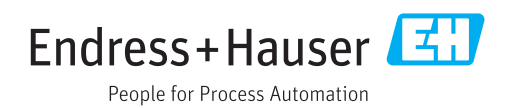